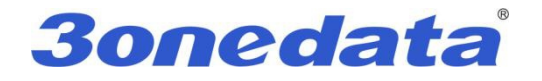

# **IES7110-2GS Series**<br>**IES7110-2GS Series**<br>**Industrial Ethernet Switch<br>User manual Managed Industrial Ethernet Switch<br>
Managed Industrial Ethernet Switch<br>
User manual 7110-2GS Series<br>dustrial Ethernet Switch<br>User manual**

**Version 1.0.0, May. 2015**

**www.3onedata.com**

[www.texim-europe.com](https://www.texim-europe.com)

# **IES7110-2GS series user manual**

# Statement

**30**<br> **Copyright Notice**<br> **Copyright Notice**<br> **Copyright Notice**<br> **Copyright Notice**<br> **Copyright Notice**<br> **Copyright Notice**<br> **Copyright Notice**<br> **Copyright Notice**<br> **Copyright Notice**<br> **Copyright Notice**<br> **Copyright Notic** User manual<br>
IES7110-2GS series user manual<br>
Electromation in this document is reserved by Shenzhen 3onedata Technology Co., Ltd.<br>
Reproduction and extract without permission is prohibited. User manual<br>
IES7110-2GS series user manual<br>
EX7110-2GS series user manual<br>
Extract Mondand Extract without permission is prohibited.<br>
Reproduction and extract without permission is prohibited.<br>
Notice<br>
Marks Notice **Sonedata**<br> **IES7110-2GS series user manua**<br> **Statement**<br>
Copyright Notice<br>
Information in this document is reserved by Shenzhen 3one<br>
Reproduction and extract without permission is prohibited.<br> **Trademarks Notice**<br> **CALL** 

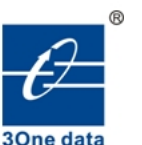

in this document is reserved by Shenzhen 3onedata Technology Co., Ltd.<br>and extract without permission is prohibited.<br>and **3onedata** is registered trademarks of Shenzhen 3onedata<br>Co.,Ltd. All other trademarks or registered The Information in this document is reserved by Shenzhen 3onedata Technology Co., Ltd.<br>
Reproduction and extract without permission is prohibited.<br>
arks Notice<br>
and **3onedata** is registered trademarks of Shenzhen 3onedata<br> Experience in this document is reserved by Shenzhen 3<br>Reproduction and extract without permission is prohibit<br>arks Notice<br>arks Notice<br>and **30**<br>**30**<br>**30**<br>**30**<br>**30**<br>**30**<br>**4**<br>**3**<br>**30**<br>**30**<br>**4**<br>**3**<br>**30**<br>**4**<br>**3**<br>**30**<br>**4**<br>**3**<br>**5** 

# Agreement

Reproduction and extract without permission is pronibited.<br>
and **30 nedata**<br>
and **30 nedata**<br>
Technology Co.,Ltd. All other trademarks or registered marks in this manual belong to their<br>
respective manufacturers.<br>
anent<br>
A We see the agreement and **30 needs ta**<sup>®</sup> is registered trademarks of Shenzhen 3onedata<br>Technology Co., Ltd. All other trademarks or registered marks in this manual belong to their<br>respective manufacturers.<br>Note that the p **EXECUTE:**<br> **SONCOLATE:**<br> **SONCOLATE:**<br> **SONCOLATE:**<br> **SONCOLATE:**<br> **SONCOLATE:**<br> **SONCOLATE:**<br> **SONCOLATE:**<br> **SONCOLATE:**<br> **SONCOLATE:**<br> **SONCOLATE:**<br> **SONCOLATE:**<br> **SONCOLATE:**<br> **SONCOLATE:**<br> **SONCOLATE:**<br> **SONCOLATE:**<br> **Example 30 and 30 and 30 and 30 and 30 and 30 and 30 and 7** is registered trademarks of Shenzhe Technology Co., Ltd. All other trademarks or registered marks in this manual bel<br>respective manufacturers.<br>then there express Revision History IS registered that all solutions of shearing solution<br>gy Co., Ltd. All other trademarks or registered marks in this manual belong to their<br>remanufacturers.<br>roduct version upgrades or other reasons, this document is subject Co., Lud. An omer trademarks of registered marks in this manufacturers.<br>
Analytical comparison of the reasons, this document is subject to change<br>
tice. Unless other agreement, this document only as a guide to use. All<br>
in

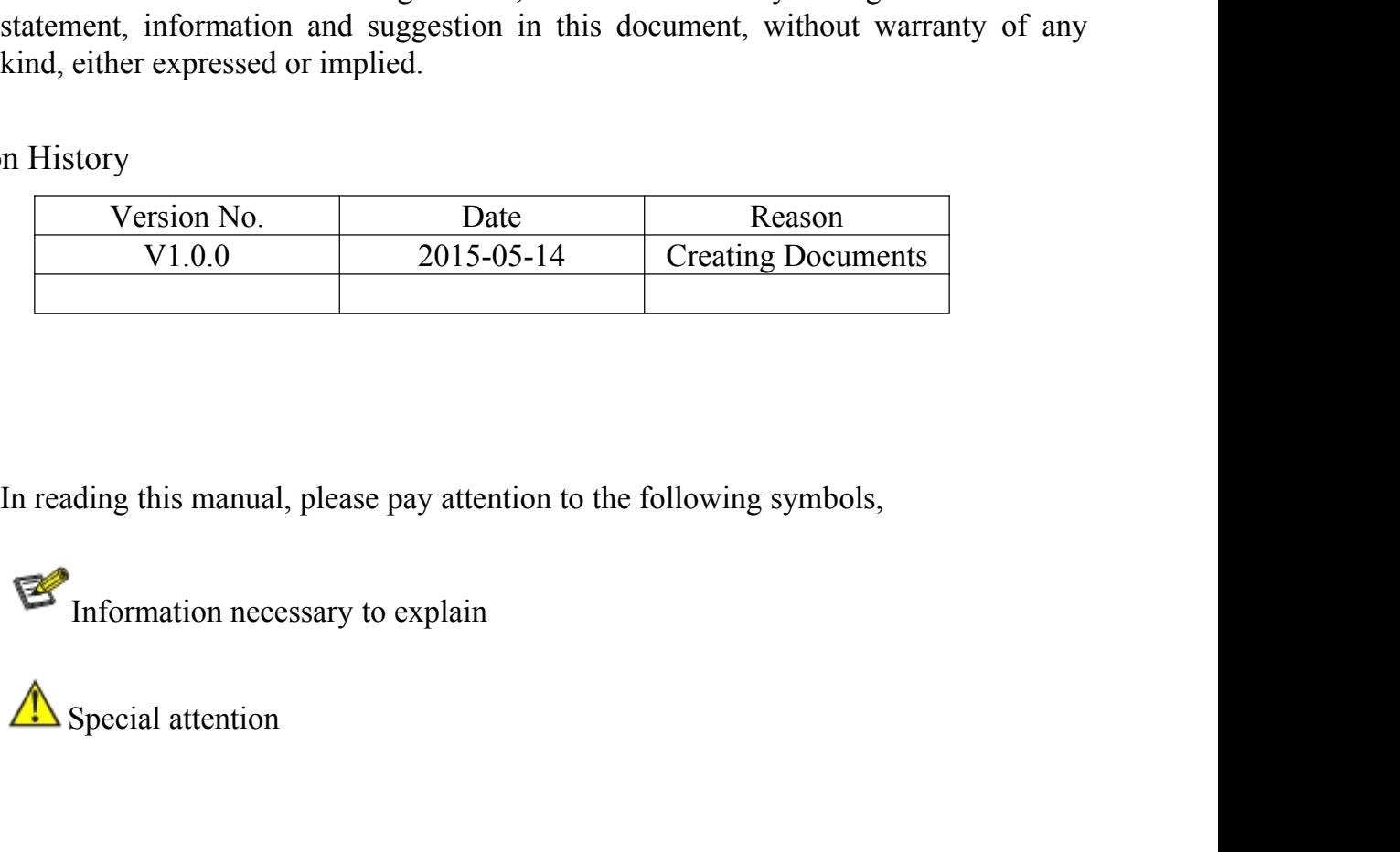

# **Notes**

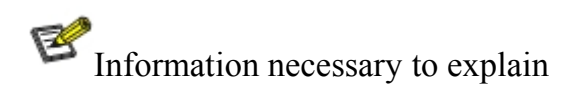

# Content

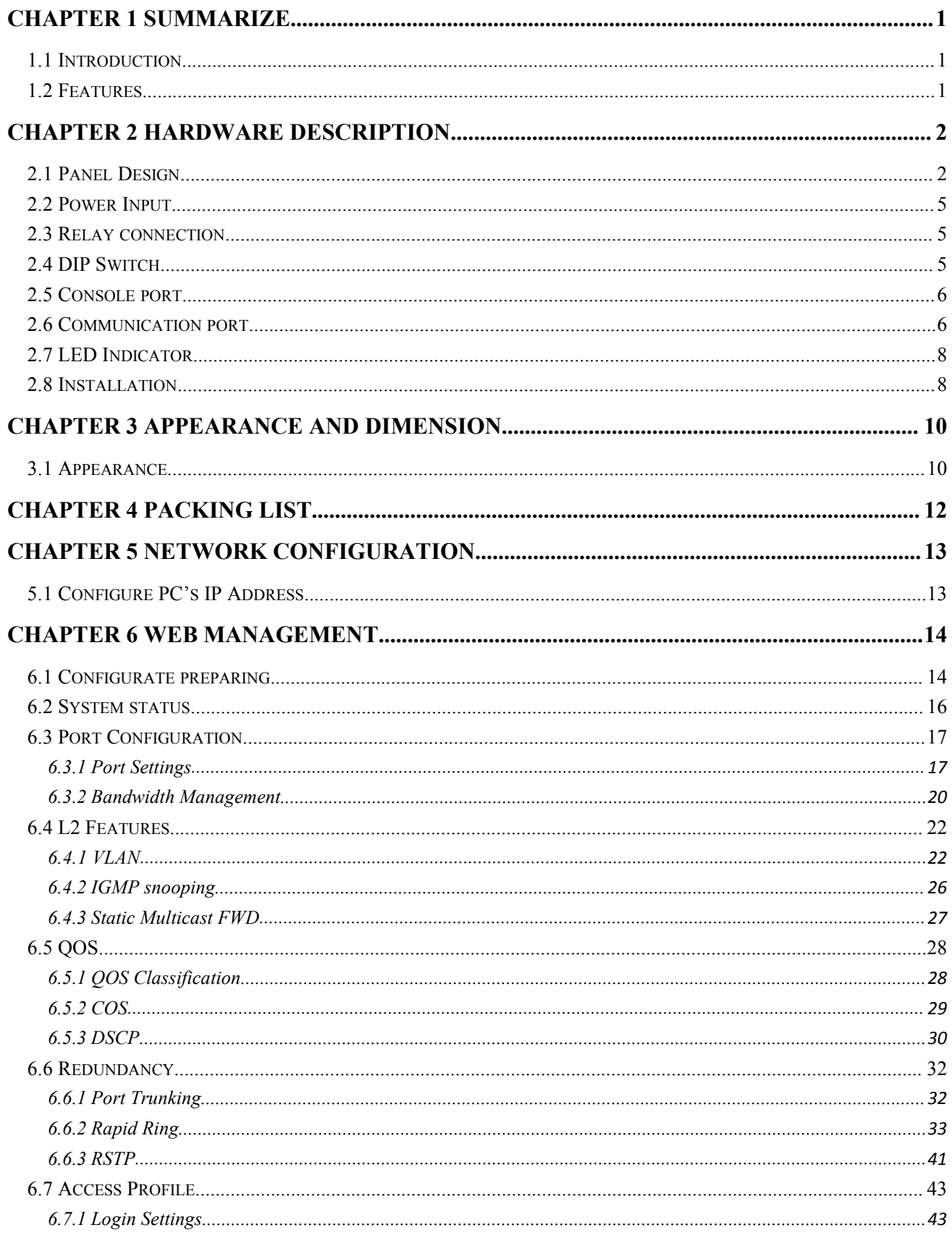

# **3onedata**®

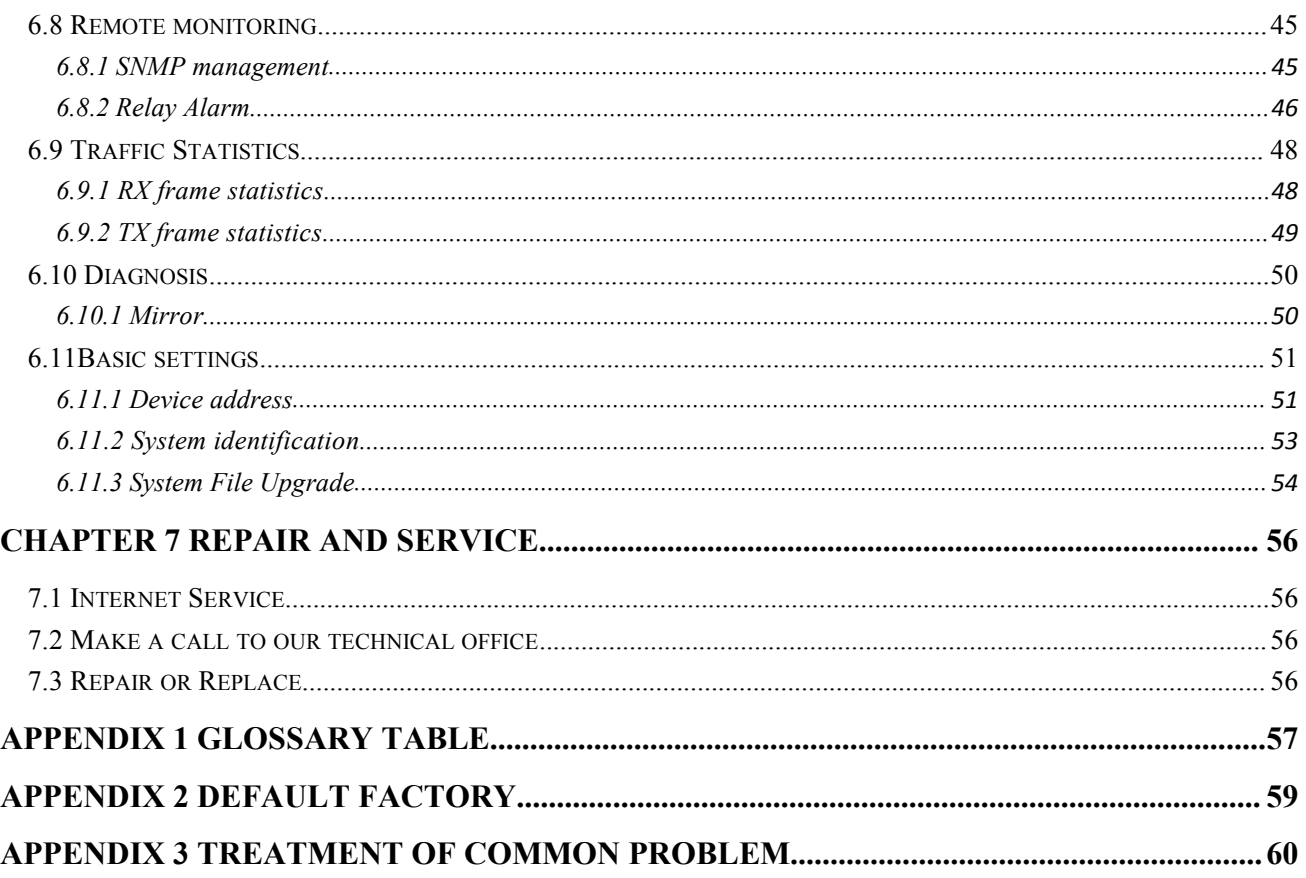

 $\overline{3}$ 

User manual<br> **Chapter 1 Summarize**<br>
Strial grade, managed and redundancy Ethernet switch. It included **1.1 Introduction**<br> **1.1 Introduction**<br>
IES7110-2GS series is an industrial grade, manageness in the management of the management of the management of the management of the management of the management of the management of User manual<br>
Introduction<br>
IES7110-2GS series is an industrial grade, managed and redundancy Ethernet switch. It included<br>
IIO-2GS-P (12/48VDC), IES7110-2GS-P (110/220VAC), IES7110-2GS-2F-P (12/48VDC) and<br>
I10-2GS-4F-P (12 **Chapter 1 Summarize**<br> **I.1 Introduction**<br>
IES7110-2GS series is an industrial grade, managed and redundancy Ethernet switch. It included<br>
IES7110-2GS-P (12/48VDC), IES7110-2GS-P (110/220VAC), IES7110-2GS-2F-P (12/48VDC) a User manual<br>
I.1 Introduction<br>
IES7110-2GS series is an industrial grade, managed and redundancy Ethernet switch. It included<br>
IES7110-2GS-P (12/48VDC), IES7110-2GS-P (110/220VAC), IES7110-2GS-2F-P (12/48VDC) and<br>
IES7110-**Chapter 1 Summarize**<br>
1.1 Introduction<br>
IES7110-2GS series is an industrial grade, managed and redundancy Ethernet switch. It included<br>
IES7110-2GS-P (12/48VDC), IES7110-2GS-P (10/220VAC), IES7110-2GS-2F-P (12/48VDC) and<br> **fault alarm and firmware upgrade online.** SW-Ring can bring your Ethernet switch. It included IES7110-2GS series is an industrial grade, managed and redundancy Ethernet switch. It included IES7110-2GS-P (12/48VDC), IES711 **Chapter 1 Summarize**<br>
ILES7110-2GS series is an industrial grade, managed and redundancy Ethernet switch. It included<br>
IES7110-2GS-P (12/48VDC), IES7110-2GS-P (110/220VAC), IES7110-2GS-2F-P (12/48VDC) and<br>
IES7110-2GS-4F **Chapter 1 Summarize**<br> **1.1 Introduction**<br>
IES7110-2GS series is an industrial grade, managed and redundancy Ethernet switch. It include<br>
IES7110-2GS-P (12/48VDC), IES7110-2GS-P (110/220VAC), IES7110-2GS-2F-P (12/48VDC) a IES7110-2GS series is an industrial grade, managed and redundancy Ethernet switch. It included<br>110-2GS-P (12/48VDC), IES7110-2GS-P (110/220VAC), IES7110-2GS-2F-P (12/48VDC) and<br>110-2GS-4F-P (12/48VDC). IES7110-2GS series **1.1 Introduction**<br>
IES7110-2GS series is an industrial grade, managed and redundancy Eth<br>
IES7110-2GS-P (12/48VDC), IES7110-2GS-P (110/220VAC), IES7110-2GS-<br>
IES7110-2GS-4F-P (12/48VDC). IES7110-2GS series provided some **IES7110-2GS** series is an industrial grade, manag<br> **IES7110-2GS-P** (12/48VDC), IES7110-2GS-P (110/2<br> **IES7110-2GS-4F-P** (12/48VDC). IES7110-2GS series provid<br>
like as: SW-Ring redundancy ring network, VLAN, Trunkin<br>
faul HES7110-2GS-4F-P (12/48VDC). HES7110-2GS series provided some kinds of advanced i<br>
like as: SW-Ring redundancy ring network, VLAN, Trunking, Quality of Service, Spee<br>
fault alarm and firmware upgrade online. SW-Ring can b The as: SW-Ring redundancy ring network, VLAN, Trunking, Quality of Service, Speed control, port mirroring,<br>
fault alarm and firmware upgrade online. SW-Ring can bring your Ethernet to intelligent redundancy. Standard<br>
In

<span id="page-4-1"></span><span id="page-4-0"></span>Industry design can satisfied every requirement of the industry scene. All components used industry grade, it takes<br>products high Reliability. It provided wide voltage power supply input.<br>SW-Ring<sup>TM</sup> is designed as a rapi products high Reliability. It provided wide voltage power supply input.<br>
SW-Ring<sup>TM</sup> is designed as a rapid redundancy network arithmetic. It provided<br>
rapid redundant network, the recovery time<20ms.<br>
1.2 Features<br>
High SW-Ring<sup>TM</sup> is designed as a rapid redundancy network arithme<br>rapid redundant network, the recovery time<20ms.<br>
1.2 Features<br>
High performance network exchange technology<br>  $\triangleright$  Support IEEE802.3, IEEE802.3u, IEEE 802.3x

- IEEE802.1W rapid redundant network, the recovery time<20ms.<br>
1.2 Features<br>
High performance network exchange technology<br>  $\triangleright$  Support IEEE802.3, IEEE802.3u, IEEE 802.3x, IEEE802.3z, IEEE802.1Q, IEEE<br>
IEEE802.1W<br>  $\triangleright$  SW-Ring rin 1.2 Features<br>
High performance network exchange technology<br>  $\triangleright$  Support IEEE802.3, IEEE802.3u, IEEE 802.3x, IEEE802.3z, IEEE802.1Q,<br>
IEEE802.1W<br>  $\triangleright$  SW-Ring ring network patent technology (Fault recovery time<20ms)<br> 1.2 Features<br>
High performance network exchange technology<br>  $\triangleright$  Support IEEE802.3, IEEE802.3u, IEEE 802.3x, IEEE802.3z, IEEE802<br>
IEEE802.1W<br>  $\triangleright$  SW-Ring ring network patent technology (Fault recovery time<20ms)<br>  $\tri$ 1.2 Features<br>
High performance network exchange technology<br>  $\triangleright$  Support IEEE802.3, IEEE802.3u, IEEE 802.3x, IEEE802.3<br>
EEE802.1W<br>  $\triangleright$  SW-Ring ring network patent technology (Fault recovery time  $\triangleright$  Support RSTP, High performance network exchange technology<br>  $\triangleright$  Support IEEE802.3, IEEE802.3u, IEEE 802.3x, IEEE802.3z, IEEE802.3<br>
IEEE802.1W<br>  $\triangleright$  SW-Ring ring network patent technology (Fault recovery time<20ms)<br>  $\triangleright$  Support Support IEEE802.3, IEEE802.3u, IEEE 802.3x, IEEE802.3z, IEEE802.1Q, IEEE<br>
IEEE802.1W<br>
SW-Ring ring network patent technology (Fault recovery time<20ms)<br>
→ Support RSTP, way exchange time<50ms<br>
→ Support WEB configuration<br> IEEE802.1W<br>
SW-Ring ring network patent technology (Fault recovery time<20ms)<br>
Support RSTP, way exchange time<50ms<br>
Support WEB configuration<br>
Support MAC address learning, aging automatic<br>
Support port status display, d
- SW-Ring ring network patent technology (Fault recovery time<20ms)<br>
Support RSTP, way exchange time<50ms<br>
Support WEB configuration<br>
Support MAC address learning, aging automatic<br>
Support port status display, data update<br>
- 
- 
- 
- 
- 
- 
- 
- 
- 
- 

- **Example 12**<br> **Example 12**<br> **Reliable Industrial grade designation**<br> **Reliable Industrial grade designation**<br> **Reliable Industrial grade designation**<br> **Reliable Industrial grade designation**<br> **Reliable Industrial grade de** A Support WEB configuration<br>
A Support MAC address learning, aging automatic<br>
A Support port status display, data update<br>
A Support static and dynamic IGMP<br>
A Support flow statistics<br>
A Support rate control, Broadcast sto → Support MAC address learning, aging automatic<br>
→ Support port status display, data update<br>
→ Support static and dynamic IGMP<br>
→ Support flow statistics<br>
→ Support bi-directional port mirroring<br>
→ Support rate control, → Support port status display, data update<br>
→ Support static and dynamic IGMP<br>
→ Support flow statistics<br>
→ Support bi-directional port mirroring<br>
→ Support rate control, Broadcast storm control<br>
→ Support configuration f
- 
- 

<span id="page-5-1"></span><span id="page-5-0"></span>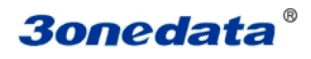

# **Chapter 2 Hardware Description 3onedata<sup>®</sup><br>Chapter 2 Hardware D**<br>2.1 Panel Design<br>IES7110-2GS-P(12/48VDC)

# **IES7110-2GS-P(12/48VDC)**

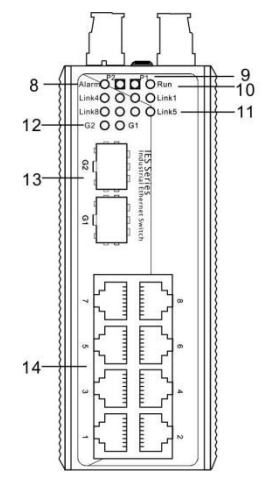

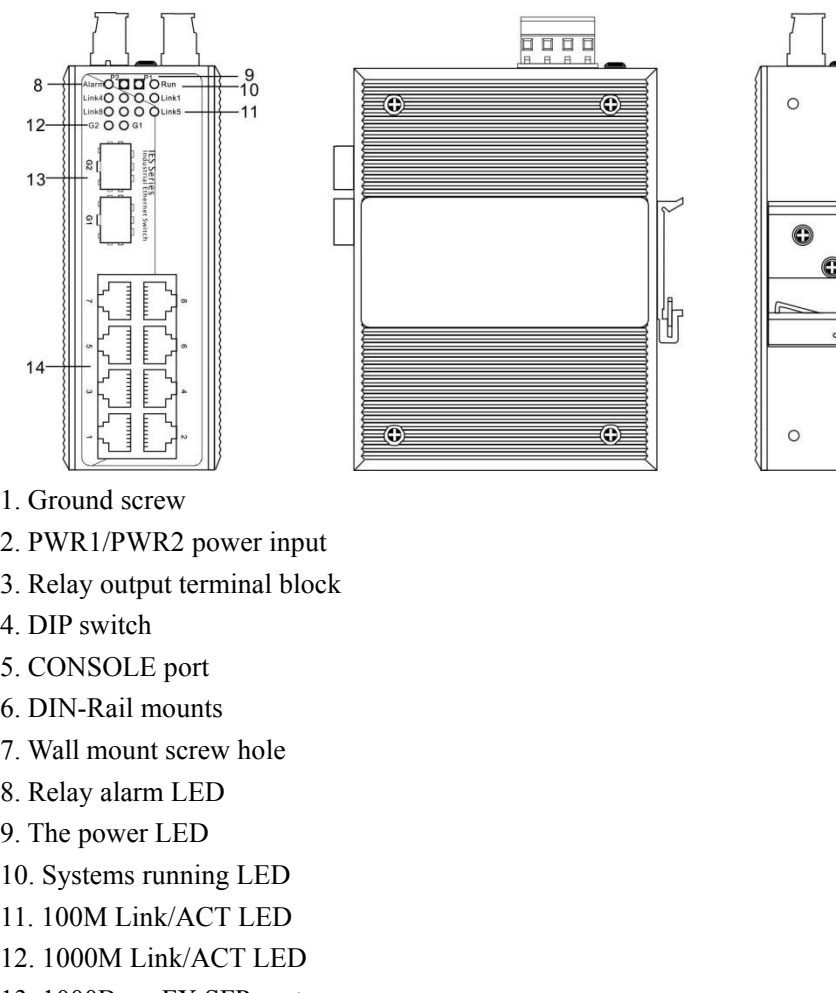

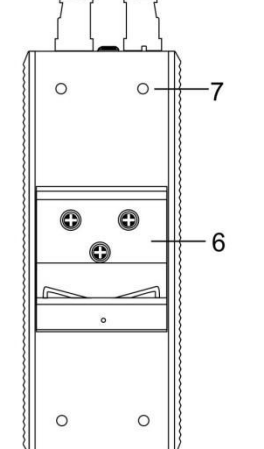

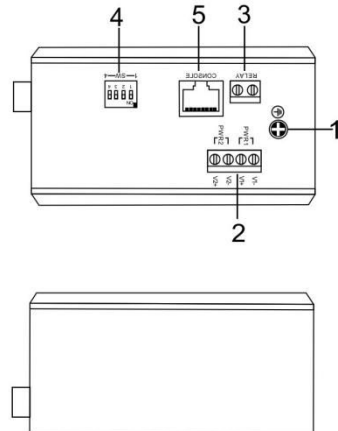

- 
- 
- 1. Ground screw<br>
2. PWR1/PWR2 power input<br>
3. Relay output terminal block<br>
4. DIP switch<br>
5. CONSOLE port<br>
6. DIN-Rail mounts<br>
7. Wall mount screw hole<br>
8. Relay alarm LED<br>
9. The power LED<br>
10. Systems running LED<br>
11. 10
- 
- 
- 
- 
- 
- 
- 
- 
- 
- 
- 2. PWR1/PWR2 power input<br>
3. Relay output terminal block<br>
4. DIP switch<br>
5. CONSOLE port<br>
6. DIN-Rail mounts<br>
7. Wall mount screw hole<br>
8. Relay alarm LED<br>
9. The power LED<br>
10. Systems running LED<br>
11. 100M Link/ACT LED<br> 3. Relay output terminal block<br>
4. DIP switch<br>
5. CONSOLE port<br>
6. DIN-Rail mounts<br>
7. Wall mount screw hole<br>
8. Relay alarm LED<br>
9. The power LED<br>
10. Systems running LED<br>
11. 100M Link/ACT LED<br>
12. 1000M Link/ACT LED<br>
13 4. DIP switch<br>5. CONSOLE port<br>6. DIN-Rail mounts<br>7. Wall mount screw hole<br>8. Relay alarm LED<br>9. The power LED<br>10. Systems running LED<br>11. 100M Link/ACT LED<br>12. 1000M Link/ACT LED<br>13. 1000Base-FX SFP port<br>14. 10Base-T /100B

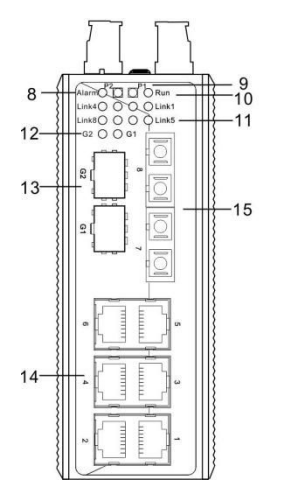

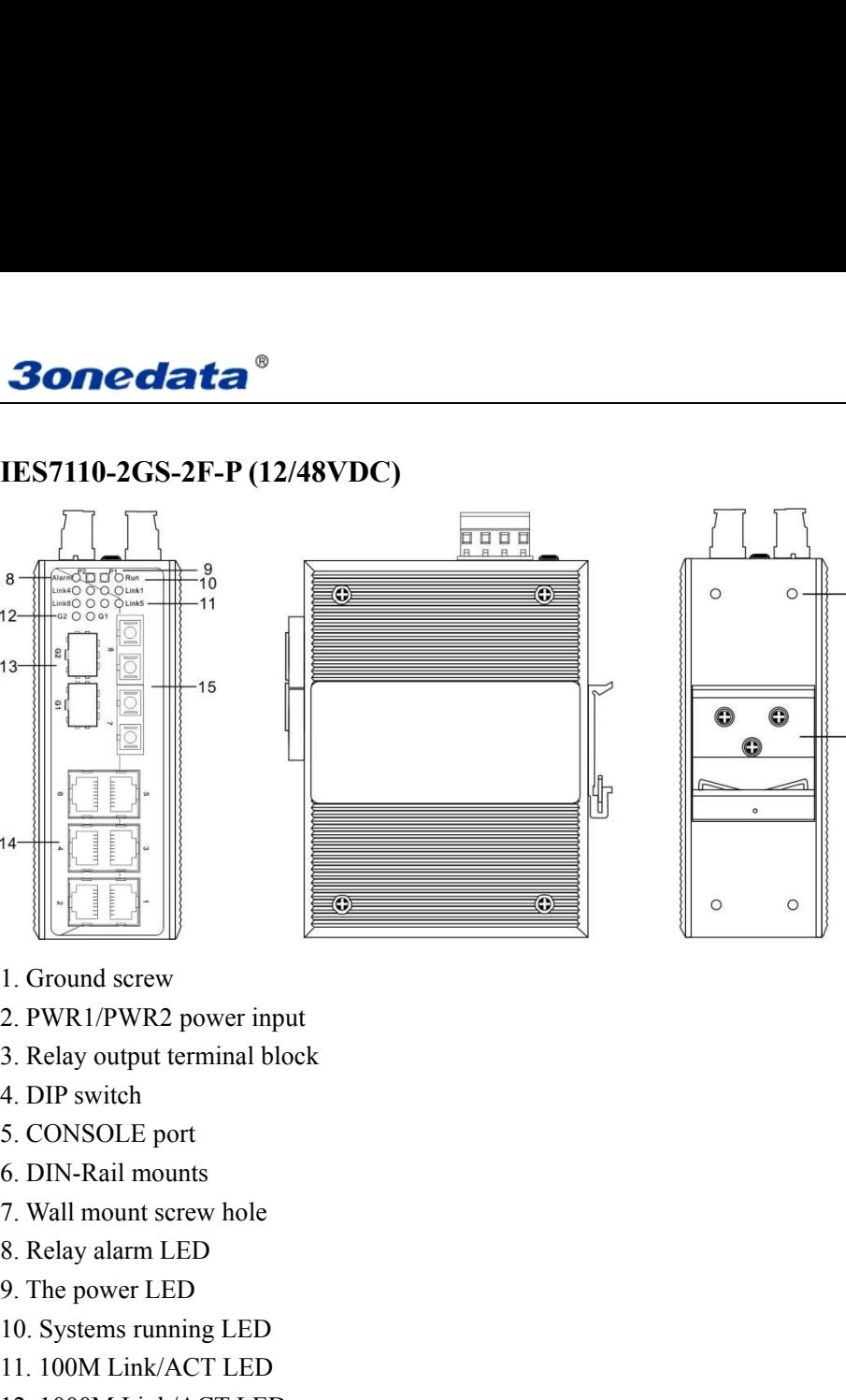

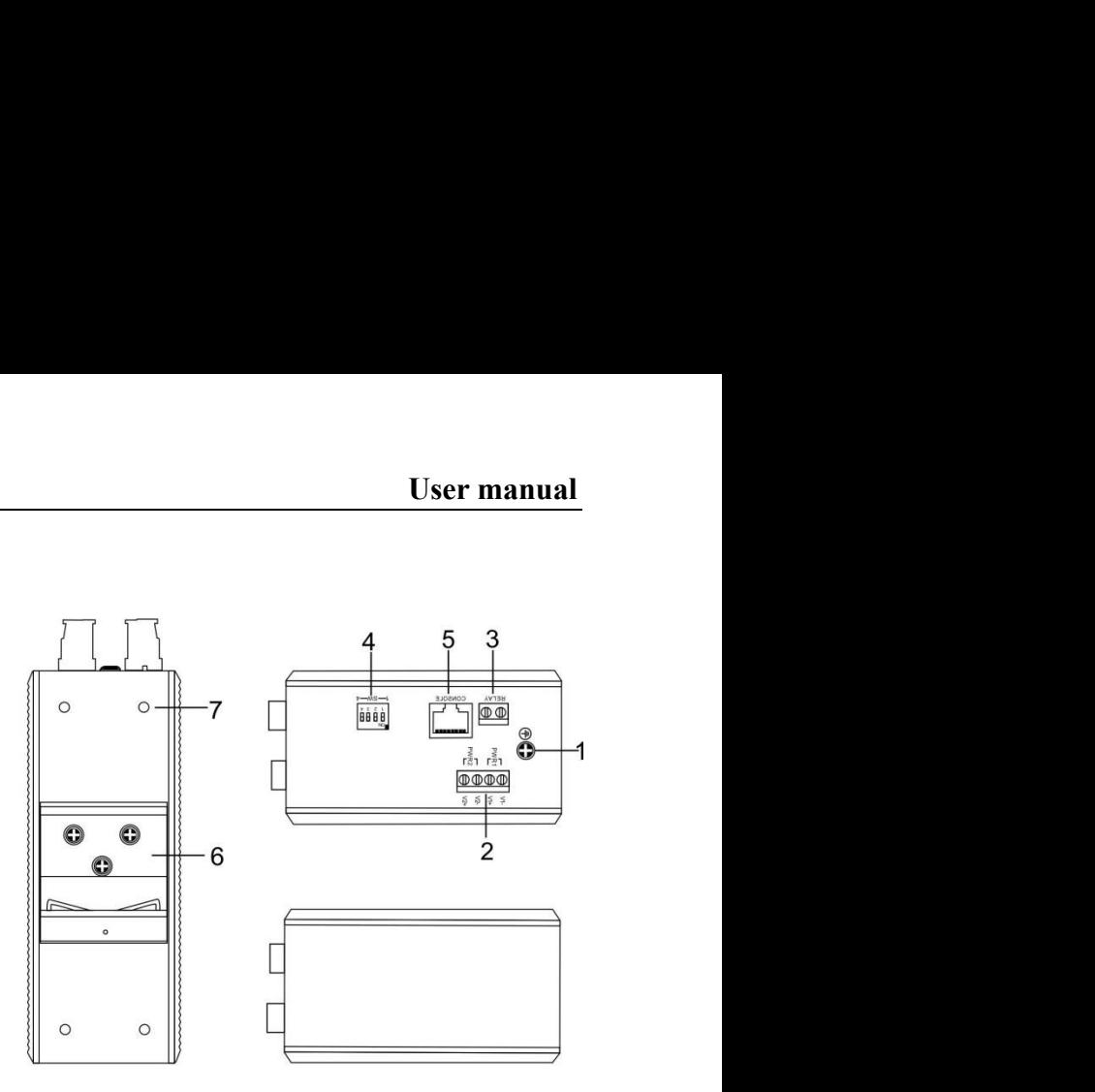

- 
- 
- 1. Ground screw<br>
2. PWR1/PWR2 power input<br>
3. Relay output terminal block<br>
4. DIP switch<br>
5. CONSOLE port<br>
6. DIN-Rail mounts<br>
7. Wall mount screw hole<br>
8. Relay alarm LED<br>
9. The power LED<br>
10. Systems running LED<br>
11. 10 1. Ground screw<br>
2. PWR1/PWR2 power input<br>
3. Relay output terminal block<br>
4. DIP switch<br>
5. CONSOLE port<br>
6. DIN-Rail mounts<br>
7. Wall mount screw hole<br>
8. Relay alarm LED<br>
9. The power LED<br>
10. Systems running LED<br>
11. 10
- 
- 
- 
- 
- 
- 
- 
- 
- 
- 
- 2. PWR1/PWR2 power input<br>
3. Relay output terminal block<br>
4. DIP switch<br>
5. CONSOLE port<br>
6. DIN-Rail mounts<br>
7. Wall mount screw hole<br>
8. Relay alarm LED<br>
9. The power LED<br>
10. Systems running LED<br>
11. 100M Link/ACT LED<br> 3. Relay output terminal block<br>
4. DIP switch<br>
5. CONSOLE port<br>
6. DIN-Rail mounts<br>
7. Wall mount screw hole<br>
8. Relay alarm LED<br>
9. The power LED<br>
10. Systems running LED<br>
11. 100M Link/ACT LED<br>
12. 1000M Link/ACT LED<br>
13 4. DIP switch<br>5. CONSOLE port<br>6. DIN-Rail mounts<br>7. Wall mount screw hole<br>8. Relay alarm LED<br>9. The power LED<br>10. Systems running LED<br>11. 100M Link/ACT LED<br>12. 1000M Link/ACT LED<br>13. 1000Base-FX SFP port<br>14. 10Base-T /100B

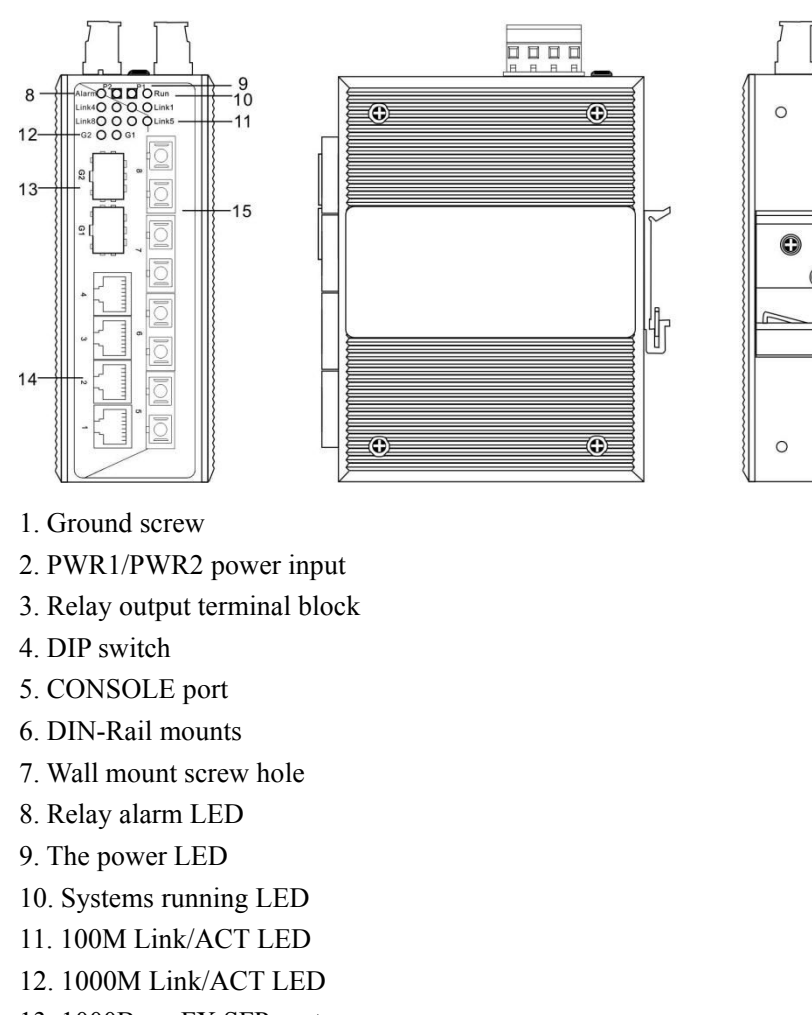

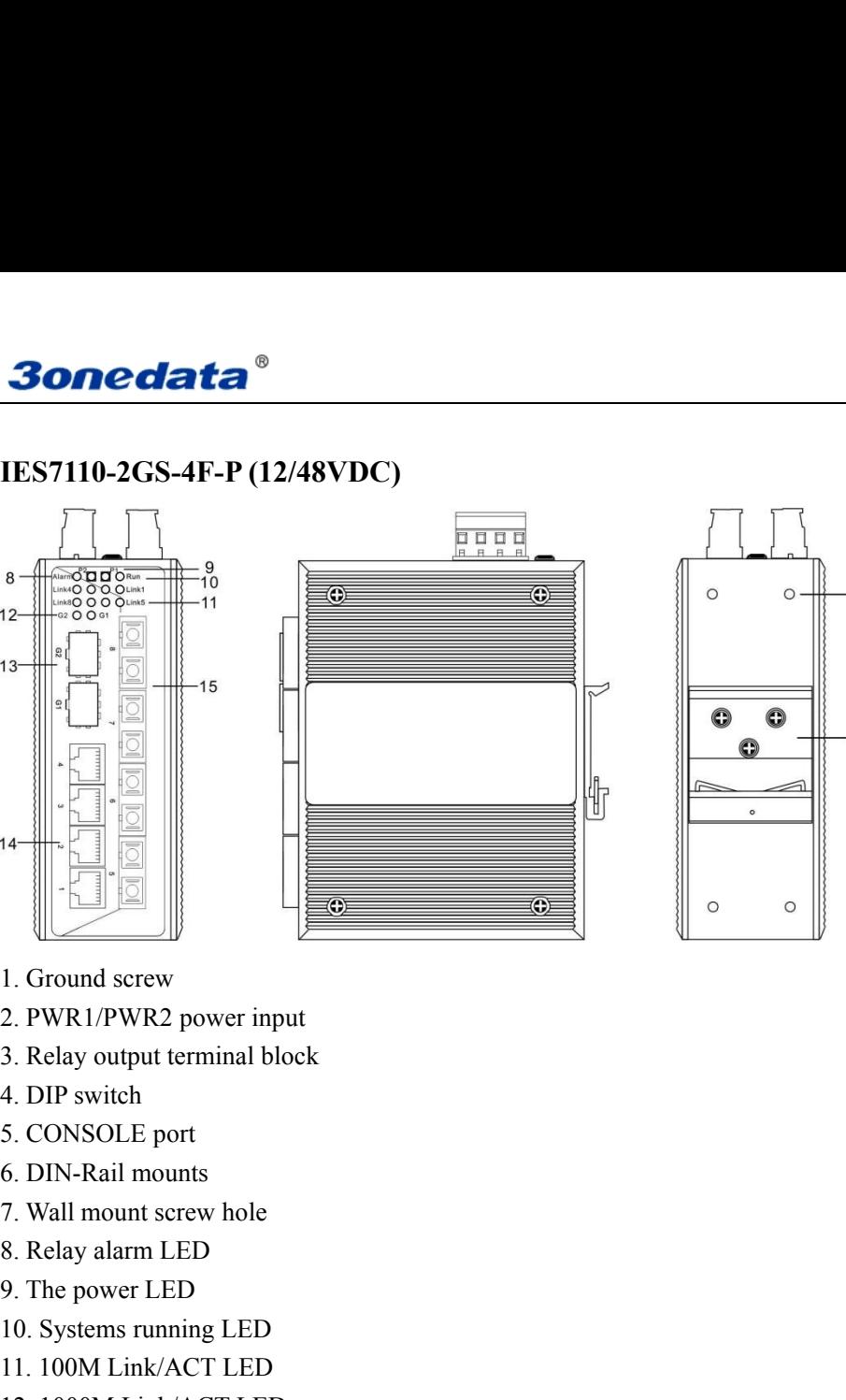

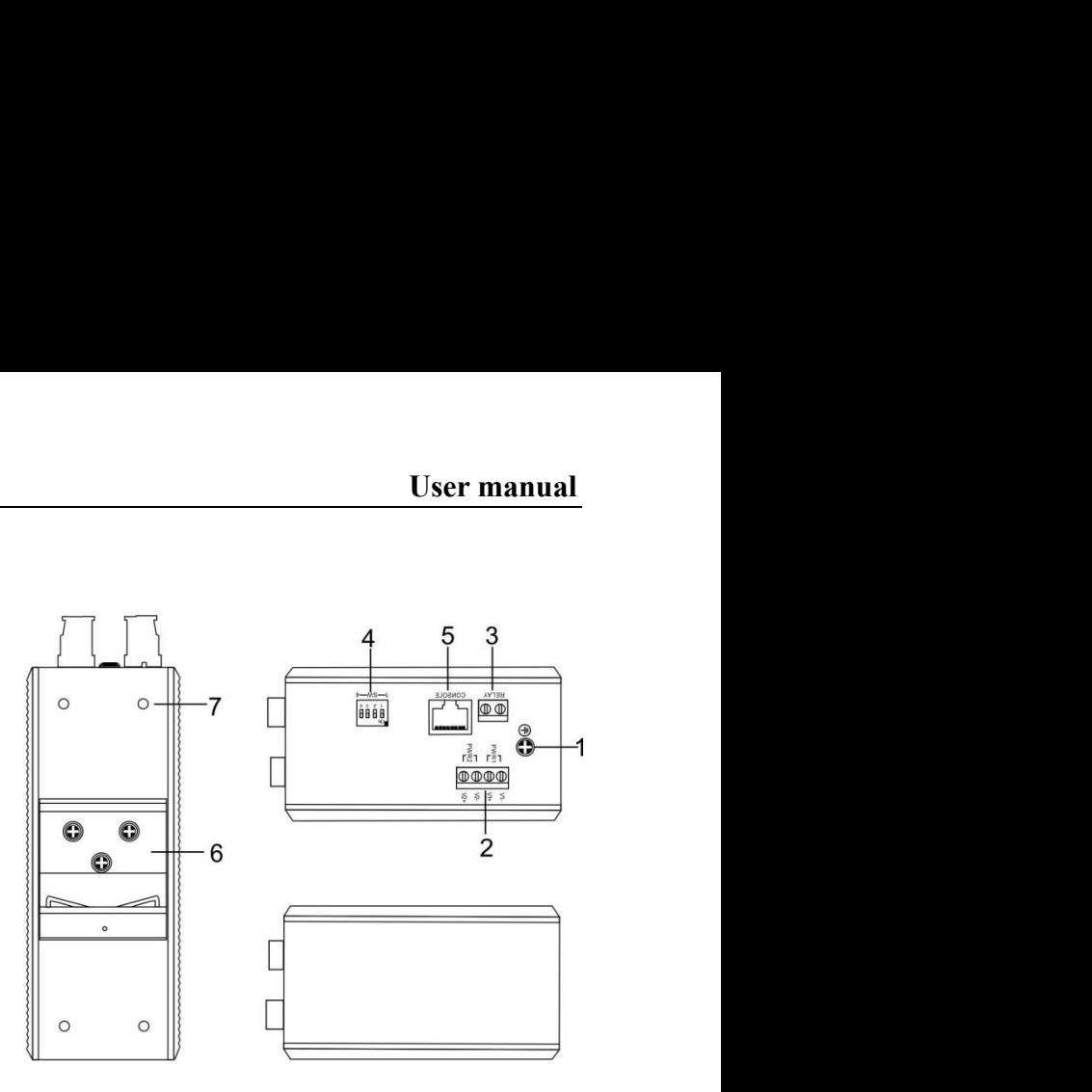

- 
- 
- 1. Ground screw<br>
2. PWR1/PWR2 power input<br>
3. Relay output terminal block<br>
4. DIP switch<br>
5. CONSOLE port<br>
6. DIN-Rail mounts<br>
7. Wall mount screw hole<br>
8. Relay alarm LED<br>
9. The power LED<br>
10. Systems running LED<br>
11. 10
- 
- 
- 
- 
- 
- 
- 
- 
- 
- 
- 2. PWR1/PWR2 power input<br>
3. Relay output terminal block<br>
4. DIP switch<br>
5. CONSOLE port<br>
6. DIN-Rail mounts<br>
7. Wall mount screw hole<br>
8. Relay alarm LED<br>
9. The power LED<br>
10. Systems running LED<br>
11. 100M Link/ACT LED<br> 3. Relay output terminal block<br>
4. DIP switch<br>
5. CONSOLE port<br>
6. DIN-Rail mounts<br>
7. Wall mount screw hole<br>
8. Relay alarm LED<br>
9. The power LED<br>
10. Systems running LED<br>
11. 100M Link/ACT LED<br>
12. 1000M Link/ACT LED<br>
13 4. DIP switch<br>5. CONSOLE port<br>6. DIN-Rail mounts<br>7. Wall mount screw hole<br>8. Relay alarm LED<br>9. The power LED<br>10. Systems running LED<br>11. 100M Link/ACT LED<br>12. 1000M Link/ACT LED<br>13. 1000Base-FX SFP port<br>14. 10Base-T /100B

<span id="page-8-0"></span>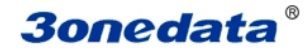

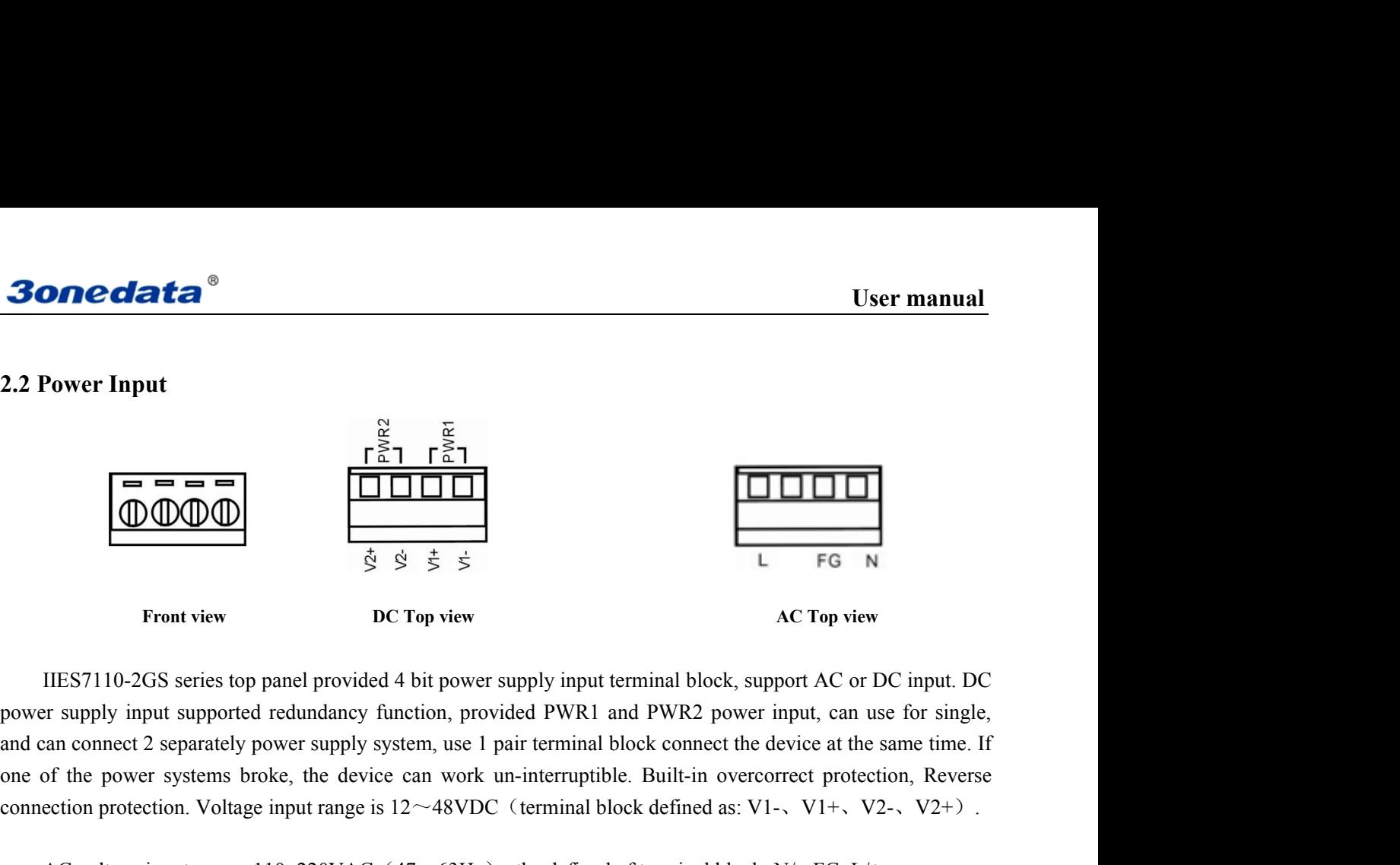

**COLONECT FIRE FIRE IS A**<br>
Front view **DC** Top view **AC** Top view **AC** Top view **AC** Top view<br>
IIES7110-2GS series top panel provided 4 bit power supply input terminal block, support AC or DC input. DC<br>
power supply input **IMPORTABY IDC 10p view**<br>ILES7110-2GS series top panel provided 4 bit power<br>power supply input supported redundancy function, prov<br>and can connect 2 separately power supply system, use 1<br>one of the power systems broke, th ILES7110-2GS series top panel provided 4 bit power supply input terminal block, support AC or DC input. DC<br>power supply input supported redundancy function, provided PWR1 and PWR2 power input, can use for single,<br>and can c ries top panel provided 4 bit power supply input term<br>upported redundancy function, provided PWR1 and<br>arately power supply system, use 1 pair terminal bloc<br>tems broke, the device can work un-interruptible. I<br>Voltage input **2. Power Supply input supported redundancy function, provided PWK1 and PWK2 power input, can use for single,** and can connect 2 separately power supply system, use 1 pair terminal block connect the device at the same time power supply input supported redundancy function, provided PWR<br>and can connect 2 separately power supply system, use 1 pair termin<br>one of the power systems broke, the device can work un-interrup<br>connection protection. Vol

- 
- **sequence.**

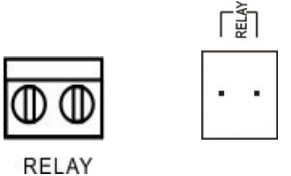

Frant notice:<br>
ver ON operation: first of all, insert power cable's terminal block into device's power port, then insert power supply plug<br>
into power source.<br>
wer OFF operation: First off all, unpin power plug, then stri 1. Power ON operation: first of all, insert power cable's terminal block into device's power port, then insert power supply plug<br>
2. Power OFF operation: First off all, unpin power plug, then strike the terminal block, pl into power source.<br>
2. Power OFF operation: First off all, unpin power plug, then stri<br>
sequence.<br>
2.3 Relay connection<br>  $\begin{bmatrix} \frac{5}{12} \\ \frac{1}{12} \end{bmatrix}$ <br>
The relay owns two contacts of the terminal block<br>
used to detect bo For operation: First off all, unpin power plug, then strike the terminal block, please takes care of operation<br>sequence.<br>
<br> **EVAY**<br>
<br>
The relay owns two contacts of the terminal block on the top pane of IES7010-2GS series Sequence.<br>
Relay connection<br>  $\sqrt{\frac{2}{m}}$ <br>
The relay owns two contacts of the terminal block on the top pane of II<br>
to detect both power failure and port failure. The two wires attached to<br>
it when:<br>
(1) IES7010-2GS series 2.3 Relay connection<br>
The relay owns two contacts of the terminal block or<br>
used to detect both power failure and port failure. The two<br>
circuit when:<br>
(1) IES7010-2GS series has lost power supply from or<br>
(2) One of the

- 
- 

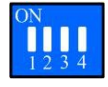

The relay owns two contacts of the terminal block on the top pane of IES7010-2GS series. It is<br>to detect both power failure and port failure. The two wires attached to contacts form an open<br>it when:<br>(1) IES7010-2GS series The relay owns two contacts of the terminal block on the top pane of IES7010-2GS series. It is<br>
used to detect both power failure and port failure. The two wires attached to contacts form an open<br>
circuit when:<br>
(1) IES701 The relay owns two contacts of the terminal block on the top pane of IES7010-2G<br>
used to detect both power failure and port failure. The two wires attached to contacts<br>
circuit when:<br>
(1) IES7010-2GS series has lost power

<span id="page-9-0"></span>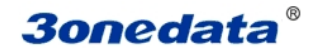

**3onedata**<br>
2.5 Console port<br>
IES7110-2GS series provided 1pcs procedure test port based<br>
located in top panel, can configure the CLI command through l **30 One data**<br>
2.5 Console port<br>
IES7110-2GS series provided 1pcs procedure test port based in serial port. It adopts RJ45 interface,<br>
located in top panel, can configure the CLI command through RJ45 to DB9 female cable.<br>

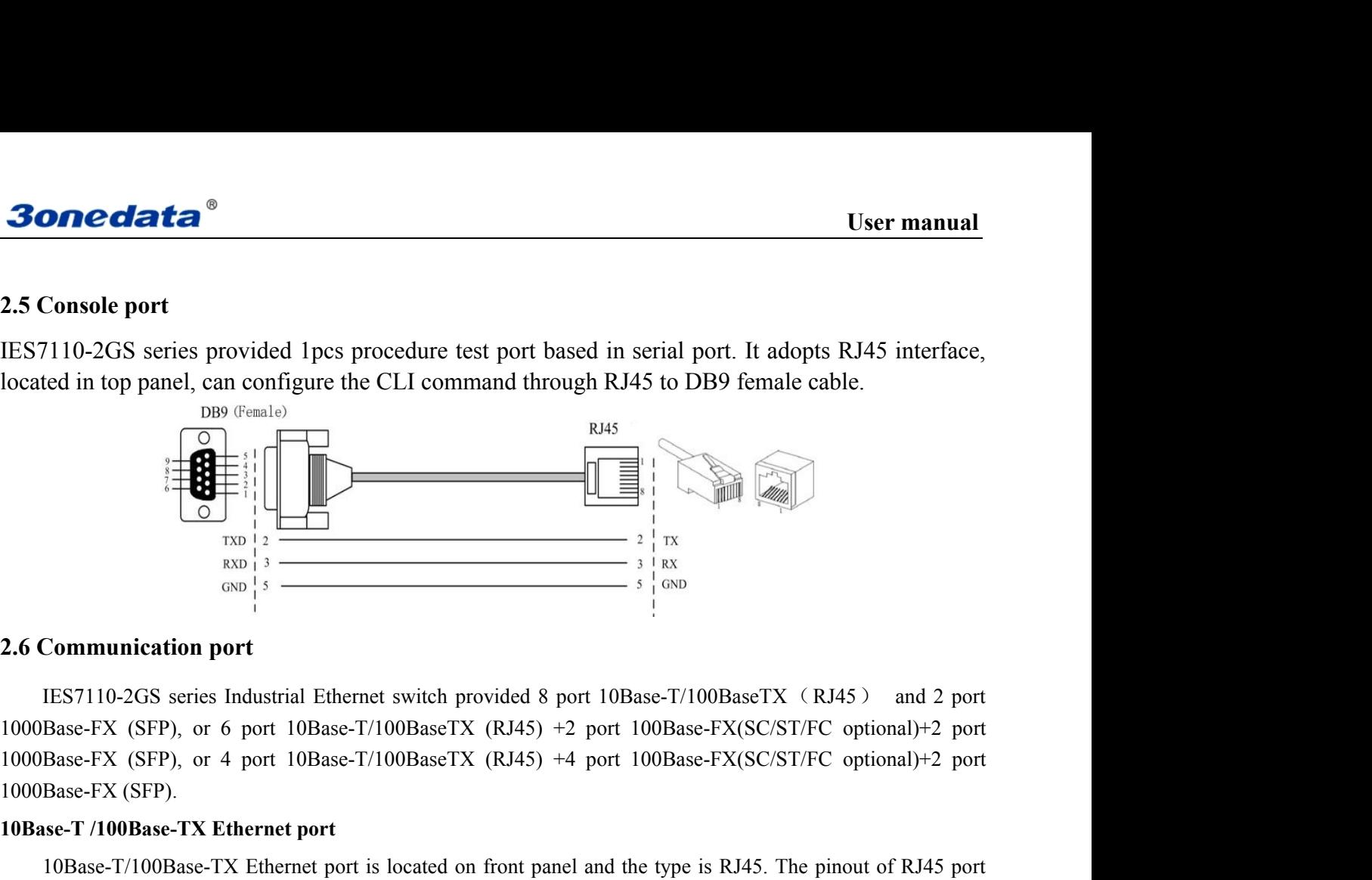

**100Base-TX (SFP).**<br> **100Base-T7/100Base-TX Ethernet port**<br> **100Base-T7/100Base-TX (SFP)**<br> **100Base-FX (SFP)**, or 6 port 10Base-T7/100BaseTX (RJ45) +2 port 100Base-T7<br> **100Base-FX (SFP)**, or 4 port 10Base-T7/100BaseTX (RJ4 10Base-T/100Base-TX Ethernet port<br>
12Base-T/100Base-T/100Base-T/100Base-T/100Base-TX (RJ45) and 2 port<br>
10Base-FX (SFP), or 6 port 10Base-T/100BaseTX (RJ45) +2 port 100Base-FX(SC/ST/FC optional)+2 port<br>
19Base-FX (SFP), o **2.6 Communication port**<br>
IES7110-2GS series Industrial Ethernet switch provided 8 port 10Base-T/100BaseTX (RJ45) and 2 port<br>
1000Base-FX (SFP), or 6 port 10Base-T/100BaseTX (RJ45) +2 port 100Base-FX(SC/ST/FC optional)+2 1.6 **Communication port**<br>
1.6 **Communication port**<br>
1.000Base-TX (SFP), or 6 port 10Base-T/100BaseTX (RJ45) +2 port 100Base-FX(SC/ST/FC opt<br>
1000Base-FX (SFP), or 4 port 10Base-T/100BaseTX (RJ45) +4 port 100Base-FX(SC/ST

**Se-T/100Base-TX Ethernet port**<br>
10Base-T/100Base-TX Ethernet port is located on front panel and the type is RJ45. The pinout of RJ45 port<br>
ects to UTP or STP. The distance is not more than 100m. 100Mbps Ethernet connecto HUB .Corresponding connection of Pin 1,2,3,6 is like this:  $1\rightarrow 3$ ,  $2\rightarrow 6$ ,  $3\rightarrow 1$ ,  $6\rightarrow 2$ . The definition of Pin is displayed as below.

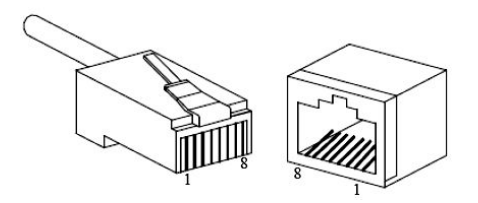

10Base-17100Base-1X Ethernet port is located on front<br>connects to UTP or STP. The distance is not more than 100m<br>10Mbps Ethernet connector takes 120 $\Omega$  of UTP 3, 4, 5.<br>RJ 45 port supports automatically MDI/MDI-X conn<br>HUB

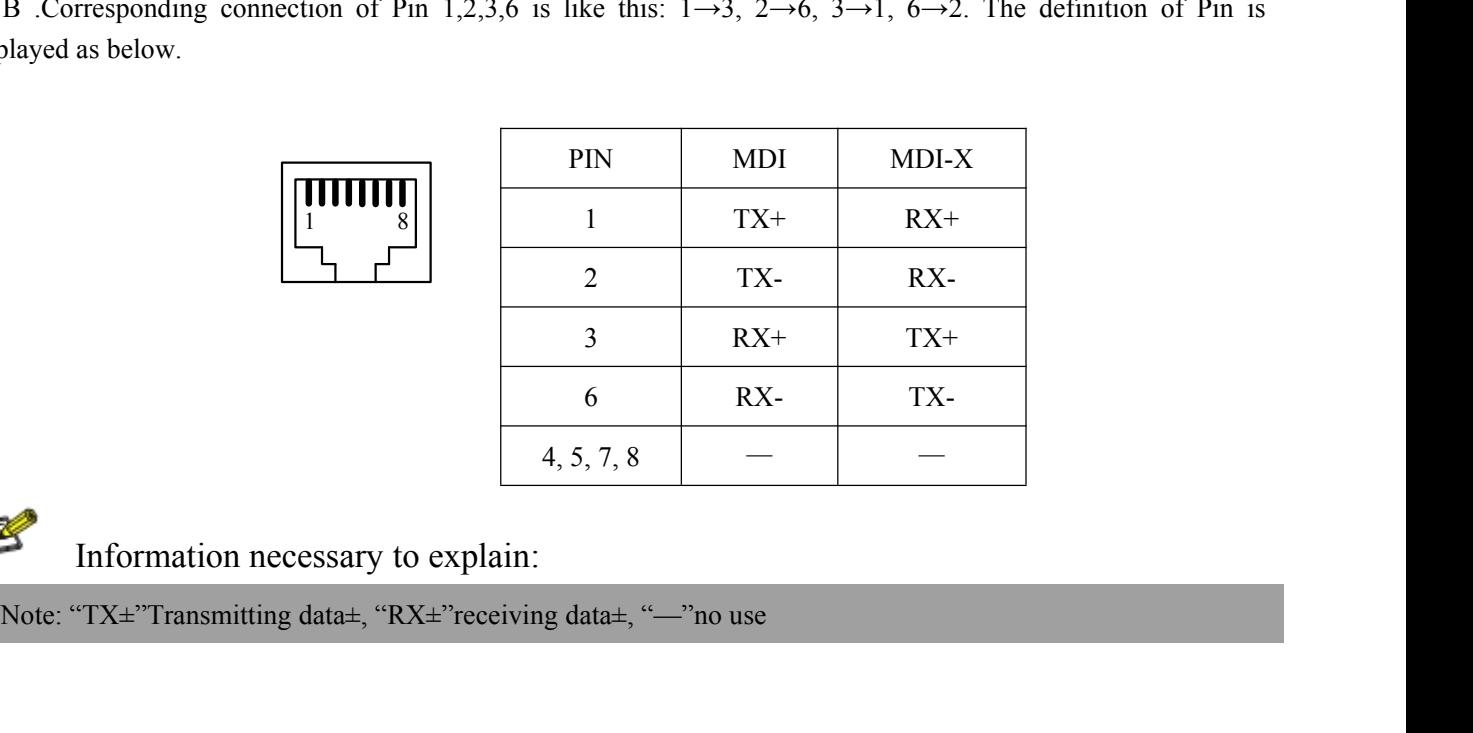

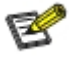

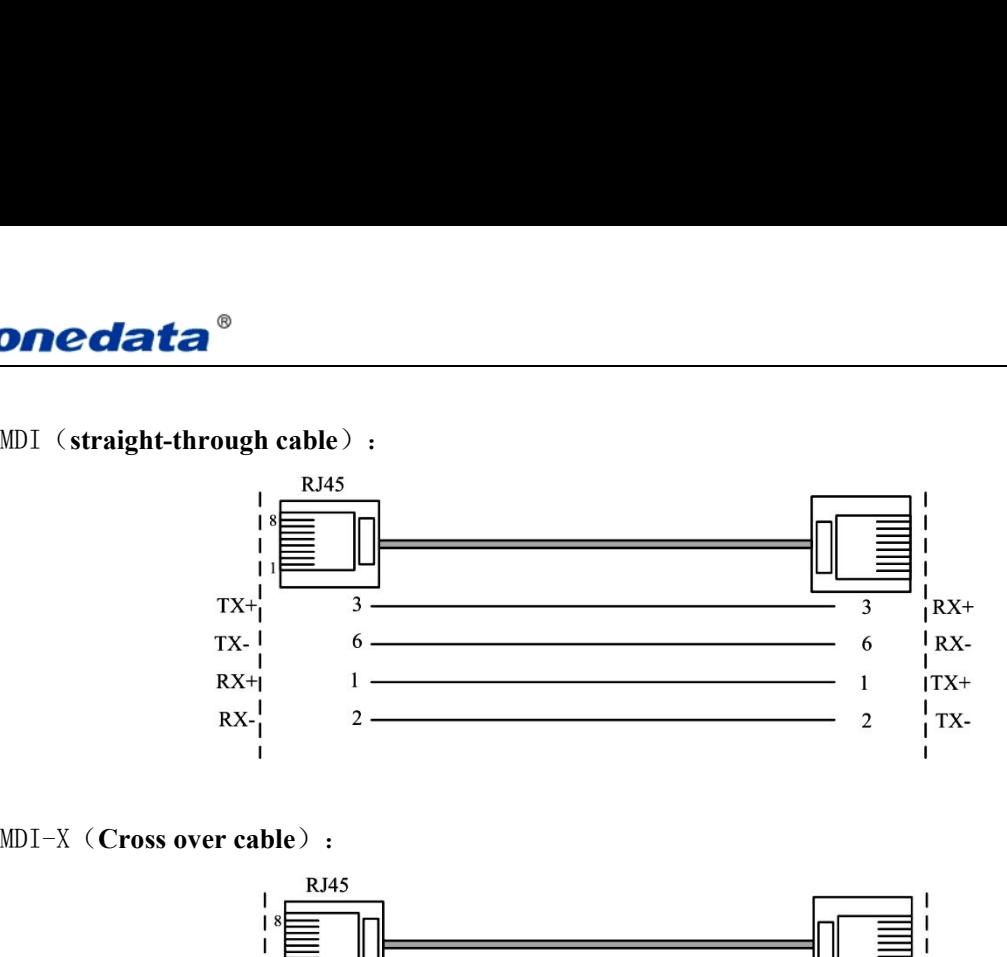

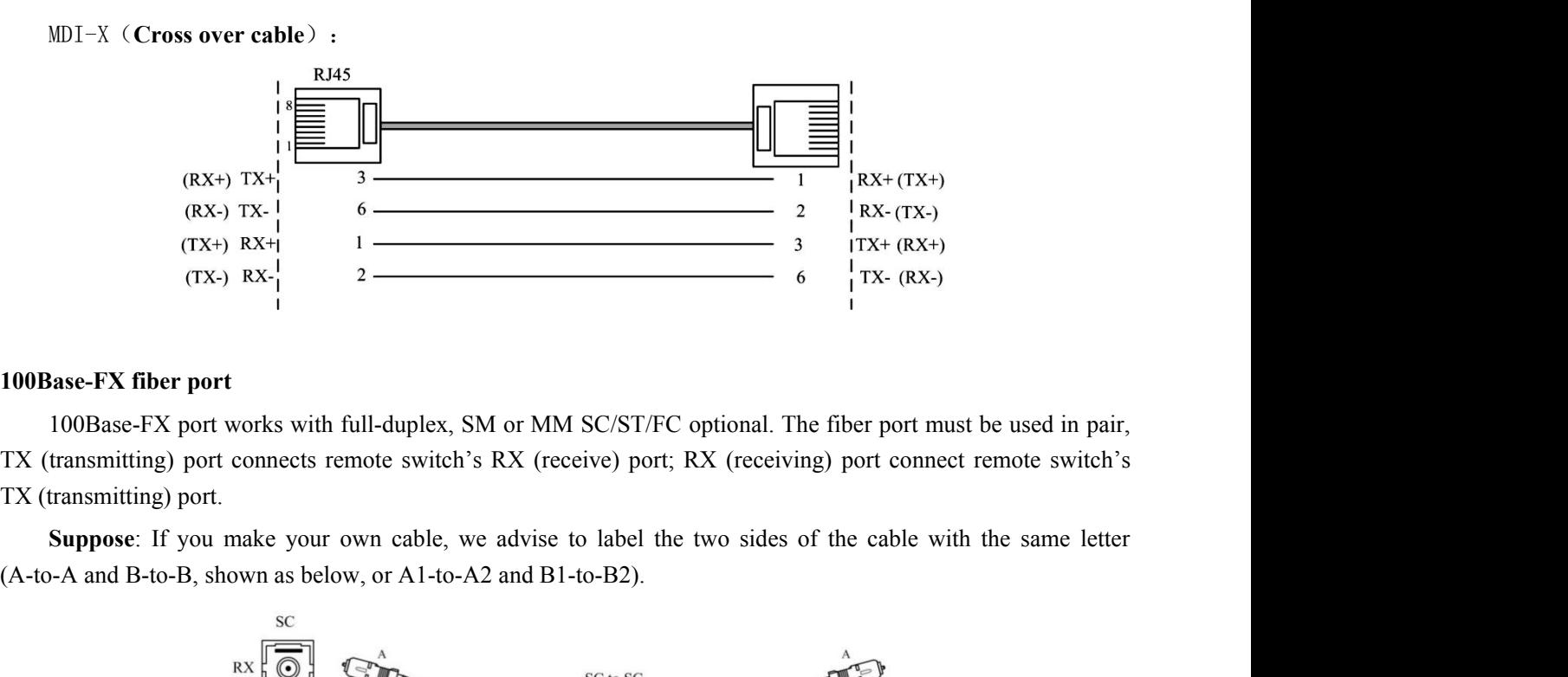

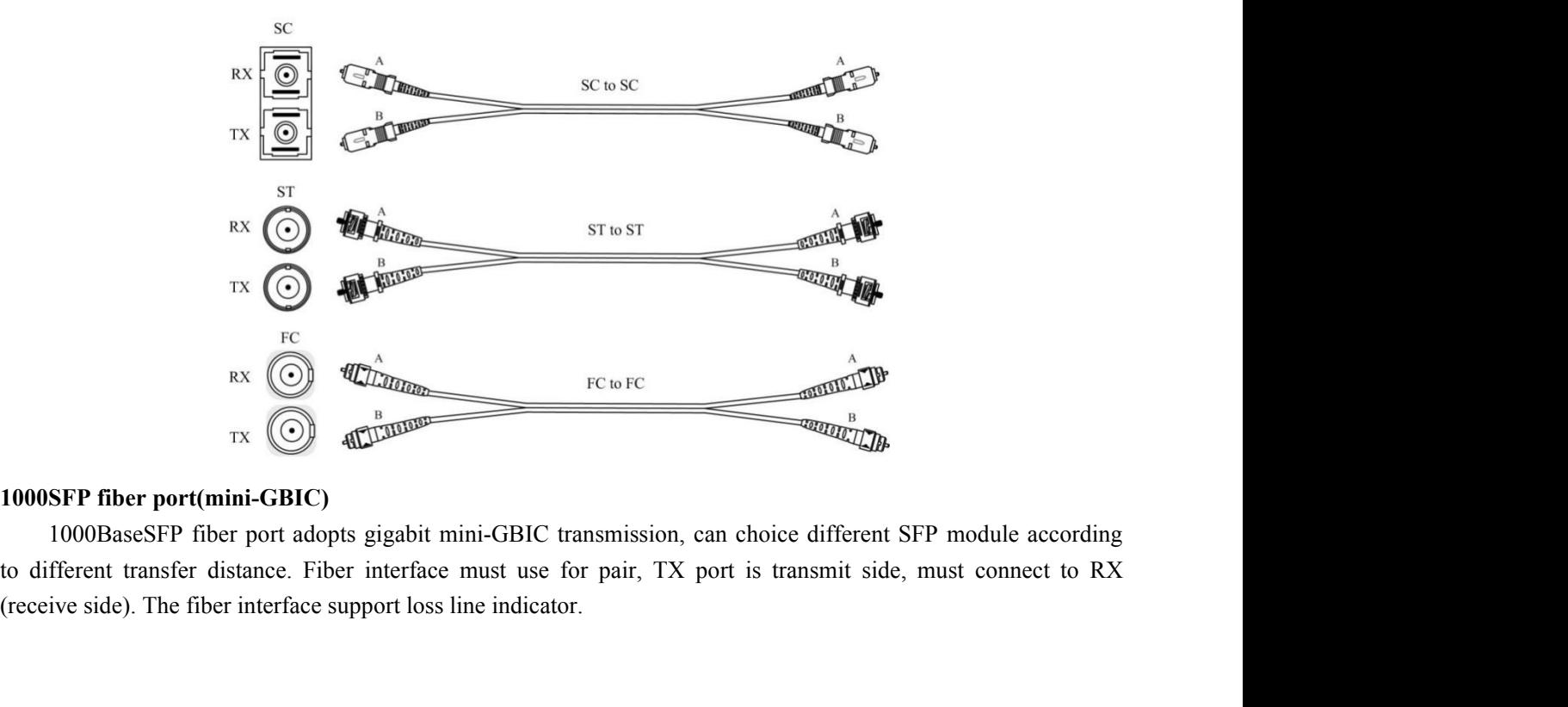

User manual<br> **u** the same letter **Sonedata**<br>**Suppose**: If you make your own cable, we suggest labeling the two sides of the same line with the same letter (A-to-A and B-to-B, shown as below, or A1-to-A2 and B1-to-B2). **30 nedata**  $\bullet$  User<br>
Suppose: If you make your own cable, we suggest labeling the two sides of the same line with the<br>
(A-to-A and B-to-B, shown as below, or A1-to-A2 and B1-to-B2).

<span id="page-11-0"></span>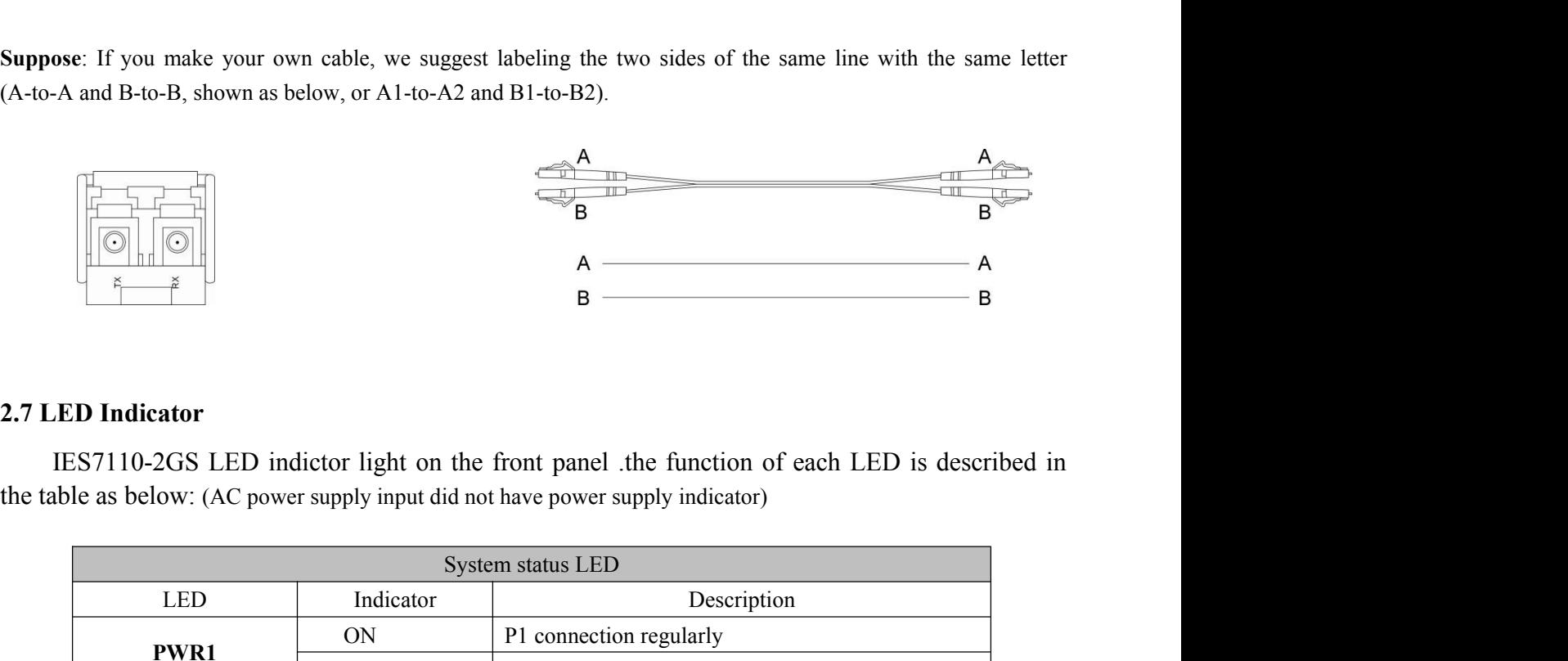

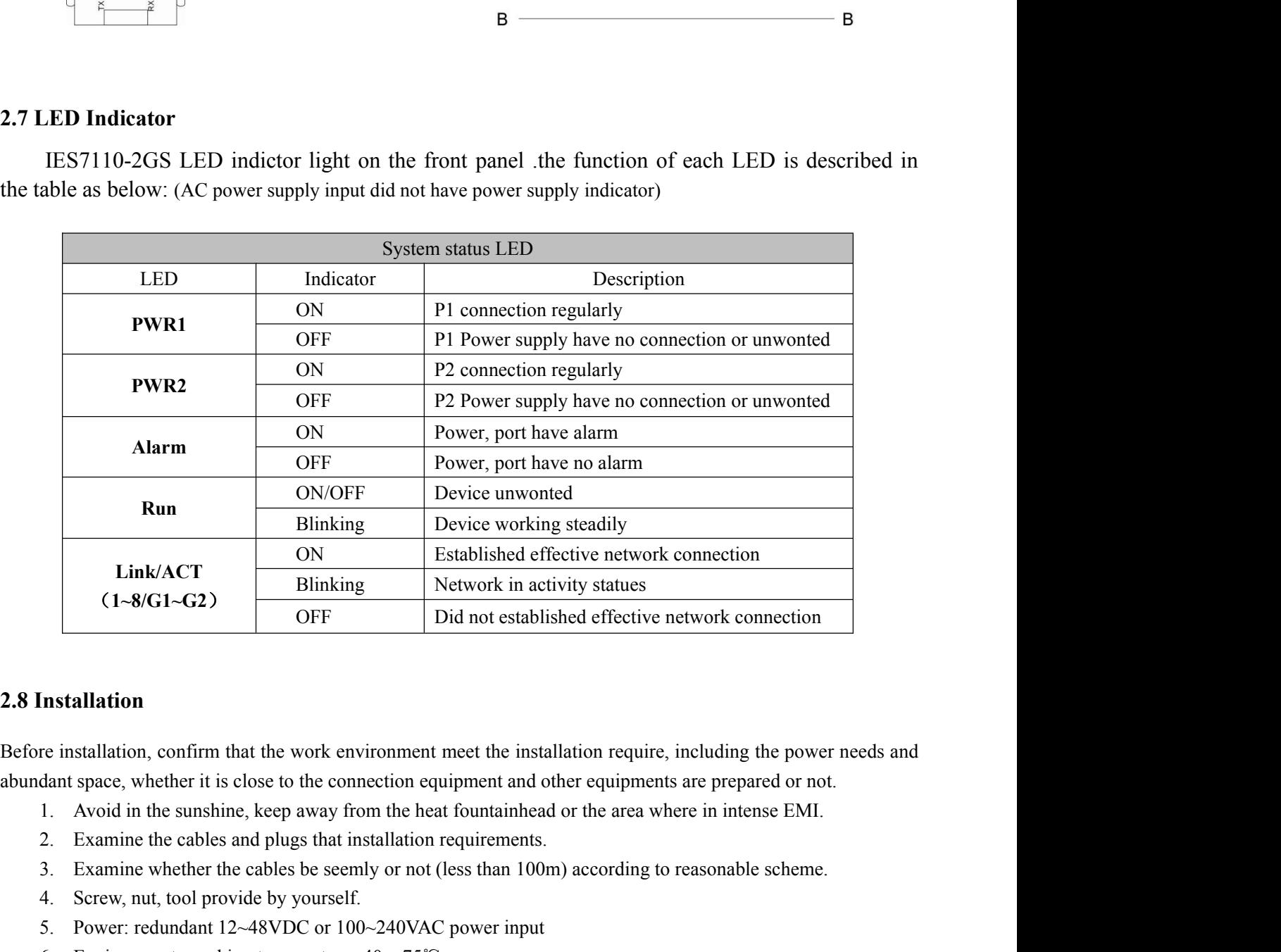

(1~8/G1~G2)<br>
The content in addition<br>
The content in addition of the properties of<br>
Independent of the installation require, if<br>
dant space, whether it is close to the connection equipment and other equipments<br>
1. Avoid i **EXECUTE:** That not established encetive network connection<br> **EXECUTE:** The installation confirm that the work environment meet the installation require, including the power needs a<br>
dant space, whether it is close to the **Installation**<br>
free installation, confirm that the work environment meet the installation require, including the pow<br>
dant space, whether it is close to the connection equipment and other equipments are prepared or n<br>
1 firm that the work environment meet the installation require, include r it is close to the connection equipment and other equipments are proved in the expansion of the heat fountainhead or the area where in is ables and p

- 
- 
- 
- 
- 
- 

**DIN-Rail Installation**<br>DIN-Rail Installation<br>prder to use in industrial environments expediently, IES<br>allation, the installation steps as follows: **BONCOLATA**<sup>®</sup><br>
User manual<br>
IN-Rail Installation<br>
In order to use in industrial environments expediently, IES7110-2GS adopts 35mm DIN-Rail<br>
installation, the installation steps as follows:<br>
1. Examine the DIN-Rail attachm **30 Sone data**<br> **IDIN-Rail Installation**<br>
In order to use in industrial environments expediently, IES7110-2GS adopts 3<br>
installation, the installation steps as follows:<br>
1. Examine the DIN-Rail attachment<br>
2. Examine DIN R **Bonedata<sup>®</sup>**<br> **DIN-Rail Installation**<br>
order to use in industrial environments expediently, IES7110-2GS a<br>
stallation, the installation steps as follows:<br>
1. Examine the DIN-Rail attachment<br>
2. Examine DIN Rail is firm or **EXAMPLE 15.12.** User manual<br>
2. Examine to use in industrial environments expediently, IES7110-2GS adopts 35mm DIN-Rail<br>
1. Examine the DIN-Rail attachment<br>
2. Examine DIN Rail is firm or not and the position is suitable 3. IDIN-Rail Installation<br>
3. INSERTED order to use in industrial environments expediently, IES7110-2GS adopts 35mm DIN-Rail<br>
3. I. Examine the DIN-Rail attachment<br>
2. Examine DIN Rail is firm or not and the position is su

- 
- 
- 
- 

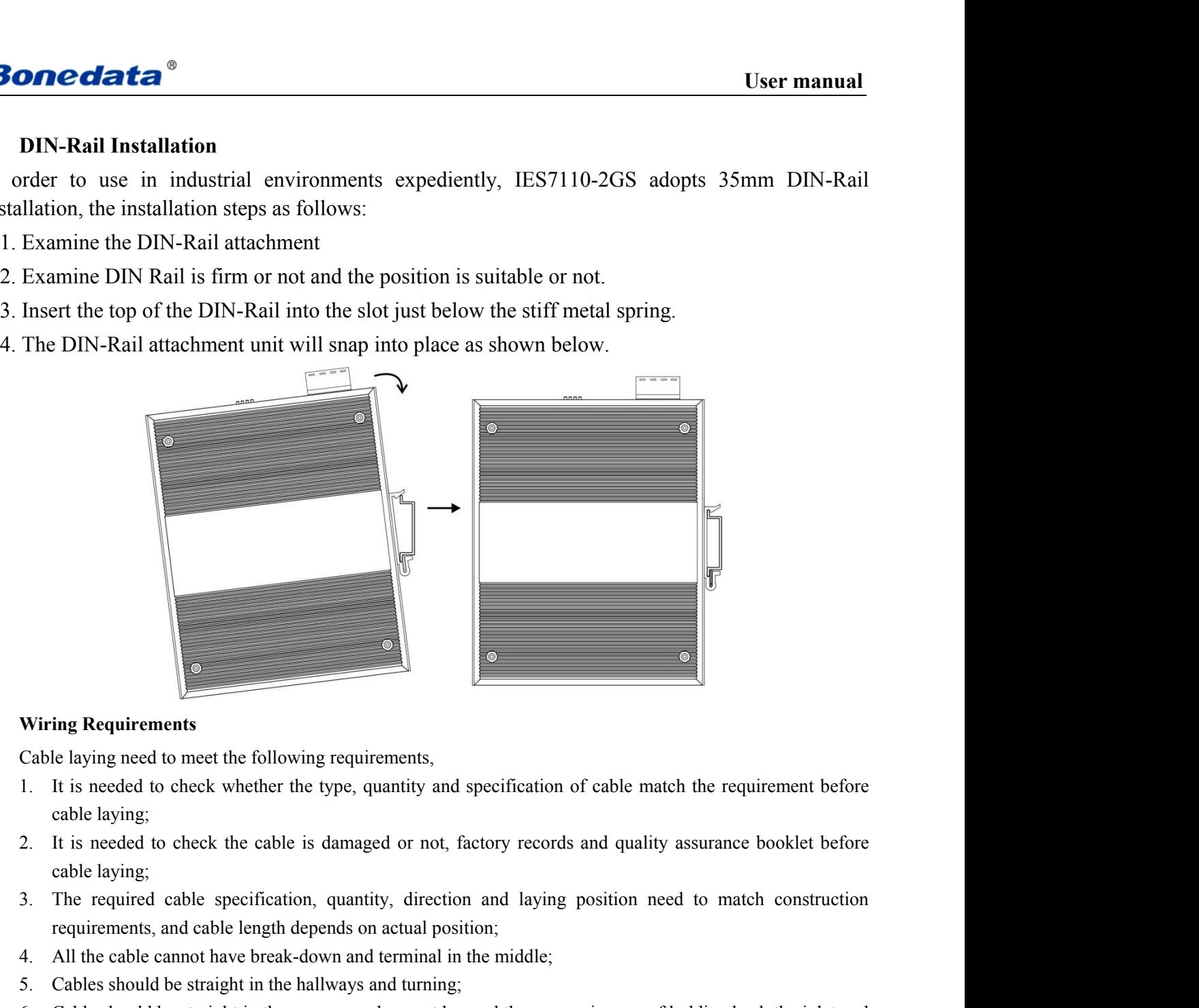

- 4. All the cable capacities whether the type, quantity and specification of cable match the requirement before<br>the cable laying;<br>a. It is needed to check whether the type, quantity and specification of cable match the requ Wiring Requirements<br>
Cable laying need to meet the following requirements,<br>
1. It is needed to check whether the type, quantity and specification of cable match the require<br>
cable laying;<br>
2. It is needed to check the cabl Wiring Requirements<br>
Cable laying need to meet the following requirements,<br>
1. It is needed to check whether the type, quantity and specification of cable match the requirement before<br>
cable laying;<br>
2. It is needed to che
- 
- 
- 
- 
- 
- It is needed to meet the following requirements,<br>It is needed to check whether the type, quantity and specification of cable match the requirement before<br>cable laying;<br>It is needed to check the cable is damaged or not, fac 1. It is needed to check whether the type, quantity and specification of cable match the requirement before cable laying;<br>
2. It is needed to check the cable is damaged or not, factory records and quality assurance booklet cable laying;<br>It is needed to check the cable is damaged or not, factory records and quality assurance booklet before<br>cable laying;<br>The required cable specification, quantity, direction and laying position need to match co It is needed to check the cable is damaged or not, factory records and quality assurance booklet before<br>cable laying;<br>The required cable specification, quantity, direction and laying position need to match construction<br>req calle laying;<br>
3. The required cable specification, quantity, direction and laying position need to match construction<br>
requirements, and cable length depends on actual position;<br>
4. All the cable cannot have break-down an The required cable specification, quantity, direction and laying position need to match construction<br>requirements, and cable length depends on actual position;<br>All the cable cannot have break-down and terminal in the middl requirements, and cable length depends on actual position;<br>All the cable cannot have break-down and terminal in the middle;<br>Cables should be straight in the hallways and turning;<br>Cable should be straight in the groove, and 4. All the cable cannot have break-down and terminal in the middle;<br>5. Cables should be straight in the players and turning;<br>6. Cable should be straight in the groove, and cannot beyond the groove in case of holding back t
- 
- 

<span id="page-13-1"></span><span id="page-13-0"></span>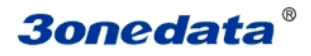

# **Chapter 3 Appearance and Dimension**

# **30nedata<sup>®</sup><br>Chapter 3 Appearance**<br>IES7110-2GS (12/48VDC) **IES7110-2GS**(**12/48VDC**) **IES7110-2GS-2F(12/48VDC)**

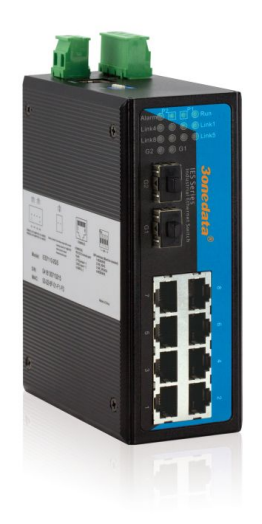

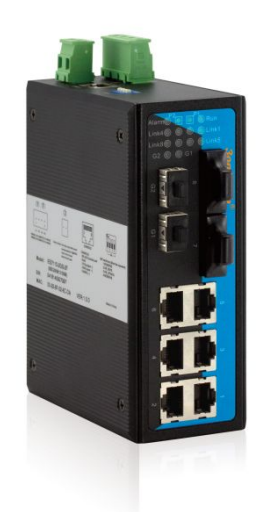

**IES7110-2GS-4F**(**12/48VDC**)

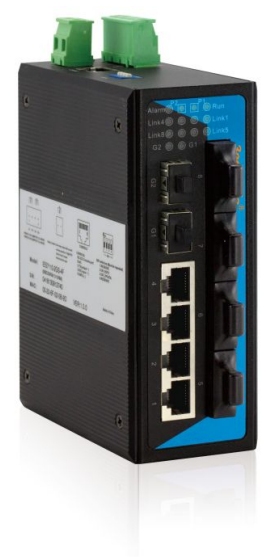

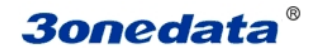

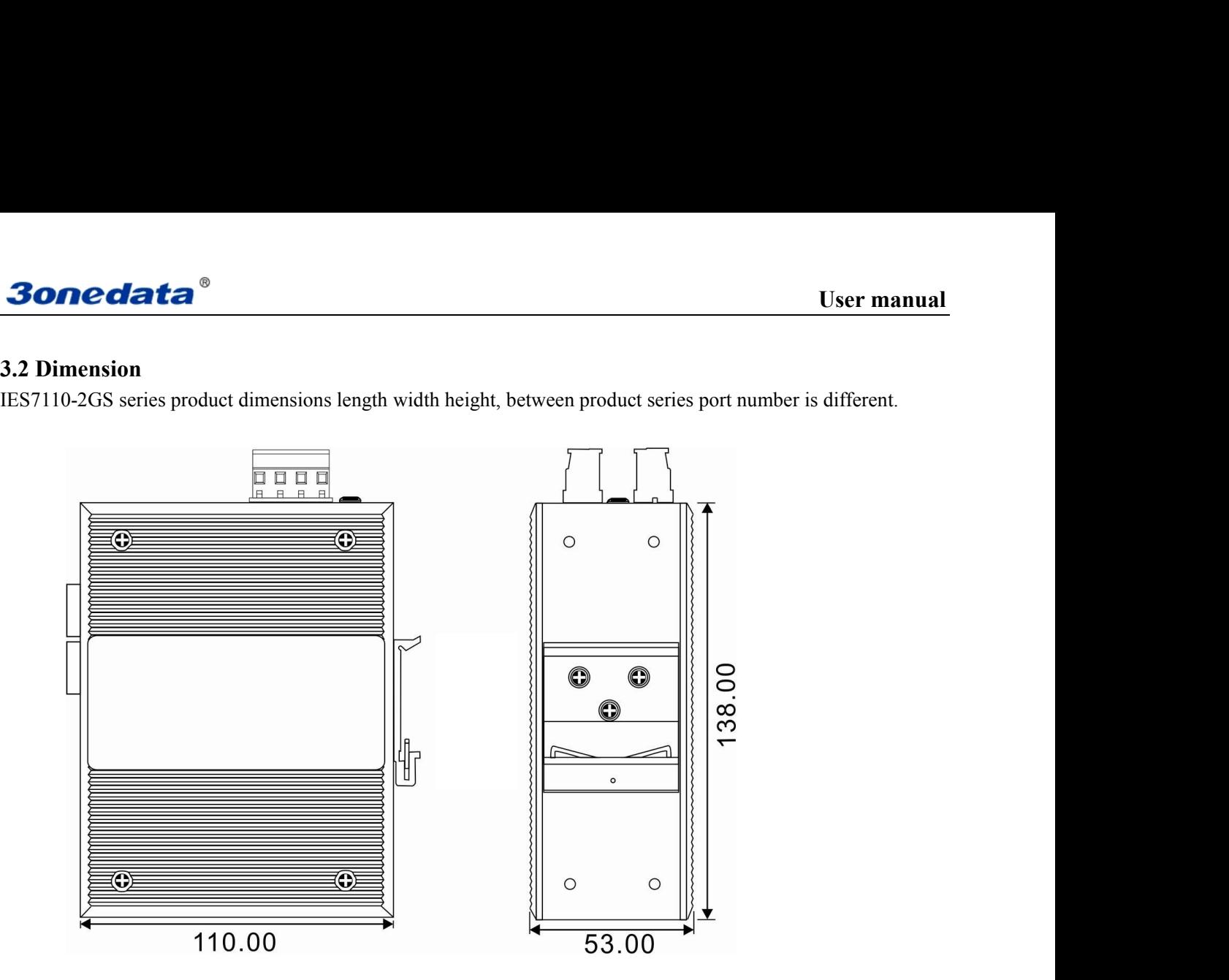

**Chapter 4 Packing List**<br> **Chapter 4 Packing List**<br>
ssories by your first using. Please inform us or our distributor if your<br>
y accessories, we will try our best to satisfy you. User manual<br>
Chapter 4 Packing List<br>
Please check the packaging and accessories by your first using. Please inform us or our distributor if your<br>
ments have been damaged or lost any accessories, we will try our best to sat **Example 18 Sone data**<br> **Example 19 Sone damaged or lost any accessories by your first using. Please inform us or our distributor if your<br>
equipments have been damaged or lost any accessories, we will try our best to satis** 

<span id="page-15-0"></span>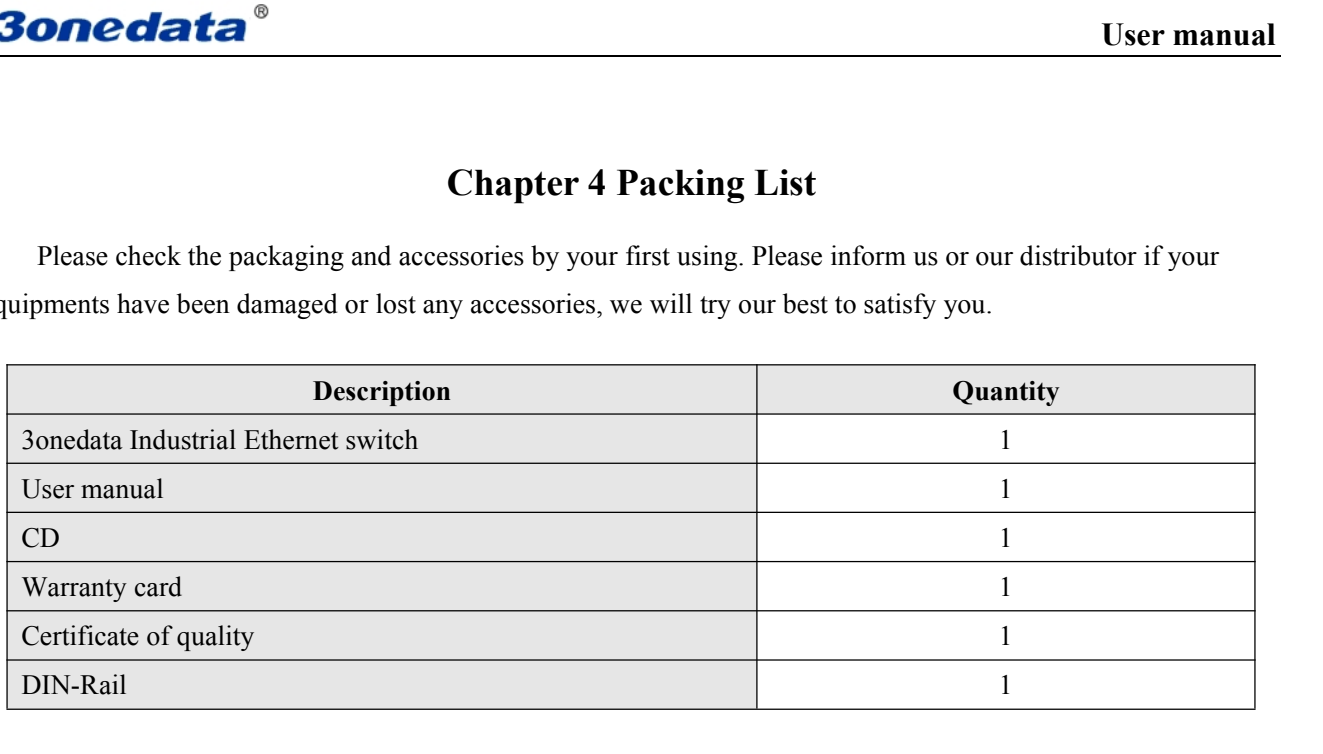

User manual<br> **Chapter 5 Network Configuration**<br>
configuration and management through WEB, the user manual will introduce the **30nedata**<br> **Chapter 5 Network Configuration**<br>
IES7110-2GS series can access, configuration and management through WEB, the user manual will introduce the<br>
operations step by step.<br> **E1 Configures PC's IP Address 30 nedata**<br> **Chapter 5 Network Constant Conditions Step by step.<br>
5.1 Configure PC's IP Address** 

<span id="page-16-1"></span><span id="page-16-0"></span>**5.1 Configured Configured Configuration**<br> **5.1 Configure PC's IP Address**<br> **5.1 Configure PC's IP Address**<br> **5.1 Configure PC's IP Address**<br> **5.1 Configure PC's IP Address**<br> **15.7110-2GS** series default address is: 192.16 **IEST USER CONTROVER CONTROVER CONTROVER CONTROVER CONTROVER SERVICES**<br> **IEST SERVICES** series can access, configuration and management through WEB, the user manual will introduce the<br> **Configure PC's IP Address**<br>
IES7110-**IES7110-2GS series can access, configuration and management through WEB, the user manual will introduce the operations step by step.**<br> **5.1 Configure PC's IP Address**<br>
IES7110-2GS series default address is: 192.168.1.254, **Chapter 5 Network Configu**<br>
IES7110-2GS series can access, configuration and management through<br>
operations step by step.<br> **5.1 Configure PC's IP Address**<br>
IES7110-2GS series default address is: 192.168.1.254, subnet ma<br> **Chapter 5 Network Configuration**<br>
110-2GS series can access, configuration and management through WEB, the user manual will introduce the<br> **Configure PC's IP Address**<br>
IES7110-2GS series default address is: 192.168.1.254, **Chapter 5 Network Configuration**<br>
IES7110-2GS series can access, configuration and management through WEB, the user manual will introduce the<br> **5.1 Configure PC's IP Address**<br>
IES7110-2GS series default address is: 192.1 **Chapter 5 Network Configuration**<br>110-2GS series can access, configuration and management through WEB, the<br>110-2GS series PC's **IP Address**<br>1ES7110-2GS series default address is: 192.168.1.254, subnet mask is: 2<br>110-2GS se IES7110-2GS series can access, configuration and management through WEB, the user manual will introduce the<br>operations step by step.<br> **5.1 Configure PC's IP Address**<br>
IES7110-2GS series default address is: 192.168.1.254, 110-2Gs series can access, configuration and management through WEB, the user manual will introduce the<br>tions step by step.<br> **Configure PC's IP Address**<br>
IES7110-2GS series default address is: 192.168.1.254, subnet mask is **5.1 Configure PC's IP Address**<br>
IES7110-2GS series default address is: 192.168.1.254, subnet mask is: 255.255<br>
IES7110-2GS series Web interface through internet explorer, the IP address of IES7110<br>
in the same Local Area

- 
- 

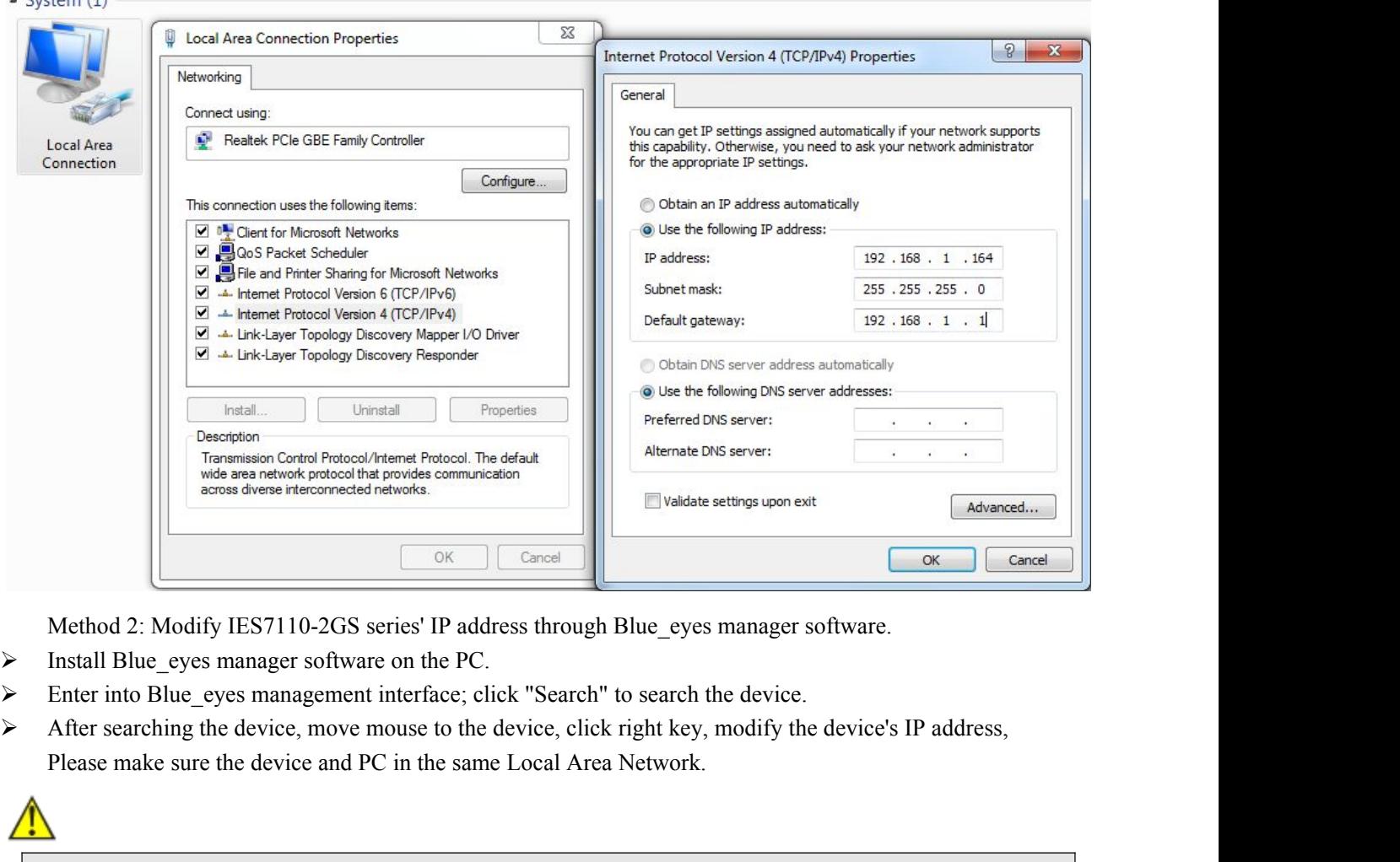

- 
- 
- 

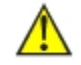

This configuration example does not use the Advanced button in the last picture.<br>This configuration experiment interface: click "Search" to search the device.<br>After searching the device, move mouse to the device, click rig Method 2: Modify IES7110-2GS series' IP address through Blue\_eyes manager software.<br>
Install Blue\_eyes manager software on the PC.<br>
Enter into Blue\_eyes management interface; click "Search" to search the device.<br>
After sea Method 2: Modify IES/110-2GS series TP address through Blue\_eyes manager software.<br>
Install Blue\_eyes managerent interface; click "Search" to search the device.<br>
Enter into Blue\_eyes management interface; click "Search" to Install Blue\_eyes manager sortware on the PC.<br>
Enter into Blue\_eyes management interface; click "Search" to search the device.<br>
After searching the device, move mouse to the device, click right key, modify the device's IP

**Chapter 6 WEB Management**<br>
Final Chapter 6 WEB Management<br>
Example 2014 The device very intuitive through WEB **3onedata<sup>®</sup>**<br>
User manual<br>
Chapter 6 WEB Management<br>
IES7110-2GS series have WEB server inside, can manage and maintenance the device very intuitive through WEB<br> **6.1 Configurate preparing** interface **6.1 Chapter 6 WEB Management**<br> **ES7110-2GS series have WEB server inside, can manage and maintenance the device verterface<br>
6.1 Configurate preparing<br>
1. The lowest requirement for user's computer is as below:<br>
★ Install** 1. Chapter 6 WEB Management<br>
1. The lowest requirement of user's computer is as below:<br>
1. The lowest requirement for user's computer is as below:<br>
→ Install operating system (Windows XP/2000,etc)<br>
→ Install Ethernet card **Chapter 6 WEB Management**<br>IES7110-2GS series have WEB server inside, can manage and maintenance the device ve<br>interface<br>**6.1 Configurate preparing**<br>1. The lowest requirement for user's computer is as below:<br> $\blacklozenge$  Insta Chapter 6 WEB Manag<br>
IES7110-2GS series have WEB server inside, can manage and mainte<br>
interface<br>
6.1 Configurate preparing<br>
1. The lowest requirement for user's computer is as below:<br>
→ Install operating system (Windows **Chapter 6 WEB Management**<br>
IES7110-2GS series have WEB server inside, can manage and maintenance the device very<br>
interface<br> **6.1 Configurate preparing**<br>
1. The lowest requirement for user's computer is as below:<br>  $\blacklozenge$ IES7110-2GS series have WEB server inside, can manage and maintenance thereface<br> **6.1 Configurate preparing**<br>
1. The lowest requirement for user's computer is as below:<br>
★ Install operating system (Windows XP/2000,etc)<br>

- 
- 
- 
- 

<span id="page-17-1"></span><span id="page-17-0"></span>**6.1 Configurate preparing**<br>
2. The lowest requirement for user's computer is as below:<br>
<br>
◆ Install operating system (Windows XP/2000,etc)<br>
◆ Install Ethernet card<br>
◆ Install Web explorer (IE6.0 or higher version)<br>
→ Ins 6.1 Configurate preparing<br>
1. The lowest requirement for user's computer is as below:<br>
→ Install operating system (Windows XP/2000,etc)<br>
→ Install Ethernet card<br>
→ Install and start TCP/IP protocol<br>
2. The default manage 9.1 Configurate preparing<br>
1. The lowest requirement for user's computer is as below:<br>
→ Install aperating system (Windows XP/2000,etc)<br>
→ Install Ribernet card<br>
→ Install and start TCP/IP protocol<br>
2. The default manage 1. The lowest requirement for user's computer is as below:<br>
◆ Install operating system (Windows XP/2000,etc)<br>
◆ Install Ethernet card<br>
◆ Install web explorer (IE6.0 or higher version)<br>
◆ Install and start TCP/IP protocol **◆** Install operating system (Windows XP/2000,etc)<br>
◆ Install Ethernet card<br>
◆ Install Web explorer (IE6.0 or higher version)<br>
◆ Install and start TCP/IP protocol<br>
2. The default management IP address of IES7110-2GS serie Install Ethemet card<br>Install Ethemet card<br>Install Ethemet card<br>Install and start TCP/IP protocol<br>ne default management IP address of IES7110-2GS series: 192.168.1.254, subnet mask as: 255.255.255.0.<br>re access to the config

Final Web explorer (IE6.0 or higher version)<br>
Final Media and start TCP/IP protocol<br>
2. The default management IP address of IES7110-2GS series: 192.168.1.254, subnet mask as: 255.255.255.0.<br>
Refore access to the configur install and start TCP/IP protocol<br>
2. The default management IP address of IES7110-2GS series: 192.168.1.254, subnet mask as: 255.255.255.0.<br>
Before access to the configuration interface, the computer's IP address and the If the 3 incorrect. If the 3 input error, the browser will display a "401 Unauthorized" error message. Refersh the user and password. Please configuration, please refer to "5.1") if need local configuration; Computers and 2. The default management IP address of IES7110-2GS series: 192.168.1.254, subnet mask as: 255.255.255.0.<br>Before access to the configuration interface, the computer's IP address and the switch must be configured in the<br>sam Before access to the configuration interface, the computer's IP address and the switch must be configured in the same subnet (IP address configuration, please refer to "5.1") if need local configuration; Computers and swi

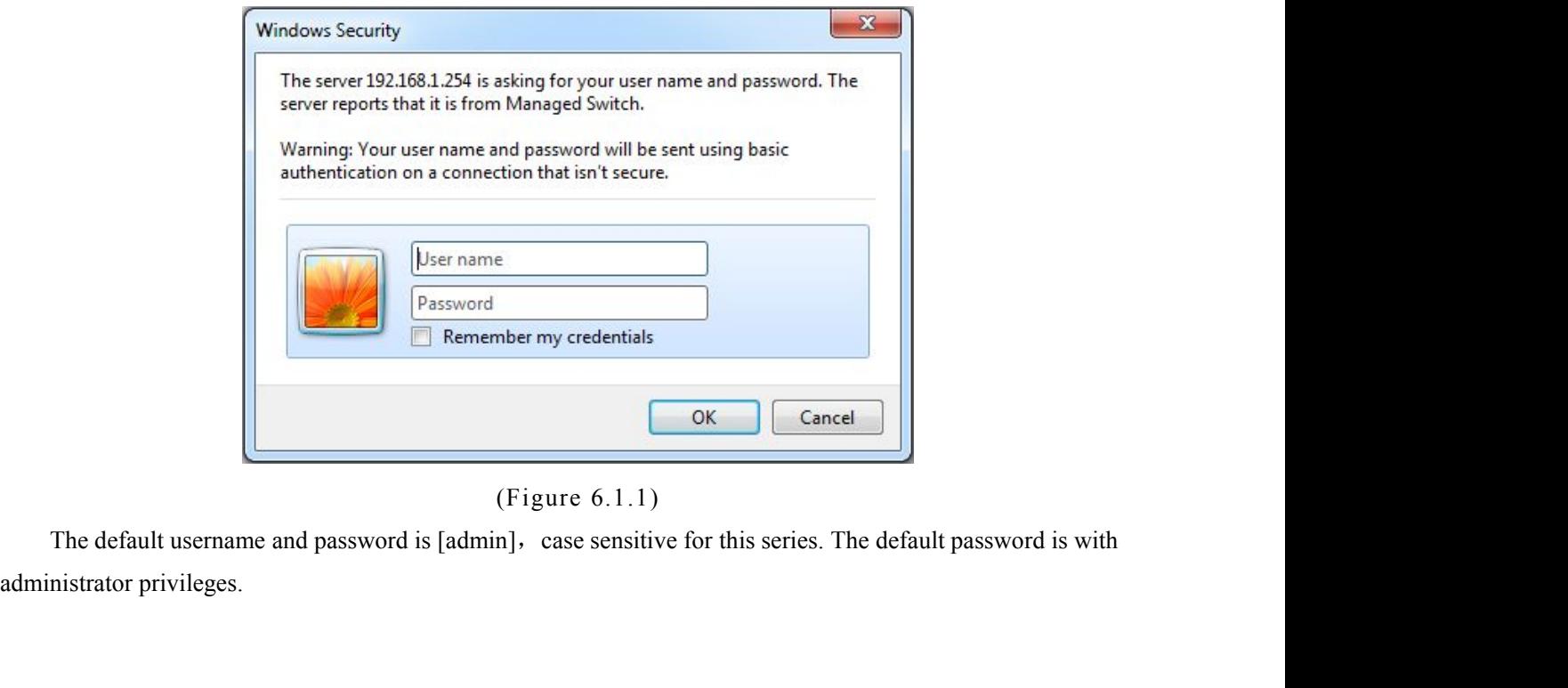

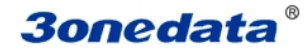

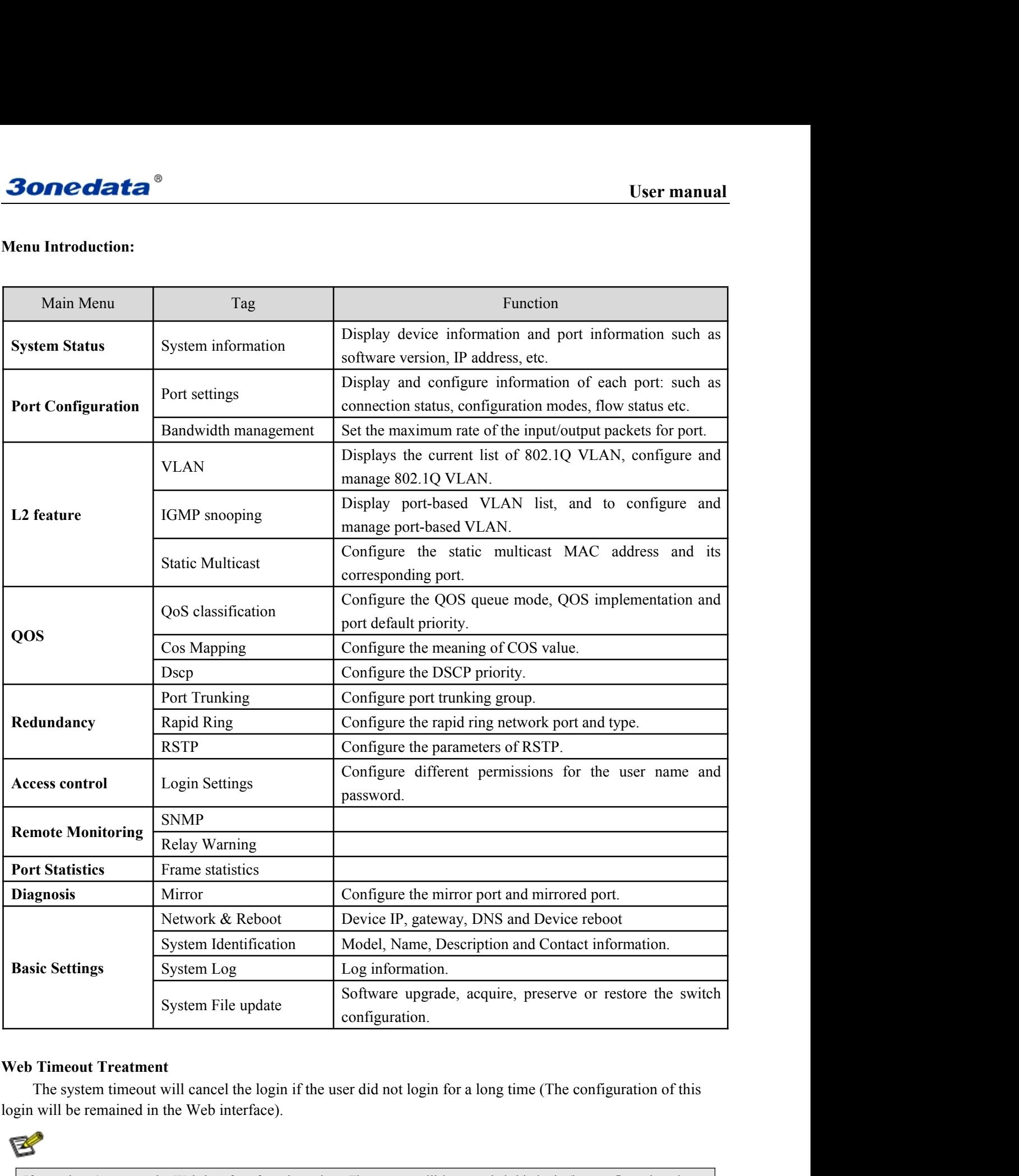

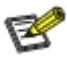

If user doesn't operate the Web interface for a long time, The system will be configuration.<br> **If user doesn't operate the Web interface**).<br>
If user doesn't operate the Web interface).<br>
If user doesn't operate the Web inte System File update<br> **b Timeout Treatment**<br>
The system timeout will cancel the login if the user did not login for a long time (The configuration of this<br>
in will be remained in the Web interface).<br>
If user doesn't operate **interface again, the system will cancel the login if the user did not login for a long time (The configuration of this in will be remained in the Web interface).<br>If user doesn't operate the Web interface for a long time, h Timeout Treatment**<br>The system timeout will cancel the login if the user did not login in<br>will be remained in the Web interface).<br>If user doesn't operate the Web interface for a long time, The system will l<br>made in this

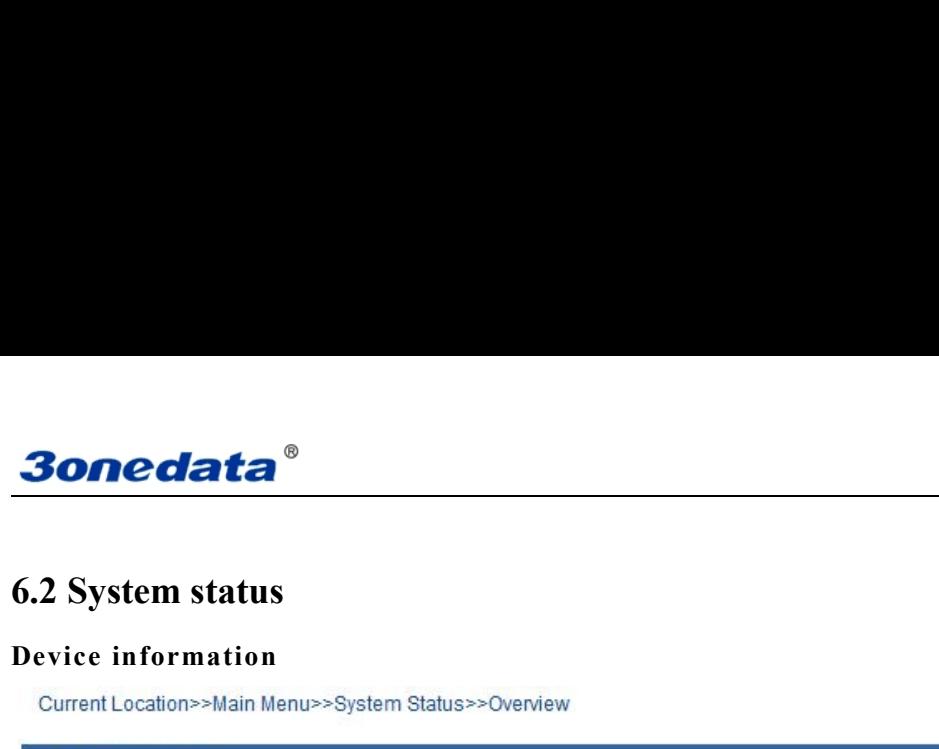

| <b>3onedata</b> ®                                    |                  |                                      | <b>User manual</b>                                                          |
|------------------------------------------------------|------------------|--------------------------------------|-----------------------------------------------------------------------------|
| 6.2 System status                                    |                  |                                      |                                                                             |
| Device information                                   |                  |                                      |                                                                             |
| Current Location>>Main Menu>>System Status>>Overview |                  |                                      |                                                                             |
| Device Information                                   |                  |                                      |                                                                             |
| Name:                                                | IndustrialSwitch | Hardware Ver:                        | V2.0.0                                                                      |
| Module:                                              | MangedSwitch     | Firmware Ver:                        | 1.1.0 build201405061R                                                       |
| Description:                                         | 10PORT           | MAC Address:                         | 00-22-6F-02-3B-CE                                                           |
| Serial No.:                                          |                  | Contact Information:                 |                                                                             |
|                                                      |                  | (Figure 6.2.1)                       |                                                                             |
| Configuration Items                                  |                  | Description                          |                                                                             |
| Name                                                 |                  |                                      | Network mark of the device. It is convenient for management tools to judge. |
| Serial No.                                           |                  |                                      | Serial number of the device. It is convenient for device management.        |
| Description                                          |                  | Description of the product features. |                                                                             |
|                                                      |                  |                                      |                                                                             |

<span id="page-19-0"></span>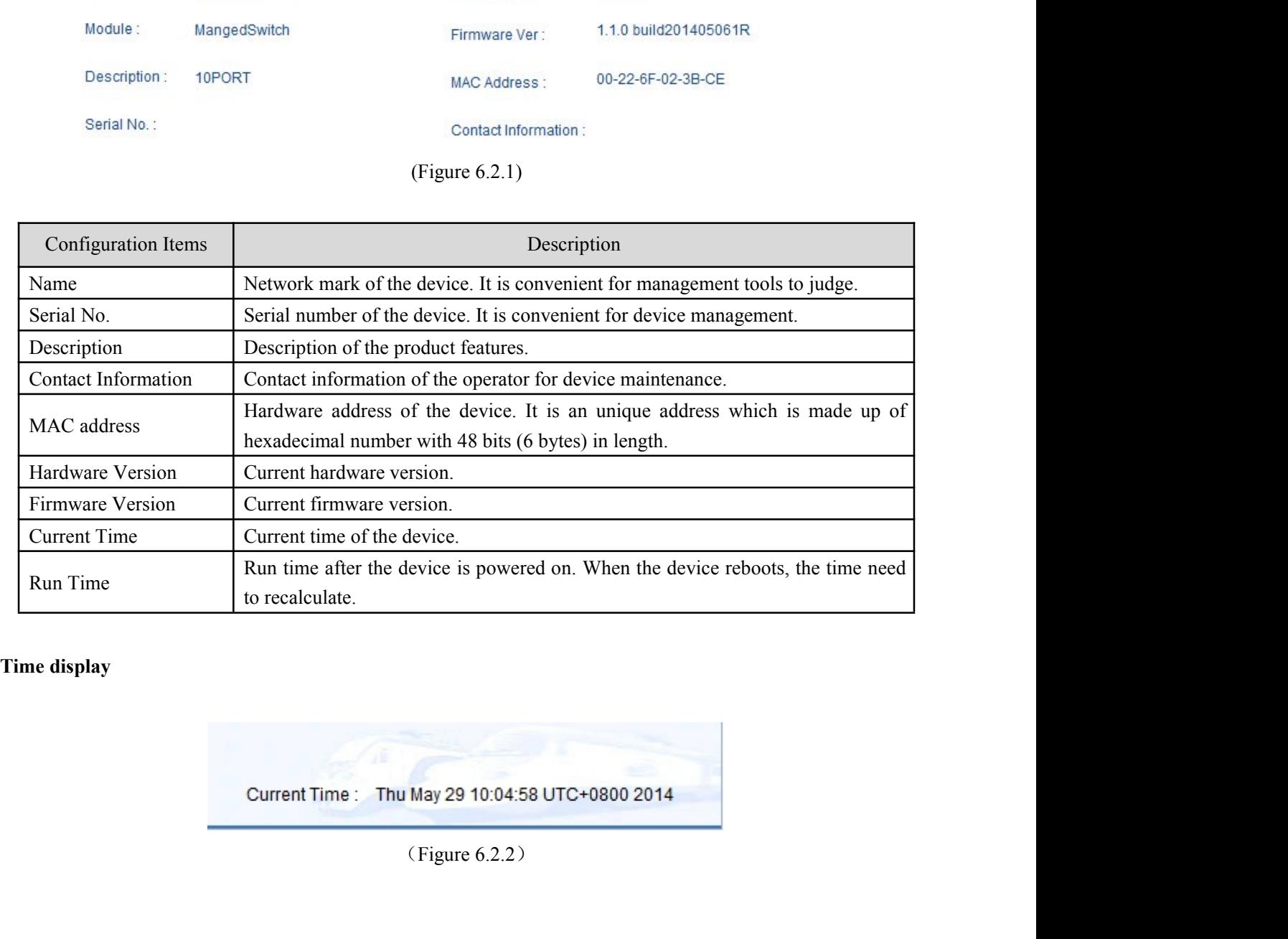

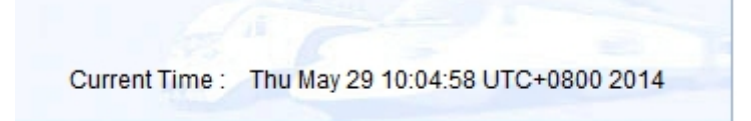

<span id="page-20-0"></span>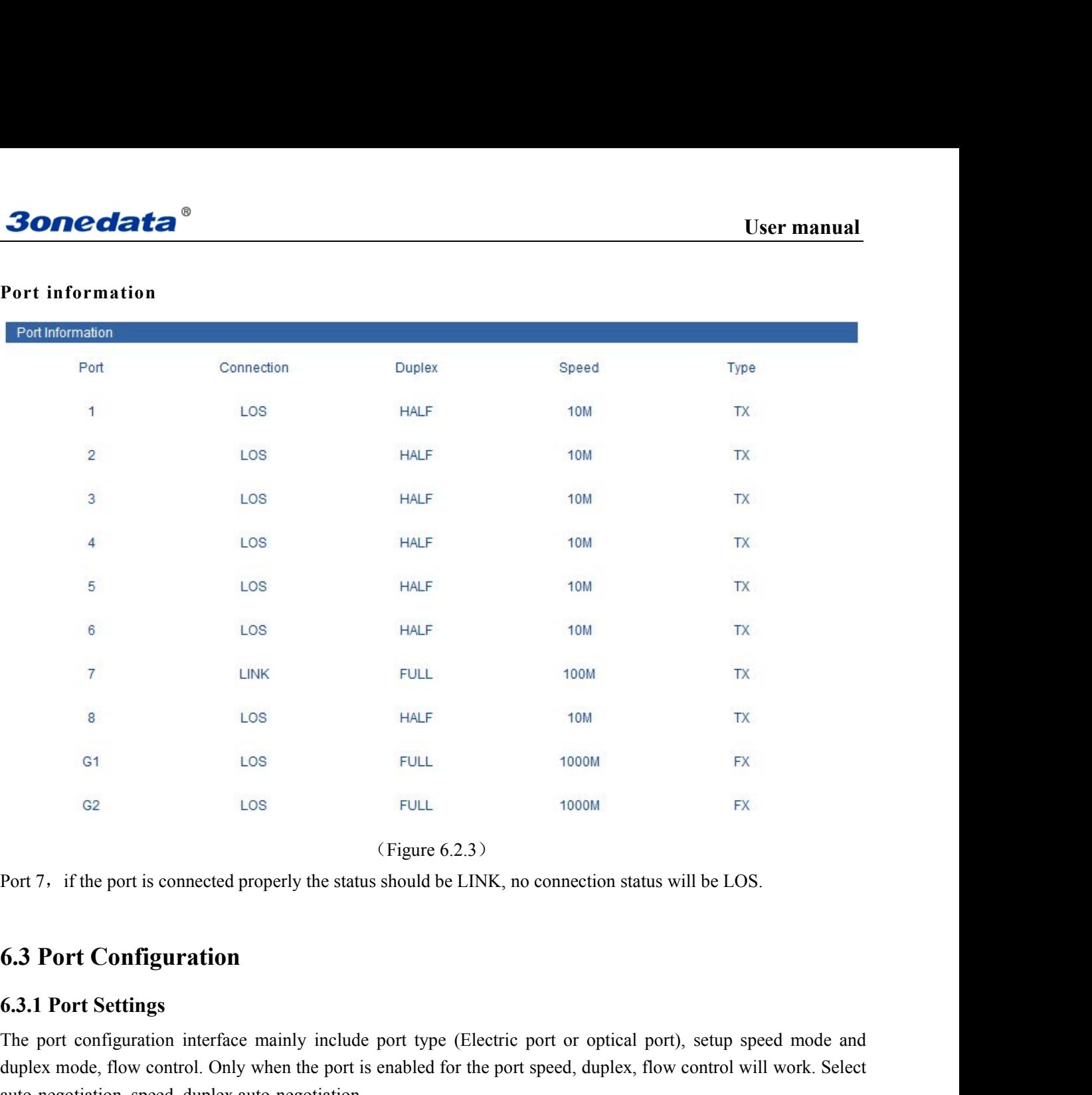

The port configuration interface mainly include port type (Electric port or optical port), setup speed mode and duplex mode, flow control. Only when the port is enabled for the port speed, duplex, flow control will work. S duplex mode, flow control. Only when the port is enabled for the port speed, duplex, flow control will be LOS.<br> **6.3 Port Configuration**<br> **6.3.1 Port Settings**<br>
The port configuration interface mainly include port type (E EDEL FULL THULL THULL THULL THULL THULL THULL THULL THULL THULL THULL THULL THULL THULL THULL THULL THULL THULL THULL THULL THULL THULL THULL THULL THULL THULL THULL THULL THULL THULL THULL THULL THULL THULL THULL THULL TH

# **3onedata**

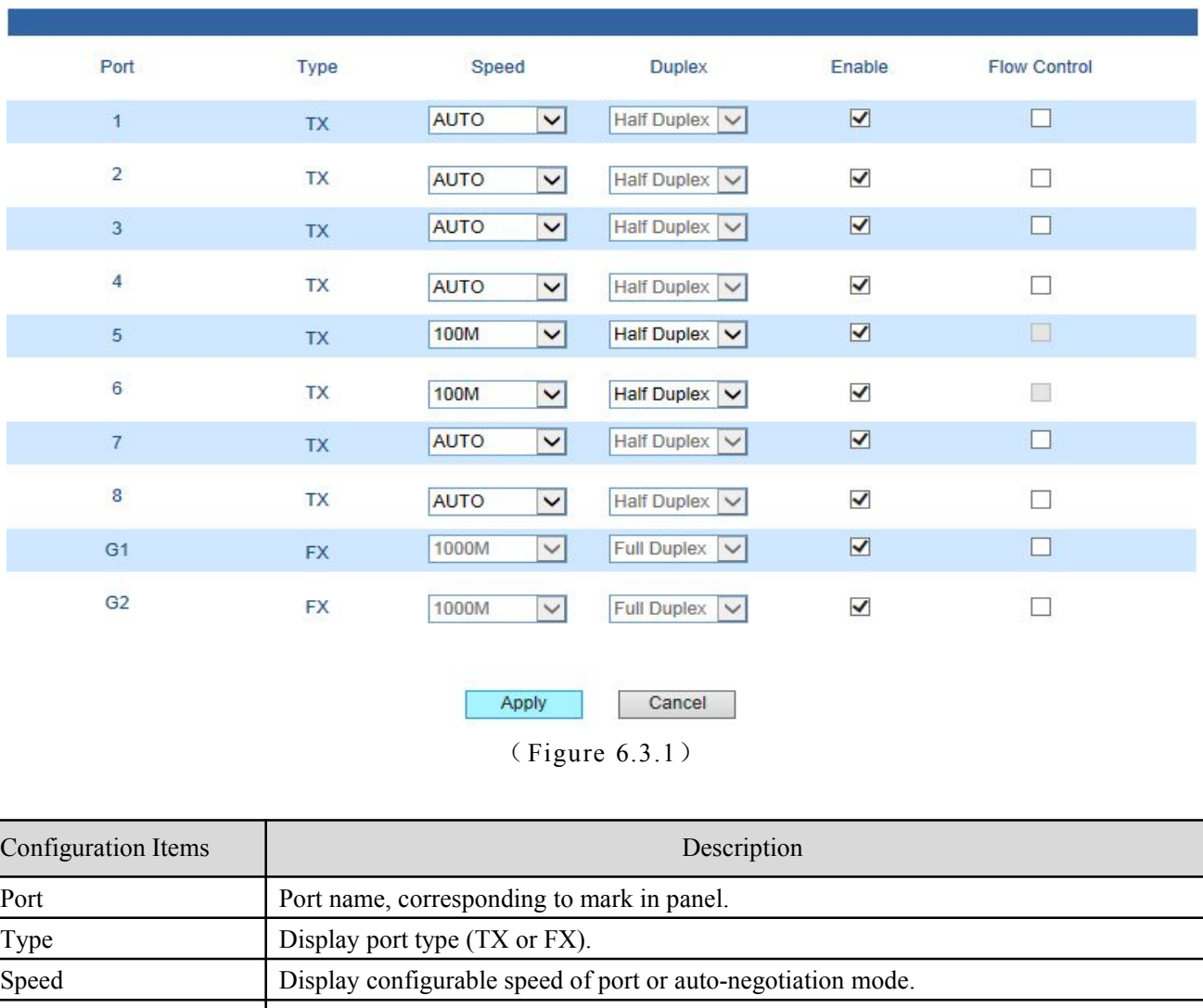

Current Location>>Main Menu>>Port Configuration>>Port Settings

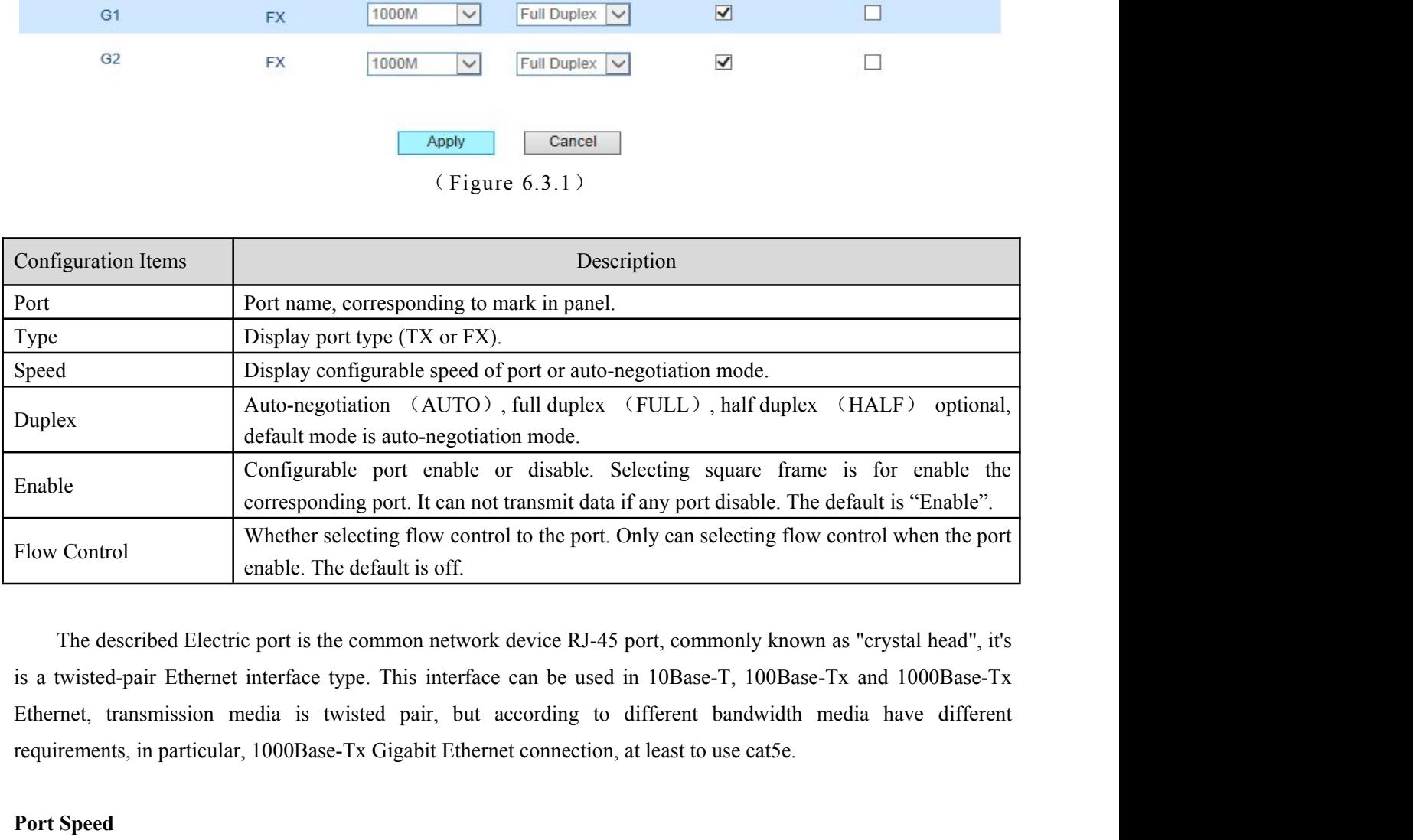

Flow Control<br>
Flow Control<br>
Port Speed<br>
Port Speed<br>
Port Speed<br>
Port Speed<br>
Port Speed<br>
Port Speed<br>
Port Speed<br>
Port Speed<br>
Port Speed<br>
Port Speed<br>
Port Speed<br>
Port Speed<br>
Port Speed<br>
Port Speed<br>
Port Speed<br>
Port Speed<br>
Po Port speed Shows the connecting speed of the port. It includes 3 kinds of speed: 10M, 100M and engotiation.<br>The described Electric port is the common network device RJ-45 port, commonly known as "crystal head", it's twiste

auto-negotiation.

**User manual**<br>speed, Link/Act User manual<br>
10M uses 10base-T standard and UTP cable for connection. When the port is in 10M speed, Link/Act<br>
100M uses 100Base-TX standard and UTP/STP cable for connection. When the port is in 100M speed,<br>
100M uses 100B

**30 Medata<sup>®</sup>**<br>IOM uses 10base-T standard and UTP cable for connection. When the port is in 10M speed, Link/Act<br>indicator will blink continuously while data transmitting and status indicator of 10M/100Mbps will stay OFF.<br>I **IOM** uses 10base-T standard and UTP cable for connection. When the port is in 10M speed, Link/Act ator will blink continuously while data transmitting and status indicator of 10M/100Mbps will stay OFF.<br>
IOM uses 100Base-T User manual<br>
10M uses 10base-T standard and UTP cable for connection. When the port is in 10M speed, Link/Act<br>
indicator will blink continuously while data transmitting and status indicator of 10M/100Mbps will stay OFF.<br>
1 **Sonedata<sup>®</sup>**<br>Low uses 10base-T standard and UTP cable for connection. When the port is in 10M speed, Link/Act<br>indicator will blink continuously while data transmitting and status indicator of 10M/100Mbps will stay OFF.<br>10 **30nedata<sup>®</sup>**<br>10M uses 10base-T standard and UTP cable for connection. When the port is in 10M speed, Link/Act<br>indicator will blink continuously while data transmitting and status indicator of 10M/100Mbps will stay OFF.<br>10 **30 The data**<br>
10M uses 10base-T standard and UTP cable<br>
indicator will blink continuously while data transmitti<br>
100M uses 100Base-TX standard and UTP/ST<br>
Link/Act indicator will blink continuously while data<br>
single/mult **Postage 10 and Solution**<br>
10 and UTP cable findicator will blink continuously while data transmittin<br>
100M uses 100Base-TX standard and UTP/STI<br>
Link/Act indicator will blink continuously while data<br>
single/multi-mode fib 10M uses 10base-T standard and UTP cable for connection. When the port is in 10M speed, Link/Act<br>ator will blink continuously while data transmitting and status indicator of 10M/100Mbps will stay OFF.<br>100M uses 100Base-TX 10M uses 10base-T standard and UTP cable for connection. When the port is in 10M speed, Link/Act<br>indicator will blink continuously while data transmitting and status indicator of 10M/100Mbps will stay OFF.<br>100M uses 100Bas indicator will blink continuously while data transmitting and status indicator of 10M/100Mbps will stay OFF.<br>
100M uses 100Base-TX standard and UTP/STP cable for connection. When the port is in 100M speed,<br>
Link/Act indica 100M uses 100Base-TX standard and UTP/STP cable for connection. When the port is in 100M<br>Link/Act indicator will blink continuously while data transmitting. 100M fiber port uses 100Base-FX stand<br>single/multi-mode fiber for

single/multi-mode fiber for connection. Main fiber of 10<br>50nm multi-mode fiber.Auto-negotiation includes 2 kine<br>and 100M.<br>**Port Enable**<br>This item provides a device to enable/disable the po<br>supply of this port. Even if othe If multi-mode fiber. Auto-negotiation includes 2 kinds of speed according the capability of the other end: 10M<br>
100M.<br> **Enable**<br>
This item provides a device to enable/disable the port. When choosing disable, the device wou

**Solution**<br> **Solution** This item provides a device to enable/disable the port. When choosing disable, the device would cut off power<br>
supply of this port. Even if other device is connected to this port, all status indicato **Port Enable** This item provides a device to enable/disable the port. When choosing disable, the device would cut off power supply of this port. Even if other device is connected to this port, all status indicators of this This item provides a device to enable/disable the port. When choosing disable, the devic<br>supply of this port. Even if other device is connected to this port, all status indicators of the<br>enable this port, all settings abou enable this port, all settings about this port will be valiable the port from illegal use. It is not allowed to disable all **Duplx Mode**<br>**Full duplex of the switch means switch can transwitch means switch can transwitch me** ort from illegal use. It is not allowed to disable all the ports.<br> **Example 18 EV allowed to prevent the frames switch can transmit and receive data at the same time. Half duplex of the<br>
Full duplex of the switch means swi blocking** Follow of the switch means switch can transmit and receive data at the same time. Half duplex of the switch means switch can transmit or receive data in a certain time. Generally the speed will choose auto-negot **Buply Mode**<br>
Full duplex of the switch means switch can transmit and receive data at the same time. Half duplex of the<br>
switch means switch can transmit or receive data in a certain time. Generally the speed will choose a

Full duplex of the switch means switch can transmit and receive data at the same time. Half duplex of the switch means switch can transmit or receive data in a certain time. Generally the speed will choose auto-negotiation So that the port can automatically judge the connection type of the connection type to ensure the maximum compatibility.<br> **Thow Control**<br>
Flow **Control**<br>
Flow control is used to prevent the frames from discard while p<br>
blo onnection type to ensure the maximum compatibility.<br>
Flow control<br>
Flow control is used to prevent the frames from discard while port is blocked. This method is to send back the<br>
ting signal to its original address while s Flow Control<br>Flow control is used to prevent the frames from discard while port is blocked. This met<br>blocking signal to its original address while sending or receiving buffer area start to a<br>abnormal flows into a certain r Control<br>
Flow control is used to prevent the frames from discard while port is blocked. This method is to send back the<br>
ting signal to its original address while sending or receiving buffer area start to overflow. It limi Flow control is used to prevent the frames from discard while port is blocked. This<br>blocking signal to its original address while sending or receiving buffer area start<br>abnormal flows into a certain range. Flow control can implays in the original address while sending or receiving buffer area start to overflow. It limits the remal flows into a certain range. Flow control can be effective in preventing large amounts of data in the ork instant

network instant impact on the network to ensure the efficient and stable us<br> **Two types of flow control:**<br>
1. In the half duplex mode, flow control is through back pressure<br>
transmission source to reduce transmission speed types of flow control:<br>
1. In the half duplex mode, flow control is through back pressure. It is to send a jamming signal to the<br>
mission source to reduce transmission speed.<br>
2. In the full duplex mode, flow control gene **Two types of flow control:**<br>
1. In the half duplex mode, flow control is through back pressure. It is to send a jamming signal to the<br>
transmission source to reduce transmission speed.<br>
2. In the full duplex mode, flow c 1. In the half duplex mode, flow control is through back pressure. It is to send a jamming signal to the transmission source to reduce transmission speed.<br>
2. In the full duplex mode, flow control generally follow IEEE 80 transmission source to reduce transmission speed.<br>
2. In the full duplex mode, flow control generally f<br>
information source to pause its sending information.<br>
Use flow control to control the data flow between the s<br> **Polar** 

**6.3.2 Bandwidth Management**<br>Bandwidth Management<br>Bandwidth management mainly refers to limit the data's egress and in<br>sources. **Bandwidth Management**<br> **Bandwidth Management**<br>
Bandwidth management mainly refers to limit the data's egress and ingress bandwidth to save the network<br>
Click [port setting/bandwidth management] and enter into the followin sources. **Click Coliciation**<br> **Click Examplement**<br> **Click Examplement**<br> **Click [port setting/bandwidth management]** and enter into the following interface.<br> **Click [port setting/bandwidth management]** and enter into the following i **Example 2 Bandwidth Management**<br> **Egress Bandwidth management**<br> **Egress Bandwidth Configuration:**<br> **Egress Bandwidth Configuration:**<br> **Egress Bandwidth Configuration:**<br> **Egress Bandwidth Configuration:**<br> **As shown in foll** 

<span id="page-23-0"></span>**CONTING THE CONTROVIDED SET USER THE SPEED SPEED SET ASSESS SERVIDES FOR DEATH CONTROLLATION**<br> **EXERCUTE:** Standard for no limitation for the speed, the others are corresponding speed.<br>
Click [port setting/bandwidth manag **Example 12.13**<br> **Examplement Shandwidth Management**<br> **Examplement**<br> **Examplement** management mainly refers to limit the data's egress and ingress bandwidth to save the network<br> **Examplement examplement** and enter into the **6.3.2 Bandwidth Management**<br>
Bandwidth management mainly refers to limit the data's egress and ingress bandwidth to save the network<br>
sources.<br>
Click [port setting/bandwidth management] and enter into the following inter **6.3.2 Bandwidth Management**<br>Bandwidth management mainly refers to limit the data<br>sources.<br>Click [port setting/bandwidth management] and enter in<br>Egress Bandwidth Configuration:<br>"----" stands for no limitation for the spee

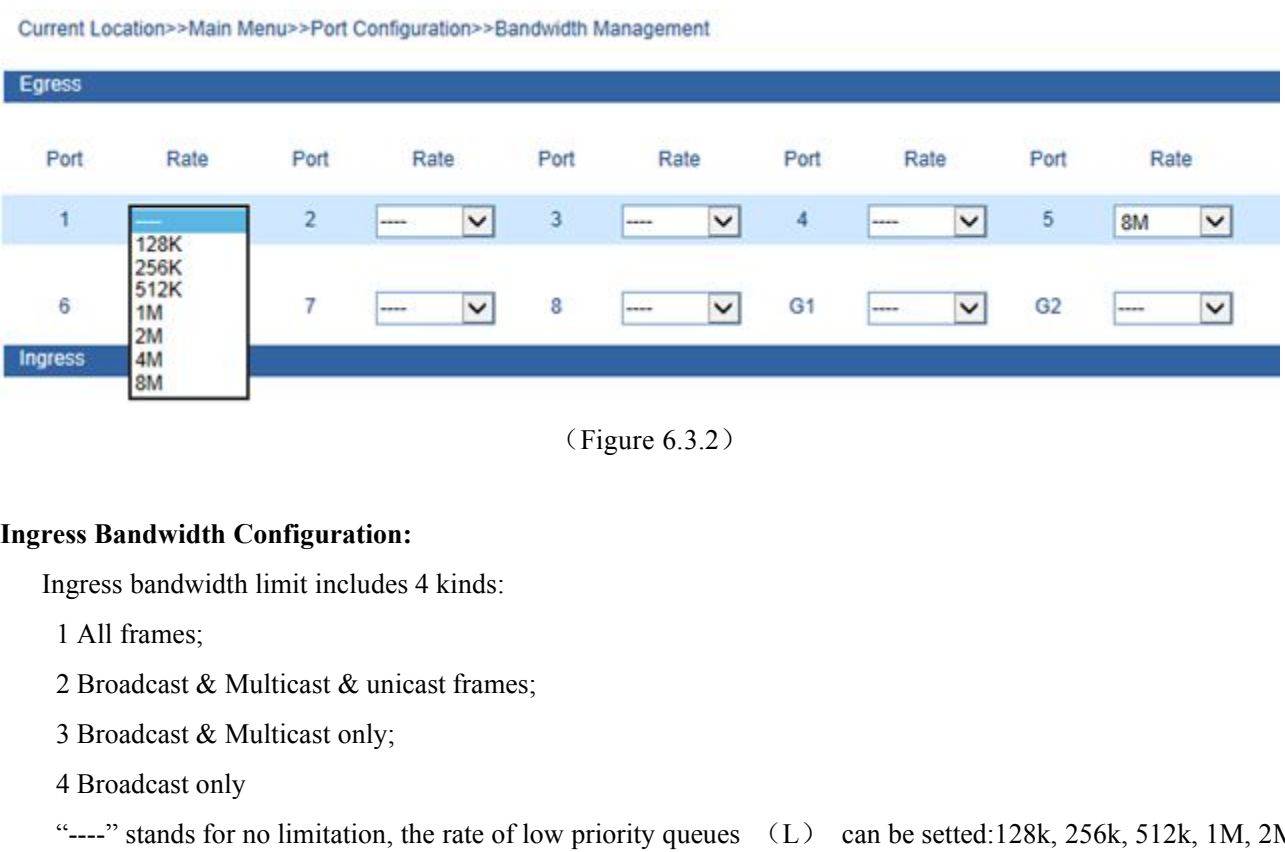

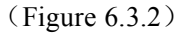

- 
- 
- 
- 

**EXECUTE:**<br> **EXECUTE:**<br> **EXEC** (Figure 6.3.2)<br>
Sess Bandwidth Configuration:<br>
1 All frames;<br>
2 Broadcast & Multicast & unicast frames;<br>
3 Broadcast & Multicast only;<br>
4 Broadcast only<br>
"---" stands for no limitation, the rate of low priority queues (L) (Figure 6.3.2)<br>
Ingress Bandwidth Configuration:<br>
1 All frames;<br>
2 Broadcast & Multicast & unicast frames;<br>
3 Broadcast & Multicast anly;<br>
4 Broadcast anly<br>
"----" stands for no limitation, the rate of low priority queues. medium priority queues (M) is 1 or 2 times as wide as that of normal one. The rate of high priority queues is 1 or **Ingress Bandwidth Configuration:**<br>
Ingress bandwidth limit includes 4 kinds:<br>
1 All frames;<br>
2 Broadcast & Multicast & unicast frames;<br>
3 Broadcast & Multicast only;<br>
4 Broadcast only<br>
"----" stands for no limitation, th Ingress bandwidth limit includes 4 kinds:<br>
1 All frames;<br>
2 Broadcast & Multicast & unicast frames;<br>
3 Broadcast & Multicast only;<br>
4 Broadcast only<br>
"......" stands for no limitation, the rate of low priority queues (L) 1 All frames;<br>
2 Broadcast & Multicast & unicast frames;<br>
3 Broadcast & Multicast only;<br>
4 Broadcast only<br>
"----" stands for no limitation, the rate of low priority queues (L) can be setted:128k, 25<br>
4M, 8M. The rate of n

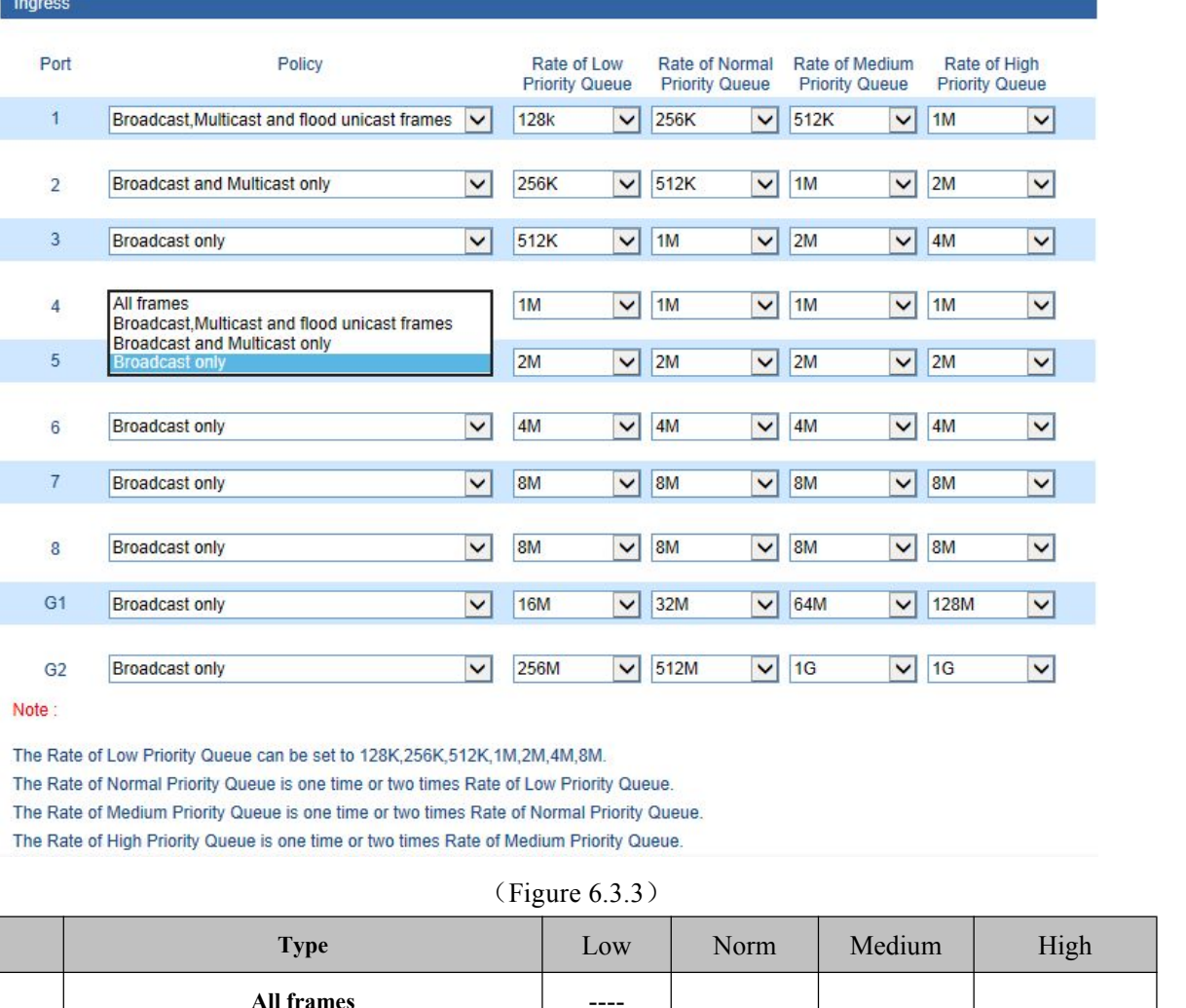

Note:

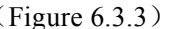

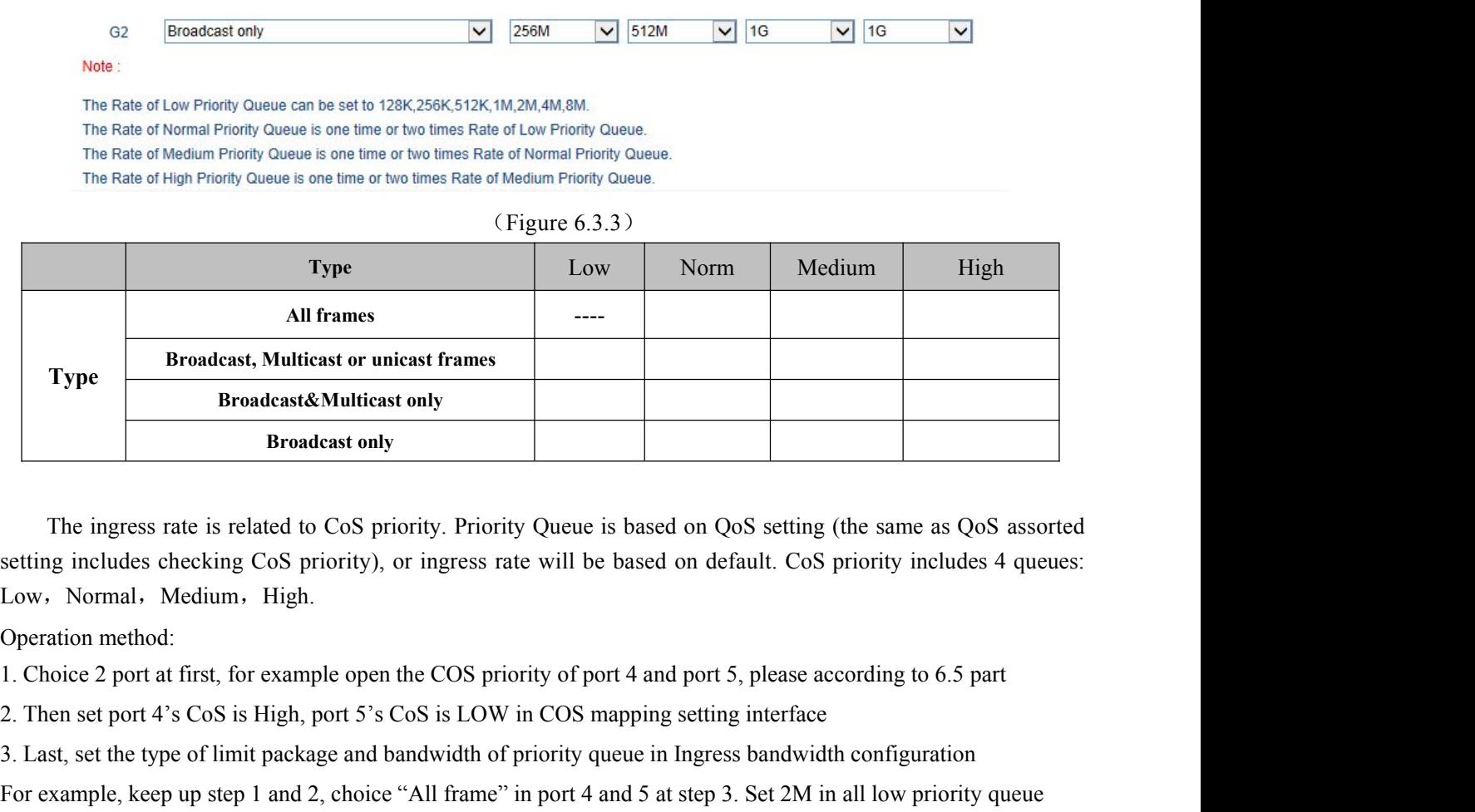

Low, Normal, Medium, High. **3.** Broadcast&Multicast only<br> **3.** The ingress rate is related to CoS priority. Priority Queue is based on QoS setting (the same as QoS assorted<br>
setting includes checking CoS priority), or ingress rate will be based on d **Example, 10** Broadcast only<br>The ingress rate is related to CoS priority. Priority Queue is based on QoS setting (the same as QoS assorted<br>setting includes checking CoS priority), or ingress rate will be based on default.

If priority queue bandwidth configuration is available, must mark the enter into port's data pack as CoS.<br>If priority queue bandwidth configuration example, keep up stem is about the enter the enter the type of limit packa

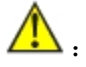

[www.texim-europe.com](https://www.texim-europe.com)

**3onedata<sup>®</sup>**<br>6.4 L2 Features<br>6.4.1 VLAN<br>IES7110-2GSsupports based on 802.1Q VLAN. It deals with **300edata**<br> **6.4 L2 Features**<br> **6.4.1 VLAN**<br>
IES7110-2GSsupports based on 802.1Q VLAN. It deals w<br>
(including 802.1p priority and VLAN ID, etc.) **IEST 2008 12 Exatures**<br> **ICS Features**<br> **ICS Features**<br> **ICS FEAT 110-2GSsupports based on 802.1Q VLAN. It deals with messages based on Tag of recognized message<br>
Ending 802.1p priority and VLAN ID, etc.).<br>
Frames with 80** 

**30 ODE 12.42 SEALL FRAM ID**<br> **6.4 L2 Features**<br> **6.4.1 VLAN**<br>
IES7110-2GSsupports based on 802.1Q VLAN. It deals with messages based on Tag of recognized message<br>
(including 802.1p priority and VLAN ID, etc.).<br>
Frames wit **30 Dedata**<br>
6.4 L2 Features<br>
6.4.1 VLAN<br>
IES7110-2GSsupports based on 802.1Q VLAN. It deals with messag<br>
(including 802.1p priority and VLAN ID, etc.).<br>
Frames with 802.1q add 4 byte Tag based on Ethernet frames, includ<br>

<span id="page-25-0"></span>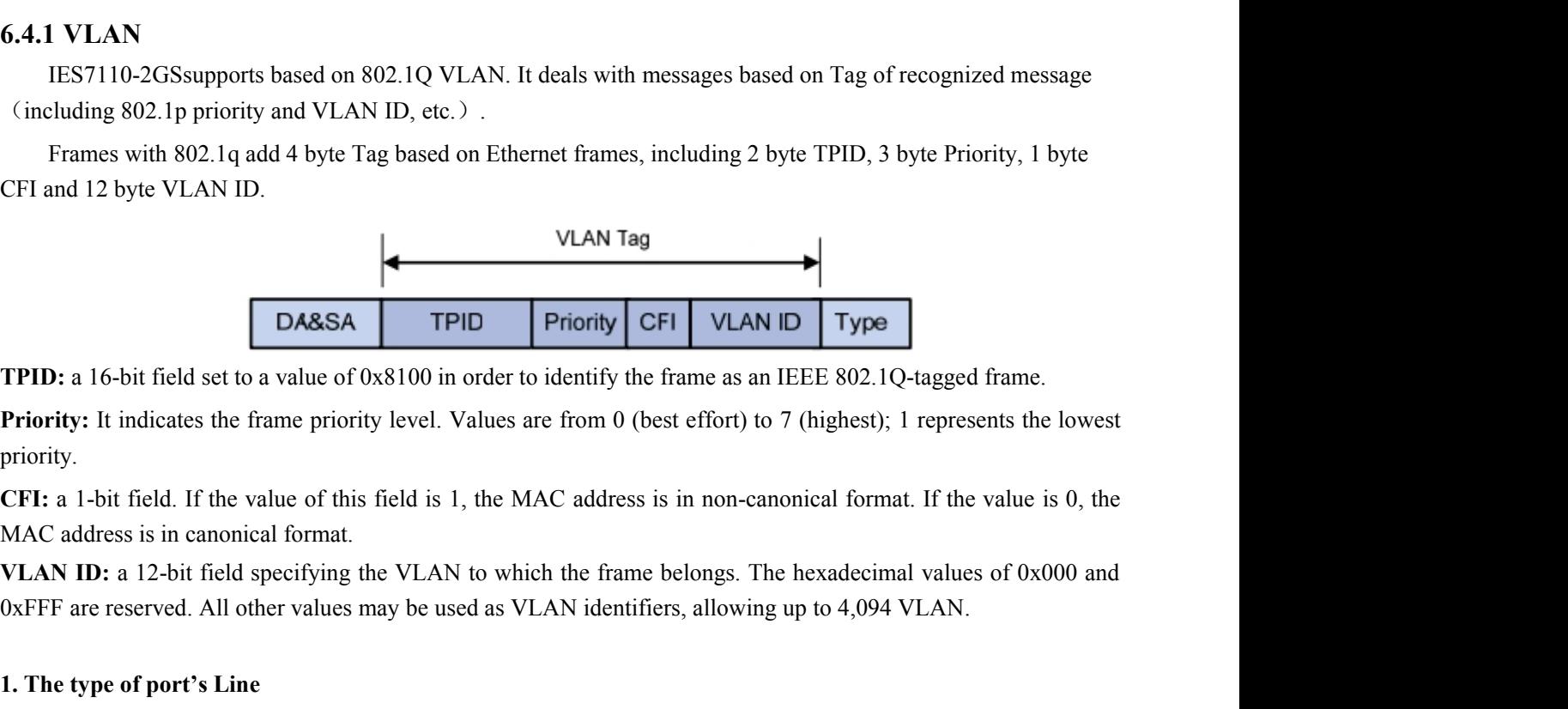

priority.

**1. TPID:** a 16-bit field set to a value of 0x8100 in order to identify the frace priority: It indicates the frame priority level. Values are from 0 (best expriority.<br> **1. The type of priority** is in canonical format.<br> **1.** TPID: a 16-bit field set to a value of 0x8100 in order to identify the frame as an IEEE 802<br>
Priority: It indicates the frame priority level. Values are from 0 (best effort) to 7 (highes<br>
priority.<br>
CFI: a 1-bit field. If

**Priority:** It indicates the frame priority level. Values are from 0 (best effort) to 7 (highest); 1 represents the lowest<br> **Access:**<br> **CFI:** a 1-bit field. If the value of this field is 1, the MAC address is in non-canoni priority.<br> **CFI:** a 1-bit field. If the value of this field is 1, the MAC address is in non-canonical format. If the value is 0, the<br>
MAC address is in canonical format.<br> **VLAN ID:** a 12-bit field specifying the VLAN to wh **CFI:** a 1-bit field. If the value of this field is 1, the MAC address is in MAC address is in canonical format.<br> **VLAN ID:** a 12-bit field specifying the VLAN to which the frame belo 0xFFF are reserved. All other values m

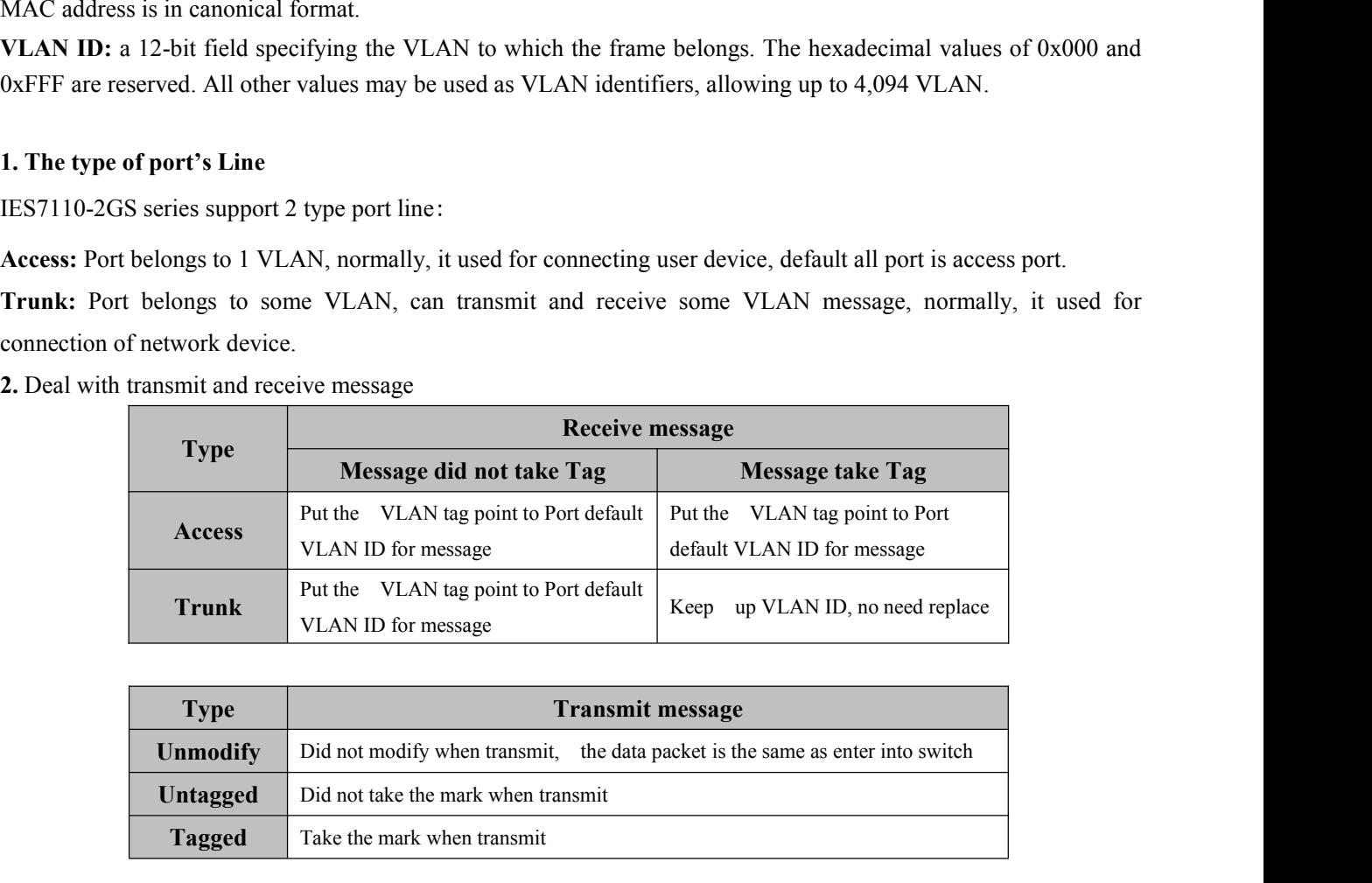

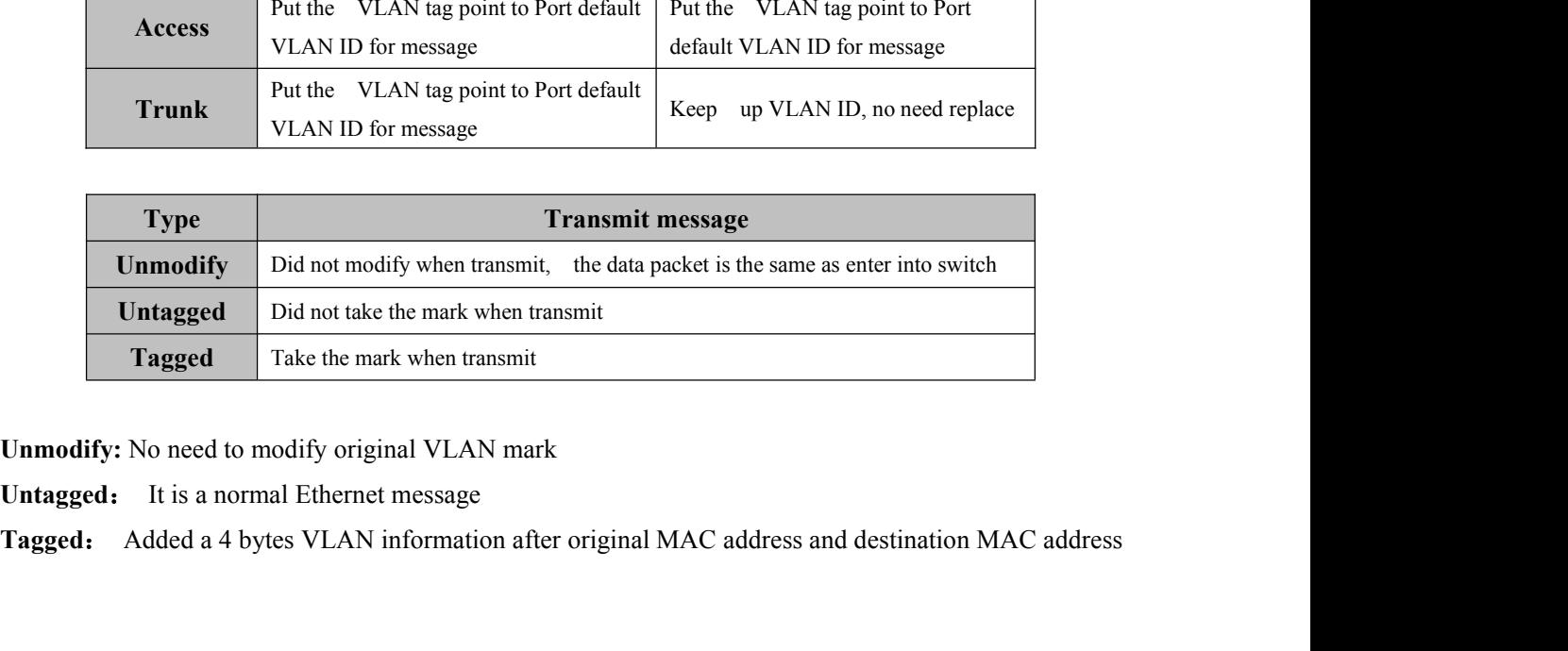

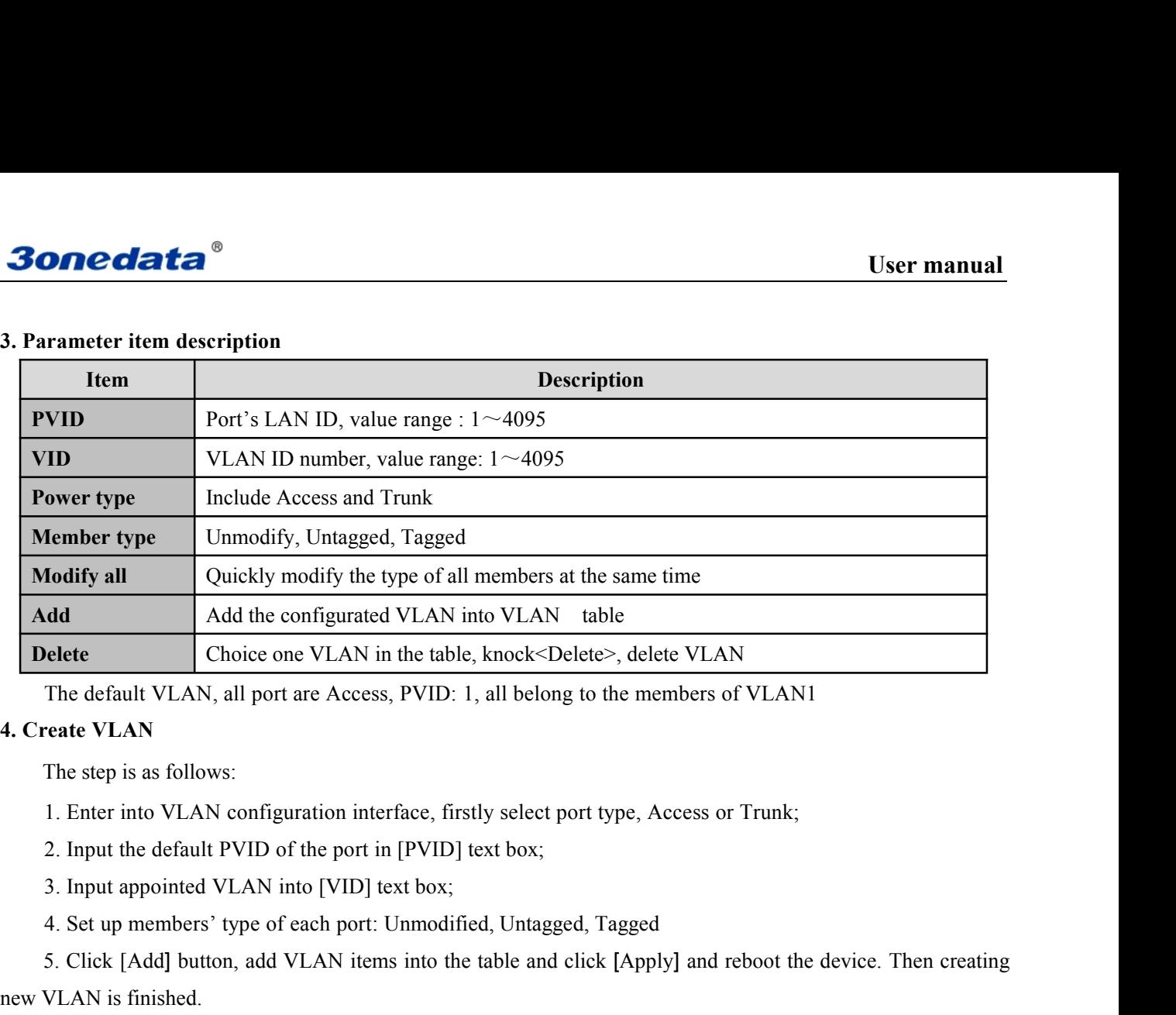

Fractive Click Collection, all port are Access, PVID: 1, all belong to the members of VLAN<br>
The default VLAN, all port are Access, PVID: 1, all belong to the members of VLAN1<br>
The step is as follows:<br>
1. Enter into VLAN co

The default VLAN, all port are Access, PVID: 1, all belor<br>
4. Create VLAN<br>
The step is as follows:<br>
1. Enter into VLAN configuration interface, firstly select<br>
2. Input the default PVID of the port in [PVID] text box;<br>
3. The detail VLAN, an port are Access, PV1D. 1, an belong to the intenders of VLAN1<br>The step is as follows:<br>1. Enter into VLAN configuration interface, firstly select port type, Access or Trunk;<br>2. Input the default PVID of **Fortugal Example 1.4. Create VLAN** configuration interface, firstly select port type, Access or Trunk;<br>
2. Input the default PVID of the port in [PVID] text box;<br>
3. Input appointed VLAN into [VID] text box;<br>
4. Set up me In the step is as follows:<br>
1. Enter into VLAN configuration interface, firstly select<br>
2. Input the default PVID of the port in [PVID] text box;<br>
3. Input appointed VLAN into [VID] text box;<br>
4. Set up members' type of ea

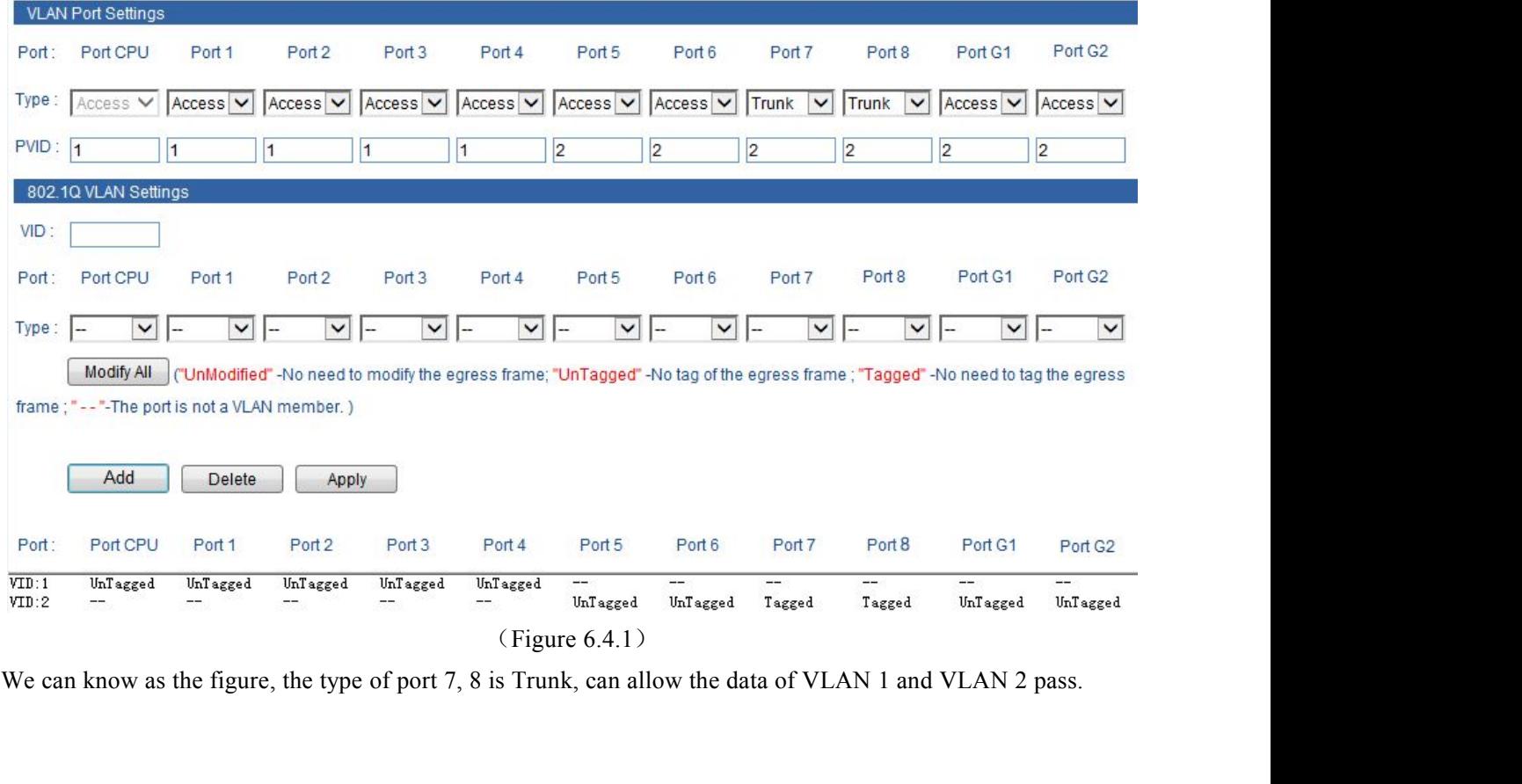

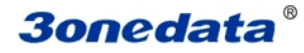

**30 nedata**<br>5. Modify VLAN<br>It can re-configure existing VLAN including modifyin<br>follows: **ISERT MONE CONFIGURER CONFIGURER CONFIDENT**<br>It can re-configure existing VLAN including modifying member's type and quantity of the port. Steps are as<br>ws:<br>ther into VLAN configuration interface, firstly select VLAN items follows: **30.** User manual<br>
1. Enter into VLAN configuration interface, firstly select VLAN items which need to modify in VLAN item<br>
1. Enter into VLAN configuration interface, firstly select VLAN items which need to modify in VLAN **30 Dedata<sup>®</sup>**<br>5. Modify VLAN<br>It can re-configure existing VLAN including modifying member<br>follows:<br>1. Enter into VLAN configuration interface, firstly select VLAN it<br>table, like as VLAN 1.<br>2. Member's type of VLAN1 shows **3012012613**<br>
2. Modify VLAN<br>
2. Modify VLAN including modifying member's type and quantity of the port. Steps are as<br>
2. Enter into VLAN configuration interface, firstly select VLAN items which need to modify in VLAN item **3. Modify VLAN**<br> **according to the steps for creating VLAN** including modifying member's type and quantit<br>
follows:<br>
1. Enter into VLAN configuration interface, firstly select VLAN items which need t<br>
table, like as VLAN **3. Click Community Community Community** S. Modify VLAN<br>
1. Earn re-configure existing VLAN including modifying member's type and quantity of the port. Steps are as<br>
1. Enter into VLAN configuration interface, firstly sele **5. Modify VLAN**<br>
It can re-configure existing VLAN including modifying member's type and quantity of the port. Steps are as<br>
follows:<br>
1. Enter into VLAN configuration interface, firstly select VLAN items which need to mo

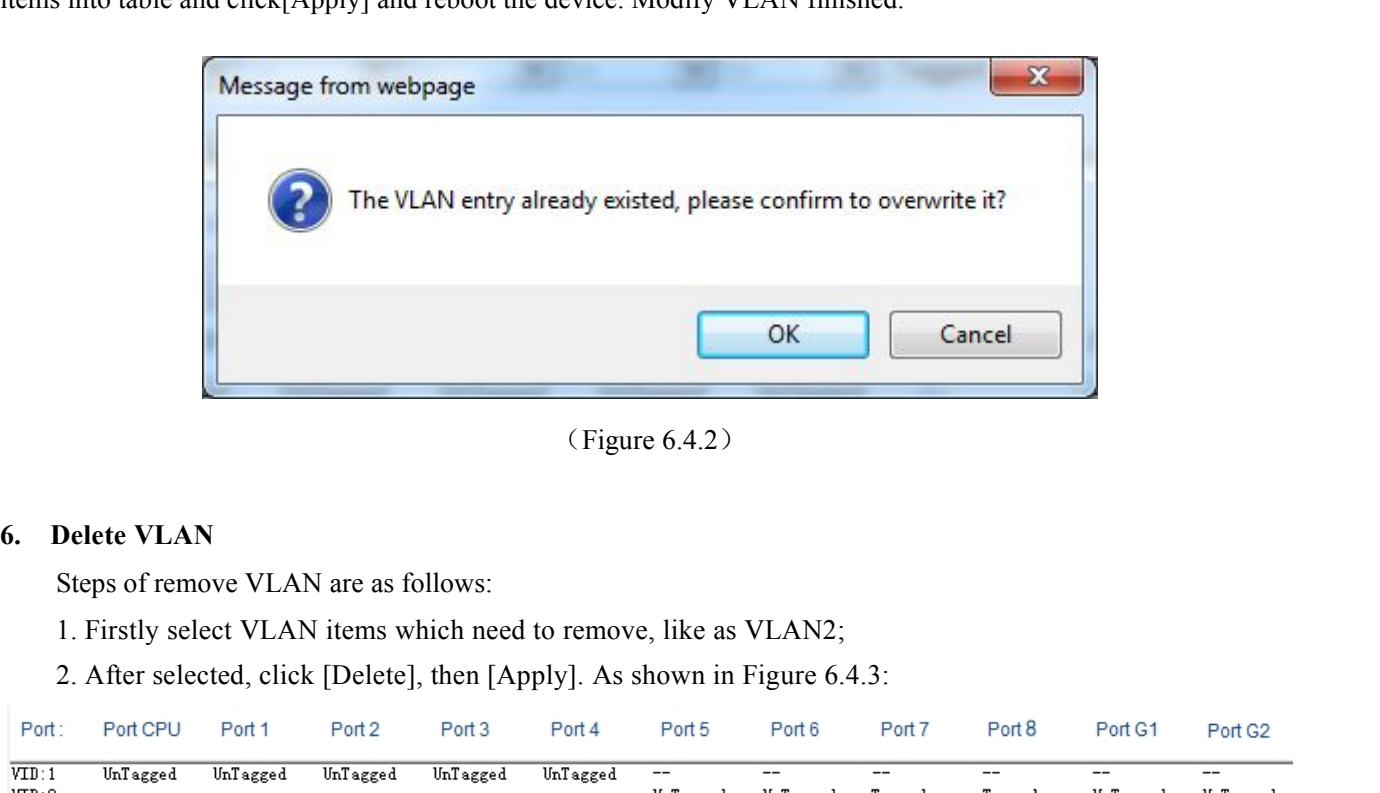

- 
- 

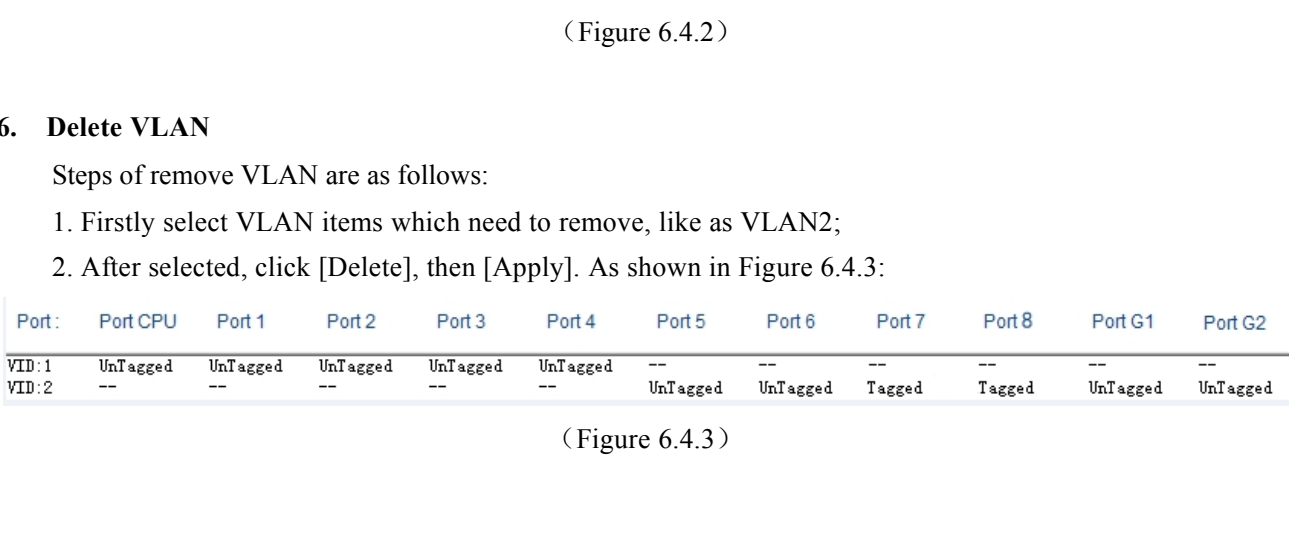

**30nedata**<br> **7. VLAN Configuration of Single Ring**<br>
1. Need to set one port as managed port, managed port and CPU port must in a<br>
port 1 is managed port. **1. Need to set one port as managed port, managed port and CPU port must in a same VLAN, figure as 6.4.4,**<br>1. Need to set one port as managed port, managed port and CPU port must in a same VLAN, figure as 6.4.4,<br>2. The por **30 nedata**<br> **7.** VLAN Configuration of Single Ring<br>
1. Need to set one port as managed port, managed port and C<br>
port 1 is managed port.<br>
2. The port that already set in ring network port, the VLAN por

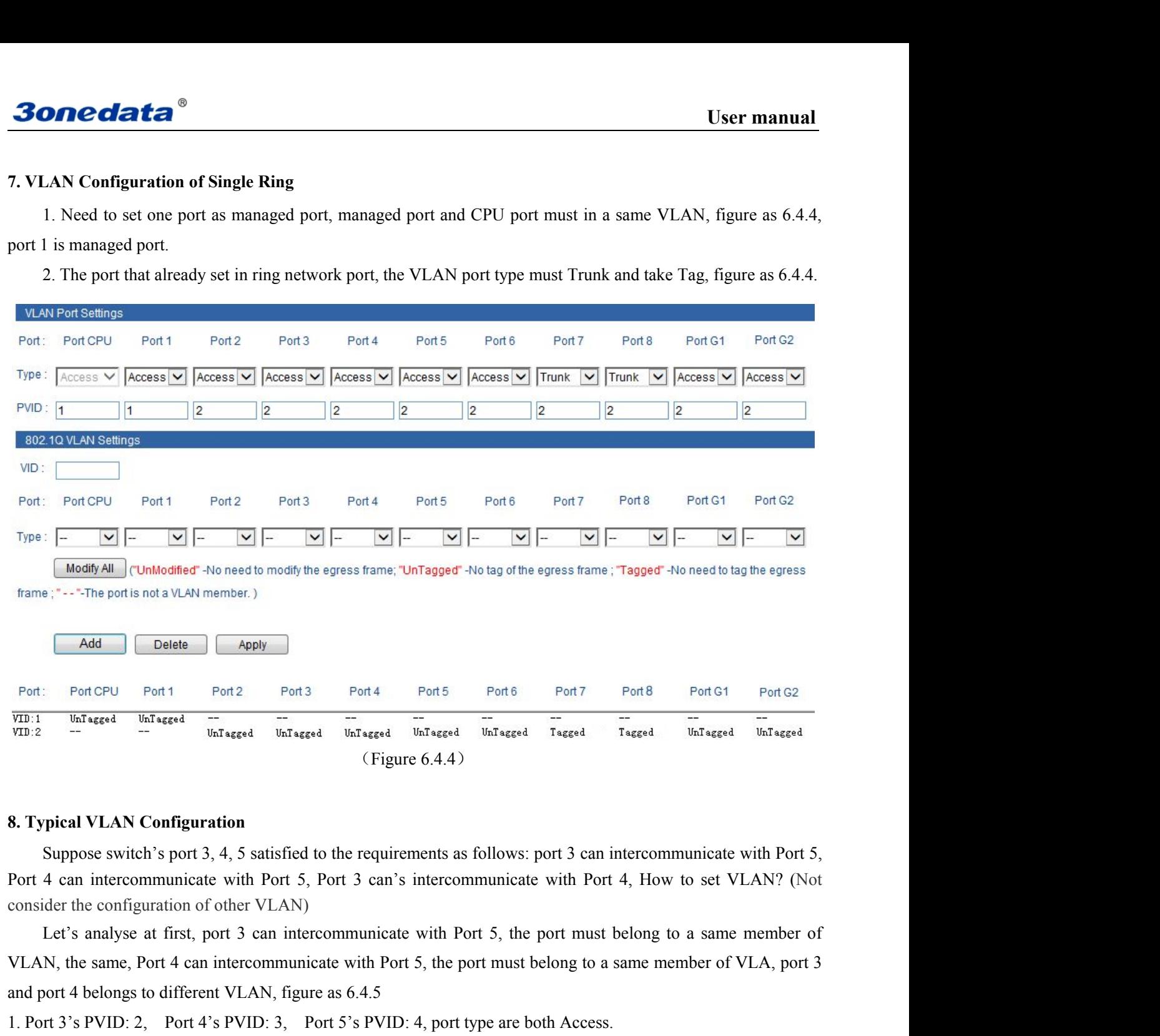

**and Port 4 can intercommunicate with Port 5, the port must belong to different VLAN, figure as 6.4.5**<br> **and port 4 can intercommunicate with Port 5, Port 3 can** is intercommunicate with Port 4, How to consider the config 1. Port 4. Port 3. At 3. At 5. At 4. At 5. At 4. At 4. At 4. At 4. At 4. At 4. At 4. At 4. At 4. At 4. At 4. At 4. At 4. At 4. At 4. At 4. At 4. At 4. At 4. At 4. At 4. At 4. At 4. At 4. At 4. At 4. At 4. At 4. At 4. At 4. **2. Add VLAN Configuration**<br> **2. Add VLAN Configuration**<br> **2. Add VLAN** Sport 3, 4, 5 satisfied to the requirements as follows: port 3 can intercommunicate with Port 5,<br>
Port 4 can intercommunicate with Port 5, Port 3 can

# <span id="page-29-0"></span>**3onedata**

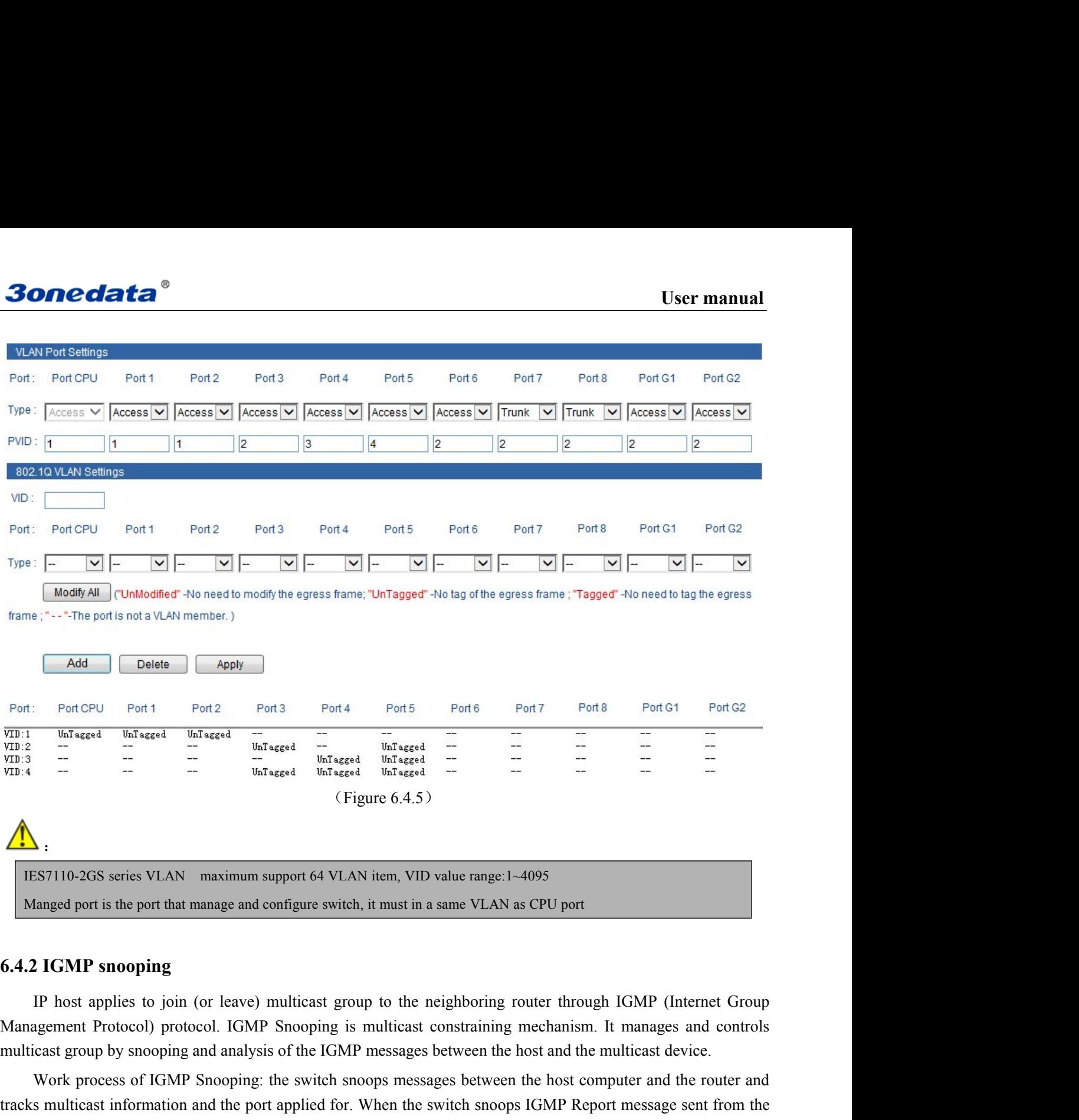

SEN 10-2GS series VLAN maximum support 64 VLAN item, VID value range:1-4095<br>
2 IGMP snooping<br>
2 IGMP snooping<br>
2 IGMP snooping<br>
IP host applies to join (or leave) multicast group to the neighboring router through IGMP (Int THE THE MULTICATE SERVILAN THE MULTICATE INTO THE MELTICATE MANUST MANUSCRED MANUSCRED MANUSCRED MANUSCRED THE MANUSCRED THE MANUSCRED THE MANUSCRED THE PORT AND MANUSCRED THE MANUSCRED THE MANUSCRED MANUSCRED MANUSCRED MA ESTI10-2GS series VLAN maximum support 64 VLAN item, VID value range:1-4095<br>
Manged port is the port that manage and configure switch, it must in a same VLAN as CPU port<br> **6.4.2 IGMP snooping**<br>
IP host applies to join (or Manged port is the port that manage and configure switch, it must in a same VLAN as CPU port<br> **6.4.2 IGMP snooping**<br>
IP host applies to join (or leave) multicast group to the neighboring router through IGMP (Internet Group **6.4.2 IGMP snooping**<br>IP host applies to join (or leave) multicast group to the neighboring router through IGMP (Internet Group<br>Management Protocol) protocol. IGMP Snooping is multicast constraining mechanism. It manages a **6.4.2 IGMP snooping**<br>IP host applies to join (or leave) multicast group to the neighboring router through IGMP (Internet Group<br>Management Protocol) protocol. IGMP Snooping is multicast constraining mechanism. It manages a message regularly, the switch will deletes the port from the multicast forwarding list if it doesn't get the IGMP IP host applies to join (or leave) multicast group to the neighborin Management Protocol) protocol. IGMP Snooping is multicast constraining multicast group by snooping and analysis of the IGMP messages between the Work pro **IGMP Shooping:** Enable or disable IGMP shooping function<br>**IGMP Shooping:** the switch snoops messages between the host computer and the rose smulticast information and the port applied for. When the switch snoops IGMP Repo Work process of IGMP Shooping: the switch shoops messages between the host computer and<br> **IGMP shooping:** the switch would add this port to multicast forwarding list; when the<br> **P** Leave message sent by the host computer, IGMP Strain and the poort applied fol. When the switch shoops folme report message sent from the computer to the router, the switch would add this port to the router multicast forwarding list; when the switch shoops P Leav EXTRED TO THE MAX Age: the maximum existing time of the members and the members of watang inst, when the P Leave message sent by the host computer, the router will send Group-Specific Query message hosts need this multicas

# **3onedata**

<span id="page-30-0"></span>Current Location>>Main Menu>>L2 Feature>>Multicast Configuration>>Dynamic Multicast

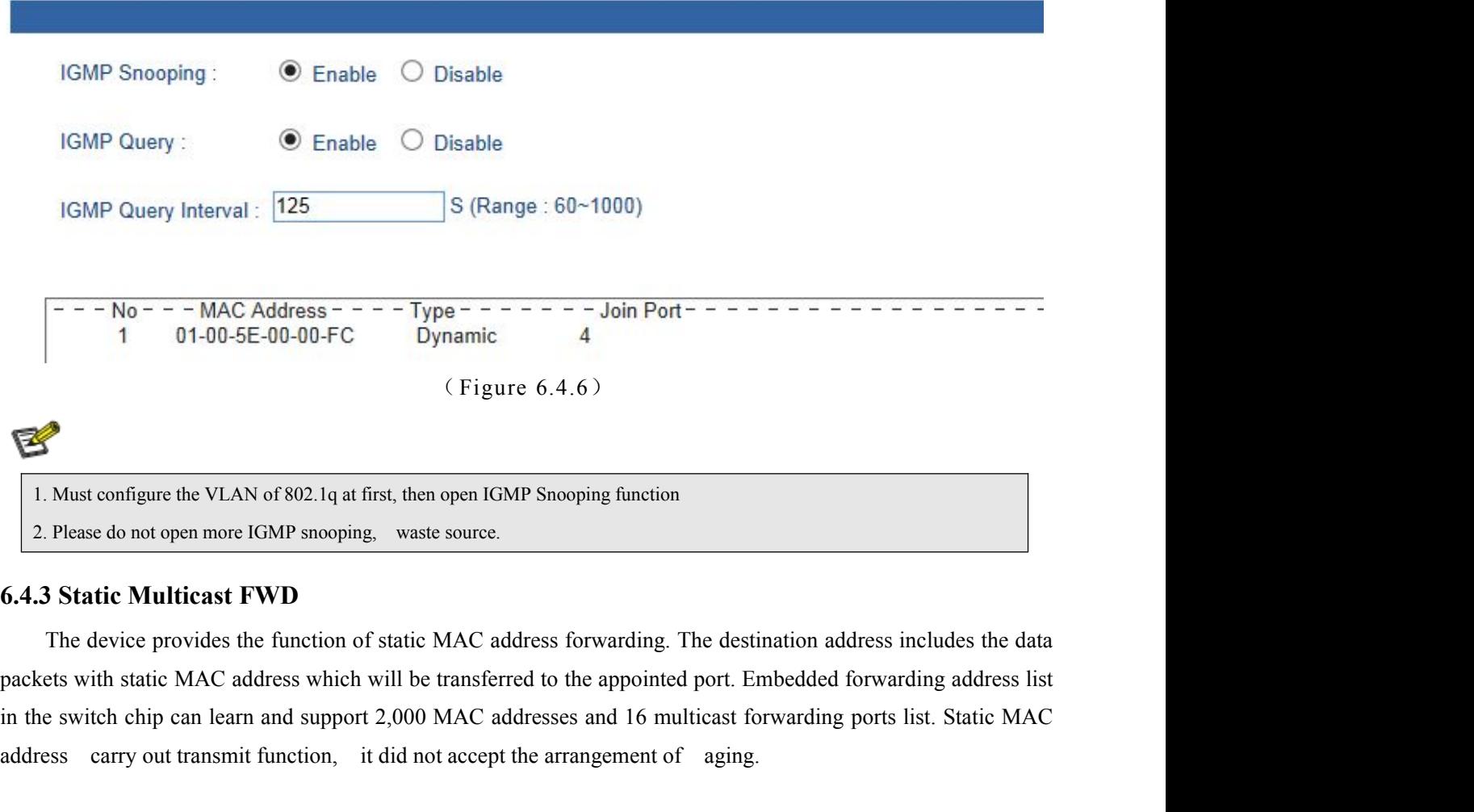

**1.** Must configure the VLAN of 802.1q at first, then open IGMP Snooping function<br>
2. Please do not open more IGMP snooping, waste source.<br> **6.4.3 Static Multicast FWD**<br>
The device provides the function of static MAC addre

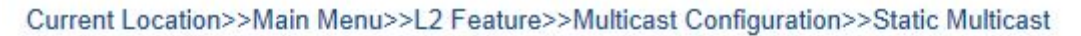

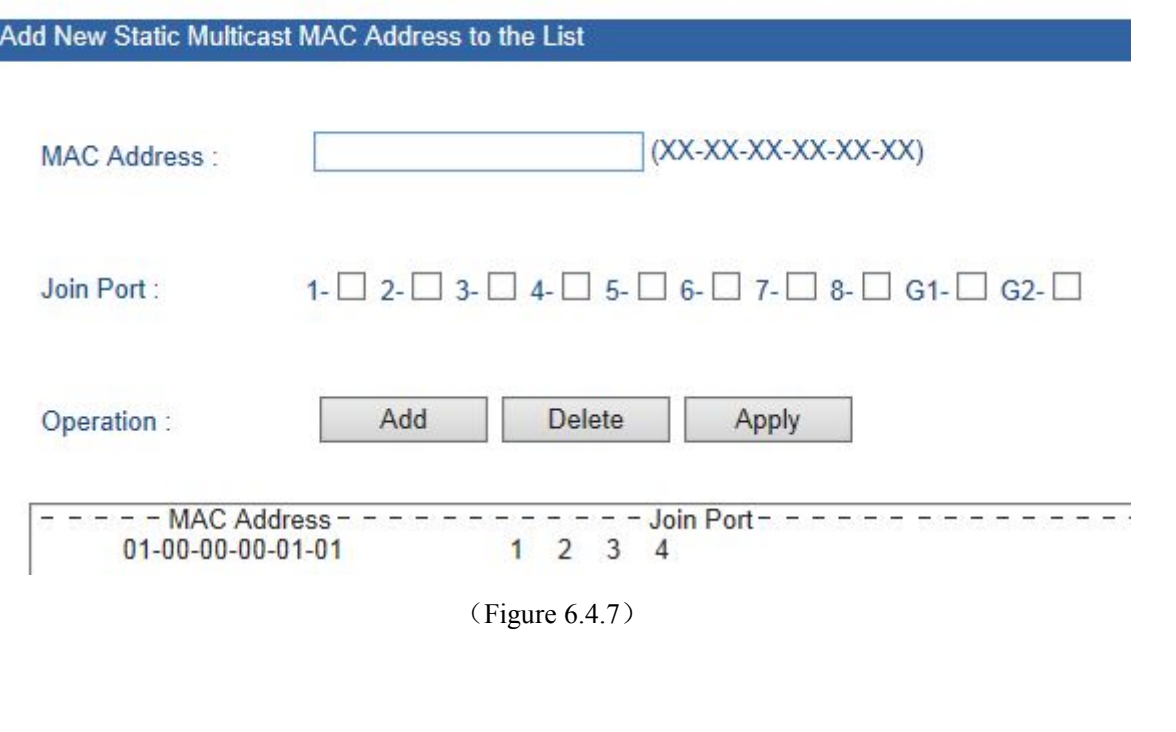

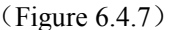

**User manual**<br>is used to choice **Button [Add/Edit], [Delete] were used for add/delete static Multicast MAC address. Join port is used to choice**<br> **Button [Add/Edit], [Delete] were used for add/delete static Multicast MAC address. Join port is used to cho** User manual<br>Button [Add/Edit], [Delete] were used for add/delete static Multicast MAC address. Join port is used to choice<br>the transmit port of static MAC address, can point to 1 or more transmit port. Knock[Add], [Delete] **30 Medata<sup>®</sup>** User manual<br>Button [Add/Edit], [Delete] were used for add/delete static Multicast MAC address. Join port is used to choice<br>the transmit port of static MAC address, can point to 1 or more transmit port. Knock MAC address is 1 of highest byte's low byte. All none multicast address did not allow to add in this table and the **Sonedata<sup>®</sup>**<br>Button [Add/Edit], [Delete] were used for add/delete static Multicast MAC address. Join port is used to choice<br>the transmit port of static MAC address, can point to 1 or more transmit port. Knock[Add], [Delet **30 nedata**<br>
Button [Add/Edit], [Delete] were used for add/delete static M<br>
the transmit port of static MAC address, can point to 1 or more<br>
address will be updated. For example, add MAC address "01-00-0<br>
MAC address is 1 Button [Add/Edtt], [Delete] were used for add/delete static Multicast MAC address. Join port is used to choice<br>transmit port of static MAC address, can point to 1 or more transmit port. Knock[Add], [Delete], static MAC<br>res transmit port of static MAC address, can point to 1 or m<br>ress will be updated. For example, add MAC address "01-<br>C address is 1 of highest byte's low byte. All none multi<br>mat must according to XX-XX-XX-XX-XX-XX, did not h<br> 2. The following multicast addresses are reserved for the device or protocol, please don't use them: 0180C20000xx,<br>2. The following multicast addresses are reserved for the device or other illegal character, otherwise, wil 3. IGMP dynamic learning will not update the multicast address, static multicast forwarding is a kind of safety mechanism.<br>3. IGMP dynamic learning will not update the multicast, unless you can make sure the address is no WE diatess is 1 of ingliest byte slow byte. All note mathemat<br>format must according to XX-XX-XX-XX-XX-XX, did not l<br>display warning information.<br>1. This function has great impact on forwarding multicast, unless<br>please use

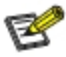

01005E0000xx.

<span id="page-31-0"></span>display warning information.<br>
1. This function has great impact on forwarding multicast, unless you can please use it with caution.<br>
2. The following multicast addresses are reserved for the device or proton and the symmet This function has great impact on forwarding multicast, unless you can make sure the address is no problem, otherwise,<br>
rease use it with caution.<br>
The following multicast addresses are reserved for the device or protocol, please use it with caution.<br>
2. The following multicast addresses are reserved for the device or protocol, please don't use them: 0180C20000xx,<br>
3. IGMP dynamic learning will not update the multicast address, static multic 2. The following multicast addresses are reserved for the device or protocol, please don't use them: 0180C20000xx,<br>
10005E0000xx.<br>
3. IGMP dynamic learning will not update the multicast address, static multicast forwarding 01005E0000xx.<br>
3. IGMP dynamic learning will not update the multicast address, static<br>
6.5 QOS<br>
6.5.1 QOS Classification<br>
QoS provides four internal queues, each queue supports fou<br>
of high-priority data packets in the swi

# **3onedata**

<span id="page-32-0"></span>Current Location>>Main Menu>>QoS>>QoS Classification

# **QoS Classification**

|              | Queuing Mechanism: | Weighted Fair(8:4:2:1)                                                                                                    | $\checkmark$             |                                            |
|--------------|--------------------|----------------------------------------------------------------------------------------------------|--------------------------|--------------------------------------------|
|              | Port               | <b>Inspect ToS</b>                                                                                                    | <b>Inspect CoS</b>       | <b>Default Port Priority</b>               |
|              | $\mathbf{1}$       | u                                                                                                    | O                        | $\overline{0}$<br>$\vert$ $\vert$          |
|              | $\overline{2}$     | b.                                                                                                    | L.                       | $\overline{0}$<br>$\check{ }$              |
|              | 3                  | □                                                                                                    | □                        | $\vert 0 \vert$<br>$\overline{\mathbf{v}}$ |
|              | 4                  | $\mathcal{L}_{\mathcal{A}}$                                                                                                    | П                        | $\checkmark$<br>0                          |
|              | $\sqrt{5}$         | $\Box$                                                                                                    | $\Box$                   | $\checkmark$<br>0                          |
|              | 6                  |                                                                                                    |                          | $\checkmark$                               |
|              | $\overline{7}$     | □                                                                                                    | □                        | $\overline{0}$<br>$\overline{\mathbf{v}}$  |
|              | 8                  | o                                                                                                    | $\Box$                   | $\checkmark$                               |
|              | G1                 | $\Box$                                                                                                    | $\Box$                   | $\vert$ $\vert$<br>0                       |
|              | G <sub>2</sub>     | $\mathcal{L}_{\mathcal{L}}$                                                                                                    | $\Box$                   | $\check{ }$<br>$\overline{0}$              |
| strict mode. |                    | Apply<br>Users can select the QOS priority queue mechanism, the queue mechanism in two ways: weighted Fair mode and                                                                                                   | Cancel<br>(Figure 6.4.7) |                                            |
|              | 6.5.2 COS          | IEEE P802.1p is the name of a task group active during 1995-98 responsible for adding traffic class<br>expediting and dynamic multicast filtering to the IEEE 802.1D standard. Essentially, they provided a mechanism |                          |                                            |
|              |                    | for implementing Quality of Service (QoS) of the modie ecoses control (MAC) level. The grounts work with the                                                                                                    |                          |                                            |

THE REFERE P802.1p is the name of a task group active during 1995–98 responsible for adding traffic class<br>
THERE P802.1p is the name of a task group active during 1995–98 responsible for adding traffic class<br>
IEEE P802.1p Expedition of Grid Cancel<br>
Expedition of Grid Content Content of the Internation in two ways: weighted Fair mode and<br>
Strict mode.<br> **6.5.2 COS**<br>
IEEE P802.1p is the name of a task group active during 1995–98 responsible fo Figure 6.4.7)<br>(Figure 6.4.7)<br>General Compact Compact Compact Compact Compact Compact Service and Strict mode and<br>strict mode.<br>(5.5.2 COS<br>IEEE P802.1p is the name of a task group active during 1995–98 responsible for adding new Cancel<br>
(Figure 6.4.7)<br>
(Figure 6.4.7)<br>
(Generic Attribute Constants and the queue mechanism in two ways: weighted Fair mode and<br>
strict mode.<br>
(**6.5.2 COS**<br>
IEEE P802.1p is the name of a task group active during 1995– (Figure 6.4.7)<br>
Users can select the QOS priority queue mechanism, the queue mechanism in two ways: weighted Fair mode and<br>
strict mode.<br> **6.5.2 COS**<br>
IEEE P802.1p is the name of a task group active during 1995–98 responsi Users can select the QOS priority queue mechanism, the queue mechanism in two ways: weighted Fair mode and<br>strict mode.<br> **6.5.2 COS**<br>
IEEE P802.1p is the name of a task group active during 1995–98 responsible for adding t **2 COS**<br> **EEVALUATE:** P802.1p is the name of a task group active during 1995–98 responsible for adding traffic class<br>
IEEE P802.1p is the name of a task group active during 1995–98 responsible for adding traffic class<br>
inf **6.5.2 COS**<br>
IEEE P802.1p is the name of a task group active during 1995–98 responsible for adding traffic class<br>
expediting and dynamic multicast filtering to the IEEE 802.1D standard. Essentially, they provided a mechan **6.5.2 COS**<br>
IEEE P802.1p is the name of a task group active during 1995–98 responsible for adding traffic class<br>
expediting and dynamic multicast filtering to the IEEE 802.1D standard. Essentially, they provided a mechan

THEEE P802.1p is the name of a task group active during 1995–98 responsible for adding traffic class<br>expediting and dynamic multicast filtering to the IEEE 802.1D standard. Essentially, they provided a mechanism<br>for implem Expediting and dynamic multicast filtering to the IEEE 802.1D standard. Essentially, they provided a mechanism<br>for implementing Quality of Service (QoS) at the media access control (MAC) level. The group's work with the<br>n for implementing Quality of Service (QoS) at the media access control (MAC) level. The ground mevalue priority classes and Generic Attribute Registration Protocol (GARP) was not published sincorporated into a major revisio

**30 nedata**<br>**Priority levels**<br>Eight different classes of service are available as expressed<br>header added to the frame. The way traffic is treated when assigne **Eight different classes of service are available as expressed through the 3-bit PCP field in an IEEE 802.1Q**<br>Eight different classes of service are available as expressed through the 3-bit PCP field in an IEEE 802.1Q<br>prem **30 Deader and Consert and Consert and Consert and Consert and Consert and Consert and Consert and Consert and Consert and Consert and Consert and Left to the implementation. The IEEE however has made some broad recommenda 301 Conserts of Service and Service and Service Service and Service are available as expressed through the 3-bit PCP field in an IEEE 802<br>
header added to the frame. The way traffic is treated when assigned to any particu Priority levels**<br> **Priority levels**<br> **Eight different classes of service are available as expressed through the 3-bit PCP field in an IEEE 8<br>
header added to the frame. The way traffic is treated when assigned to any part** 

<span id="page-33-0"></span>

|                                                                | <b>3onedata</b>        |                         | <b>User manual</b>                                                                                                   |
|----------------------------------------------------------------|------------------------|-------------------------|----------------------------------------------------------------------------------------------------|
|                                                                | <b>Priority levels</b> |                         |                                                                                                    |
|                                                                |                        |                         | Eight different classes of service are available as expressed through the 3-bit PCP field in an IEEE 802.1Q          |
|                                                                |                        |                         | header added to the frame. The way traffic is treated when assigned to any particular class is undefined and left to |
|                                                                |                        |                         | the implementation. The IEEE however has made some broad recommendations:                                            |
| <b>PCP</b>                                                     |                        | <b>Priority Acronym</b> | <b>Traffic Types</b>                                                                                                 |
| $\mathbf{1}$                                                   | $0$ (lowest) BK        |                         | Background                                                                                                    |
|                                                                |                        |                         |                                                                                                    |
|                                                                | 1                      | <b>BE</b>               | <b>Best Effort</b>                                                                                                   |
|                                                                | $\overline{2}$         | EE                      | <b>Excellent Effort</b>                                                                                              |
|                                                                | 3                      | CA                      | <b>Critical Applications</b>                                                                                         |
|                                                                | $\overline{4}$         | VI                      | Video, $\leq 100$ ms latency and jitter                                                                              |
| 5                                                              | 5                      | V <sub>O</sub>          | Voice, $\leq 10$ ms latency and jitter                                                                               |
| $\boldsymbol{0}$<br>$\overline{2}$<br>3<br>$\overline{4}$<br>6 | 6                      | IC                      | Internetwork Control                                                                                                 |

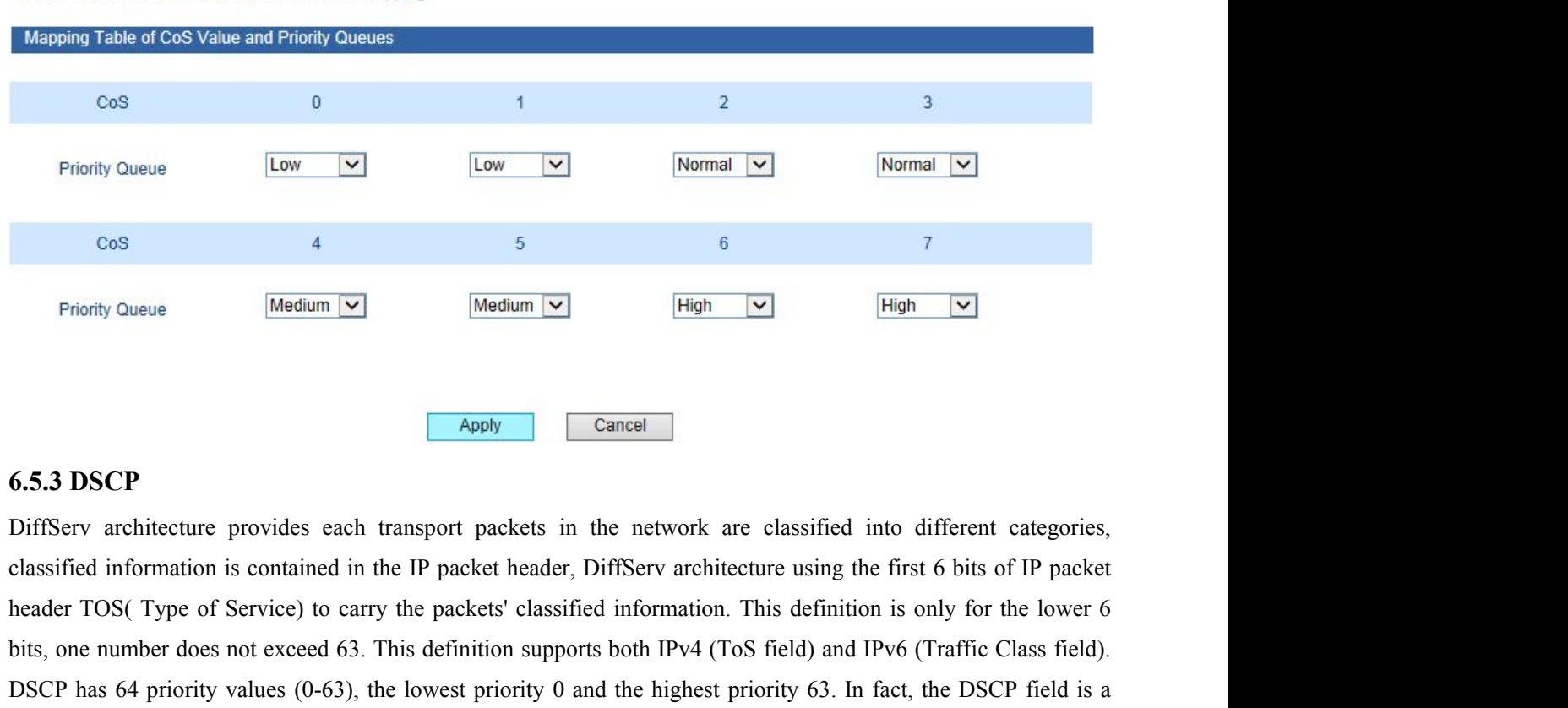

Friority Queue Medium  $\boxed{\times}$  Medium  $\boxed{\times}$  High  $\boxed{\times}$  High  $\boxed{\times}$ <br> **biffServ** architecture provides each transport packets in the network are classified into different categories, classified information is contained **Cancel**<br> **Cancel**<br>
DiffServ architecture provides each transport packets in the network are classified into different categories,<br>
classified information is contained in the IP packet header, DiffServ architecture using t **EXECUTE:** Cancel Cancel Cancel Cancel Cancel Different categories, classified information is contained in the IP packet header, Different are classified information is contained in the IP packet header, Different are usin Somman Cancel Cancel Cancel Care and the default DSCP and interest and the method in the different categories, ified information is contained in the IP packet header, DiffServ architecture using the first 6 bits of IP pack **6.5.3 DSCP**<br>
DiffServ architecture provides each transport packets in the network are classified into different categories,<br>
classified information is contained in the IP packets' classified information. This definition i **O.S.3 DSCP**<br>
DiffServ architecture provides each transport packets in the network are classified into different categories,<br>
classified information is contained in the IP packets' classified information. This definition i

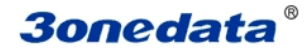

Sonedata<sup>®</sup><br>Service levels, each service level has 3 down process, so spent 12 DSCP values ((10,12,14), (18,20,22), (26,28,30), (34,36,38)).

**30** *Concedata*<br>service levels, each service level has 3 down process, so<br> $(26,28,30)$ ,  $(34,36,38)$ ).<br>The priority value of the device  $(1-16)$  is defined as the is defined as the second queue, the priority value  $(33$ User manual<br>
ce levels, each service level has 3 down process, so spent 12 DSCP values ((10,12,14), (18,20,22),<br>
(3,30), (34,36,38)).<br>
The priority value of the device (1-16) is defined as the lowest priority, as the first **30 The second second as the second queue, the priority value (33-48) is defined as the third queue, the priority value (49-64 is defined as the second queue, the priority value (33-48) is defined as the third queue, the 30 nedata**<br>service levels, each service level has 3 down process, so spent 12 DSCP values<br>(26,28,30), (34,36,38)).<br>The priority value of the device (1-16) is defined as the lowest priority, as the first queue, the highes

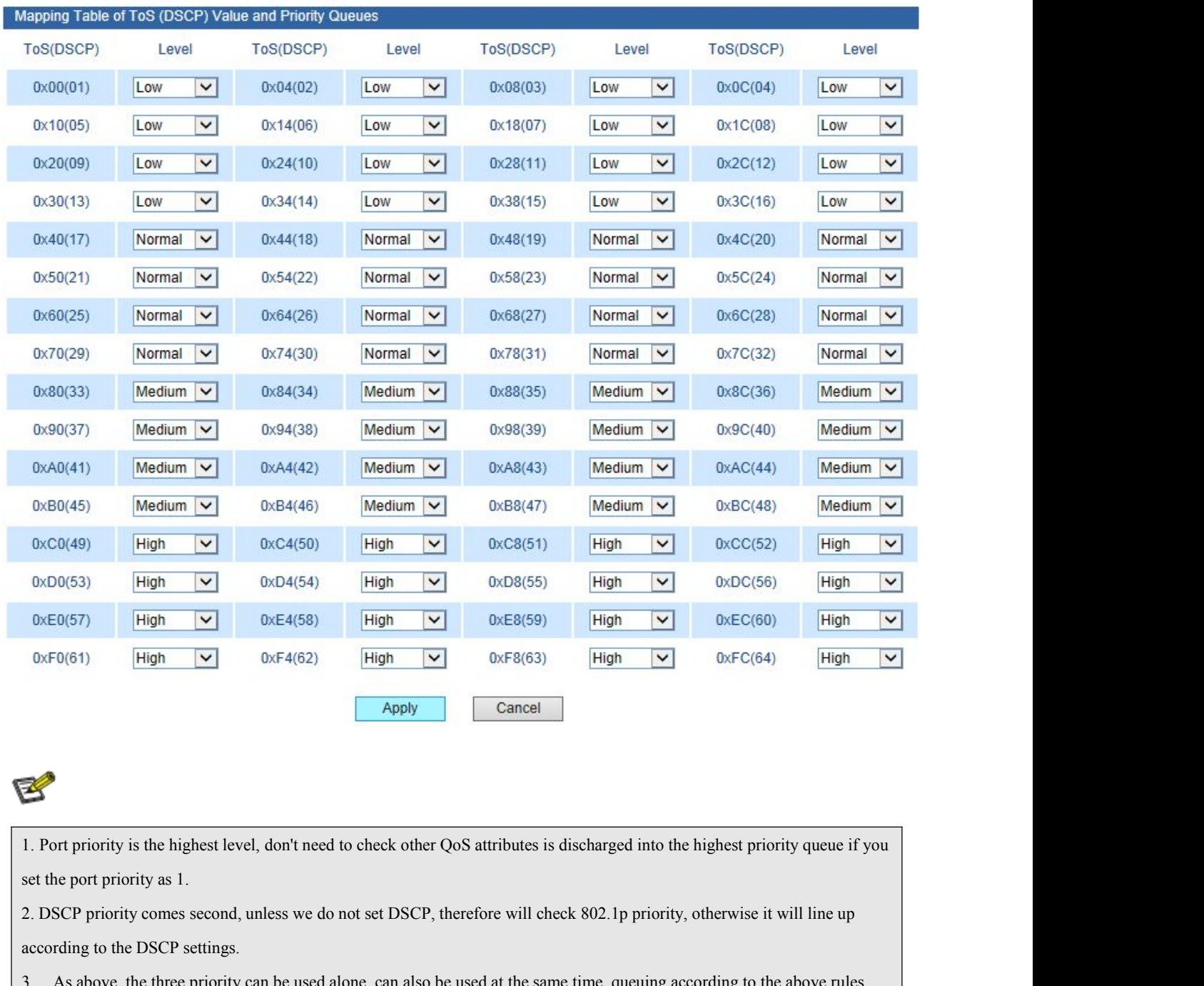

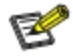

**EXECUTE:** Apply<br> **Apply Example 1.**<br> **Apply Example 1.**<br> **Port priority is the highest level, don't need to check other QoS attribut<br>
set the port priority as 1.<br>
2. DSCP priority comes second, unless we do not set DS** 3. As above, the three priority can be used alone, can also be used at the same time, queuing according to the above rules.<br>3. As above, the three priority can be used alone, can also be used at the same time, queuing acco

# <span id="page-35-0"></span>**6.6 Redundancy**

**30 nedata**<br> **6.6 Redundancy**<br> **6.6.1 Port Trunking**<br>
In telecommunications, trunking is a method for a system to<br>
sharing a set of lines or frequencies instead of providing them indiv **In telecommunications, trunking**<br> **In telecommunications, trunking** is a method for a system to provide network access to many clients by<br>
In telecommunications, trunking is a method for a system to provide network access **Sonedata<sup>®</sup>**<br>**User manual**<br>**6.6.1 Port Trunking**<br>In telecommunications, trunking is a method for a system to provide network access to many clients by<br>sharing a set of lines or frequencies instead of providing them indivi **Example 18 Configuration**<br>**6.6 Redundancy**<br>**6.6.1 Port Trunking**<br>In telecommunications, trunking is a method for a system to provide network access to many clients by<br>sharing a set of lines or frequencies instead of provi **6.6 Redundancy**<br>**6.6.1 Port Trunking**<br>In telecommunications, trunking is a method for a system to provide network access to many clients by<br>sharing a set of lines or frequencies instead of providing them individually. Thi **6.6 Redundancy**<br>**6.6.1 Port Trunking**<br>In telecommunications, trunking is a method for a system to provide network access to many clients by<br>sharing a set of lines or frequencies instead of providing them individually. Thi **6.6 Redundancy**<br>**6.6.1 Port Trunking**<br>In telecommunications, trunking is a method for a system to provide network access to many clients by<br>sharing a set of lines or frequencies instead of providing them individually. Thi **6.6 Redundancy**<br>**6.6.1 Port Trunking**<br>In telecommunications, trunking is a method for a system to provide network access to many clients by<br>sharing a set of lines or frequencies instead of providing them individually. Thi **6.6.1 Port Trunking**<br>In telecommunications, trunking is a method for a system to provide network access to many clients by<br>sharing a set of lines or frequencies instead of providing them individually. This is analogous to **CALCT TRUING THE COMMUNISM**<br>
In telecommunications, trunking is a method for a system to provide network access to many clients by<br>
sharing a set of lines or frequencies instead of providing them individually. This is ana In telecommunications, trunking is a method for a system to provide network access to many clients by sharing a set of lines or frequencies instead of providing them individually. This is analogous to the structure of a tr sharing a set of lines or frequencies instead of providing them individually<br>tree with one trunk and many branches. Trunking, is set by the configurat<br>ports get together into a logical path to increase the bandwidth betwee

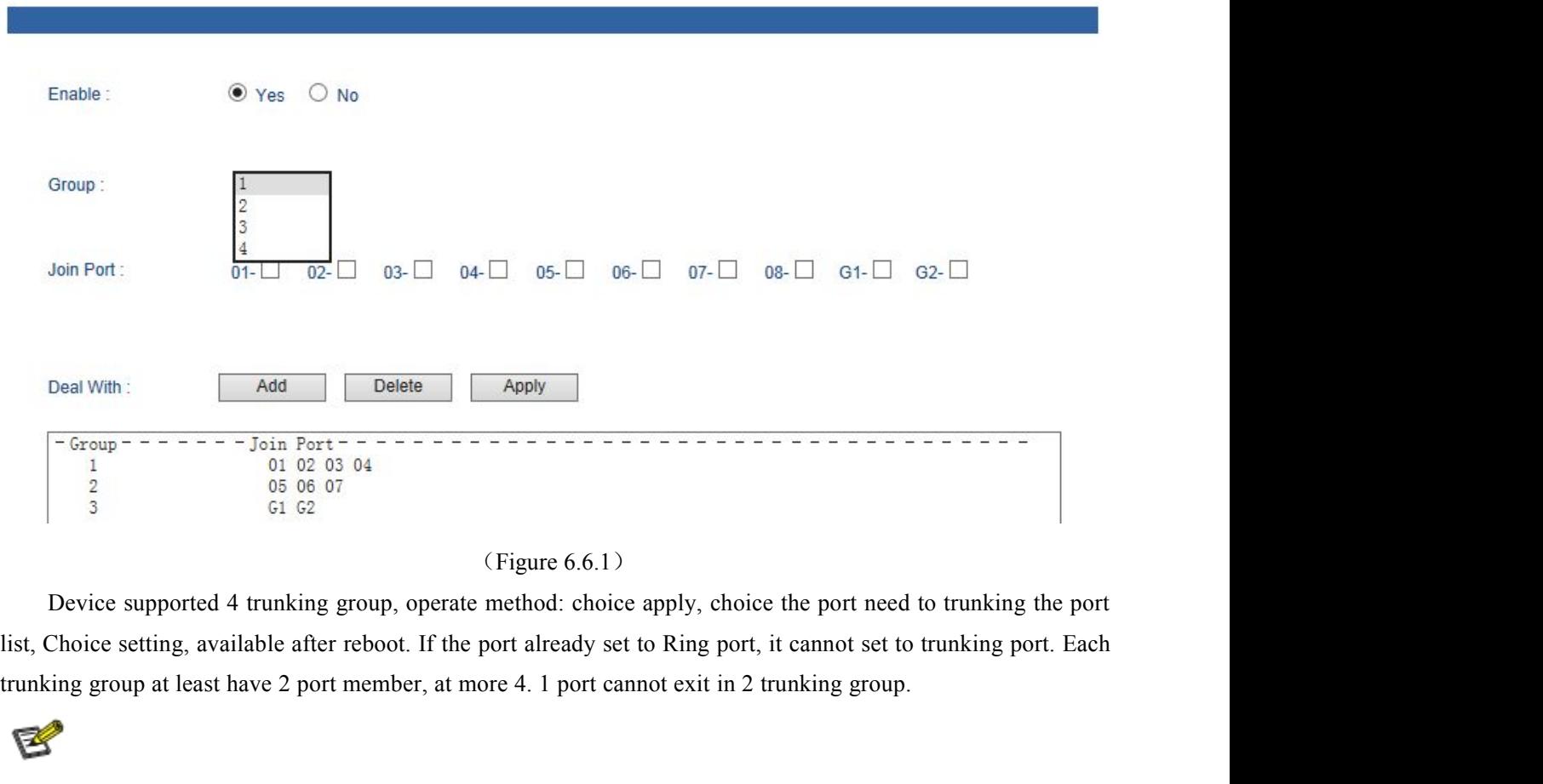

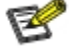

<span id="page-36-0"></span>

**I.** The trunking groups require all the attributes can be the same, including speed, duplex, STP state etc.<br>
2. If you do not confirm the STP state, please disable RSTP function, or close others, leaving only one STP chan **2.**<br>2.1 The trunking groups require all the attributes can be the same, including speed, duplex, STP state etc.<br>2.1 Eyou do not confirm the STP state, please disable RSTP function, or close others, leaving only one STP ch 3. Portion of the system reserved and the statistic scan be the same, including speed, duplex, STP state e and the system reserved, can not be used as trunking.<br>3. Port 1 as the system reserved, can not be used as trunking **Example 1.1**<br>
1. The trunking groups require all the attributes can be the same, including speed, duplex, STP state etc.<br>
2. If you do not confirm the STP state, please disable RSTP function, or close others, leaving only

**30 Dedata**<br>
1. The trunking groups require all the attributes can be the same, including speed<br>
2. If you do not confirm the STP state, please disable RSTP function, or close of<br>
3. Port 1 as the system reserved, can not **SW-Ring**<br>The trunking groups require all the attributes can be the same, including speed, duplex, STP state etc.<br>If you do not confirm the STP state, please disable RSTP function, or close others, leaving only one STP cha **30 The data**<br>
1. The trunking groups require all the attributes can be the same, including speed, duplex, STP state etc.<br>
2. If you do not confirm the STP state, please disable RSTP function, or close others, leaving only **SW-Ring IM** technology and technology of Shenzhen 3onedata Technology Co., Ltd. designed for industrial control<br>network require all the attributes can be the same, including speed, duplex, STP state etc.<br>2.If you do not 1. The trunking groups require all the attributes can be the same, including speed,<br>
2. If you do not confirm the STP state, please disable RSTP function, or close othe<br>
3. Port 1 as the system reserved, can not be used a The trunking groups require all the attributes can be the same, including speed, duplex, STP state etc.<br>
If you do not confirm the STP state, please disable RSTP function, or close others, leaving only one STP channel.<br>
Po 2.If you do not confirm the STP state, please disable RSTP furour 3.Port 1 as the system reserved, can not be used as trunking.<br>4.The ports of having been set to the port aggregation that can **6.6.2 Rapid Ring**<br>**SW-Ring<sup>T**</sup> Port 1 as the system reserved, can not be used as trunking.<br> **Example 12 Rapid Ring**<br> **Example 12 Rapid Ring**<br> **Example 12 Rapid Ring**<br> **Example 12 Rapid Ring**<br> **Example 12 Example 12 Example 12 Example 12 4. The ports of having been set to the port aggregation that can not be set to ring ports.<br>
<b>6.6.2 Rapid Ring**<br> **SW-Ring<sup>TM</sup>** technology provides auto-recovery and reconnection mechanism for broken network. When<br>
network **Example 18**<br>
SW-Ring<sup>TM</sup> technology provides auto-recovery and reconnection mechanism for broken network. When<br>
ork is broken, it has link redundancy and self-recovery capability and self-recovery time is less than 20ms.

instantly.

**SW-Ring<sup>TM</sup>** technology provides auto-recovery and reconnection mechanism for broken network. When network is broken, it has link redundancy and self-recovery capability and self-recovery time is less than 20ms.<br>SW-Ring network is broken, it has link redundancy and self-recovery capability and self-recovery time is less than 20ms.<br>SW-Ring is the patented technology of Shenzhen 3onedata Technology Co., Ltd. designed for industrial control<br> SW-Ring is the patented technology of Shenzhen 3onedata Technology Co., Ltd. designed for industrial control<br>network requiring high reliability.<br>SW-Ring<sup>TM</sup> technology support maximum 250 pieces switches, in which the SWork requiring high reliability.<br>
SW-Ring<sup>TM</sup> technology support maximum 250 pieces switches, in which the SW-Ring<sup>TM</sup> its self-recovery<br>
is <20ms.<br>
Each port of IES7110 series switch can be Ring Port to connect other swit

**SW-Ring<sup>TM</sup>** technology support maximum 250 pieces switches, in which the **SW-Ring**<sup>TM</sup> its self-recovery<br>time is <20ms.<br>Each port of IES7110 series switch can be Ring Port to connect other switches. When network is brok time is <20ms.<br>
Each port of IES7110 series switch can be Ring Port to connect other switches. When network is broken, relay<br>
for failure alarm will be activated. Redundant organization of **SW-Ring**<sup>TM</sup> enable backup link Each port of IES7110 series switch can be Ring Port to connect other switches. When network is b<br>for failure alarm will be activated. Redundant organization of  $\mathbf{SW}\text{-}\mathbf{Ring}\text{-}\mathbf{M}$  enable backup link to recover<br>instan ailure alarm will be activated. Redundant organization of **SW-Ring<sup>™</sup>** enable backup link to recomptly.<br>Self-developed patented technology for SW-Ring network can realize the intelligent redundancy for Self-developed pate

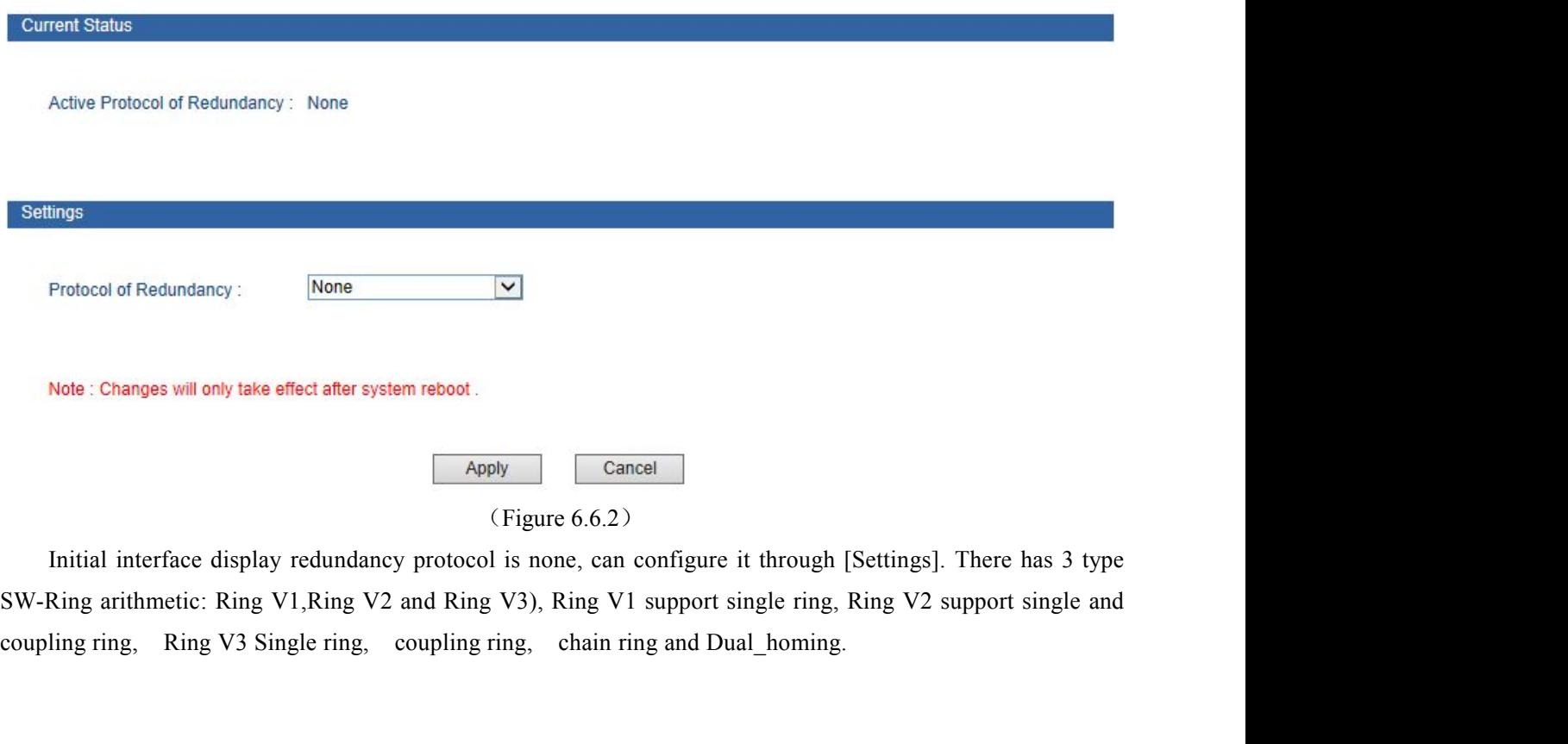

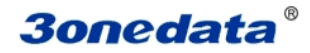

**300edata**<br> **Method to enabled Ring V1:**<br>
1. Enable Ring V1, Select Ring V1 in [Settings] drop-down menu, fig<br>
Current Location>>Main Menu>>Redundancy>>Rapid Ring

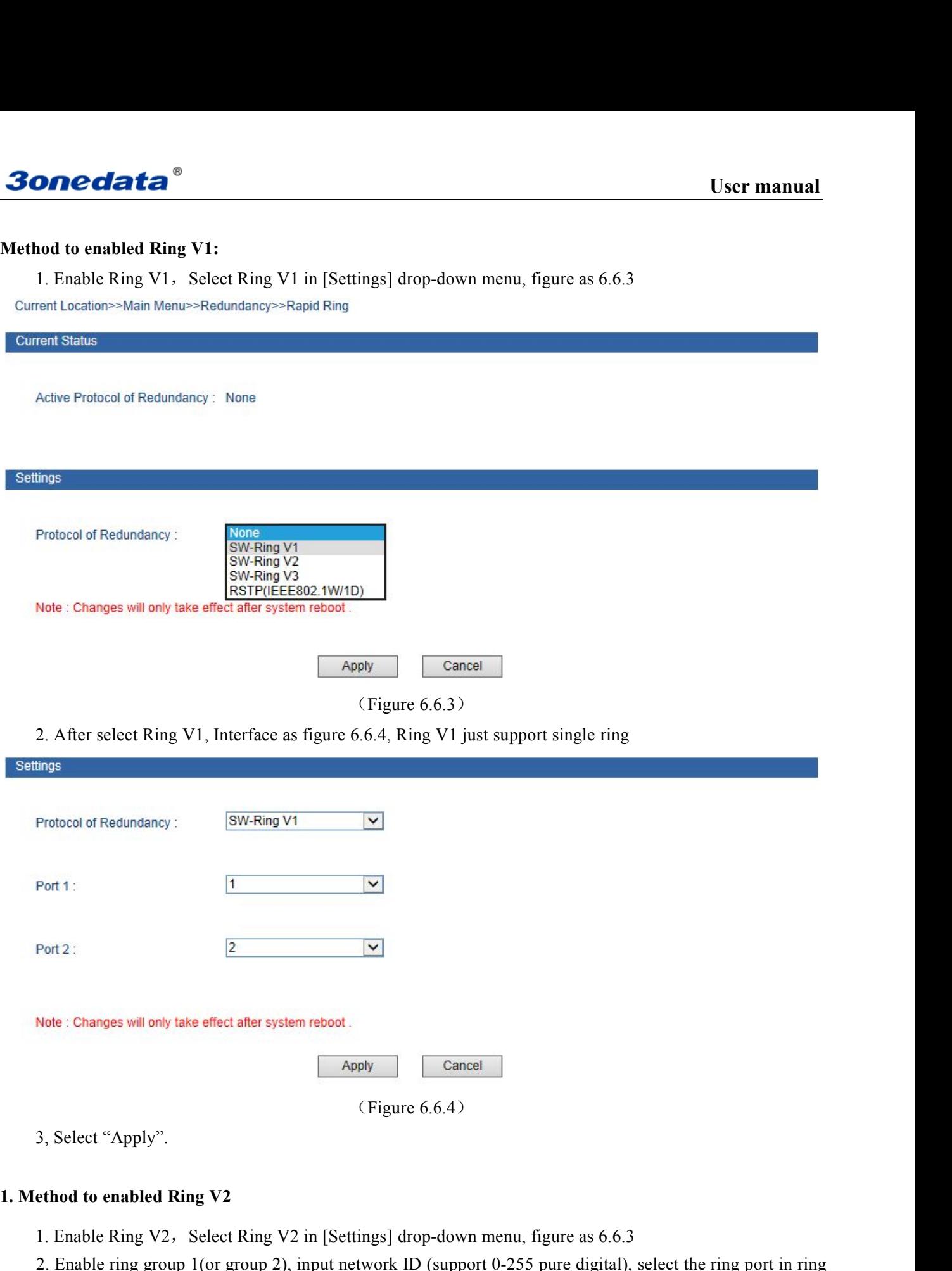

1. Enable Ring V2, Enable Ring V2 in [Settings] drop-down menu, figure as 6.6.3<br>
2. Enable Ring V2, Select Ring V2 in [Settings] drop-down menu, figure as 6.6.3<br>
2. Enable ring group 1 (or group 2), input network ID (suppo 2. Enable Ring V2. Enable Ring V2 in Settings] drop-down menu, figure as 6.6.3<br>2. Enable Ring V2, Select Ring V2 in Settings] drop-down menu, figure as 6.6.3<br>2. Enable ring port 1 (or group 2), input network ID (support 0-Note: Changes will only take effect after system reboot.<br>
Apply<br>
(Figure 6.6.4)<br>
3, Select "Apply".<br>
1. Method to enabled Ring V2<br>
1. Enable Ring V2, Select Ring V2 in [Settings] drop-down menu, figure a<br>
2. Enable ring gr

# **3onedata**

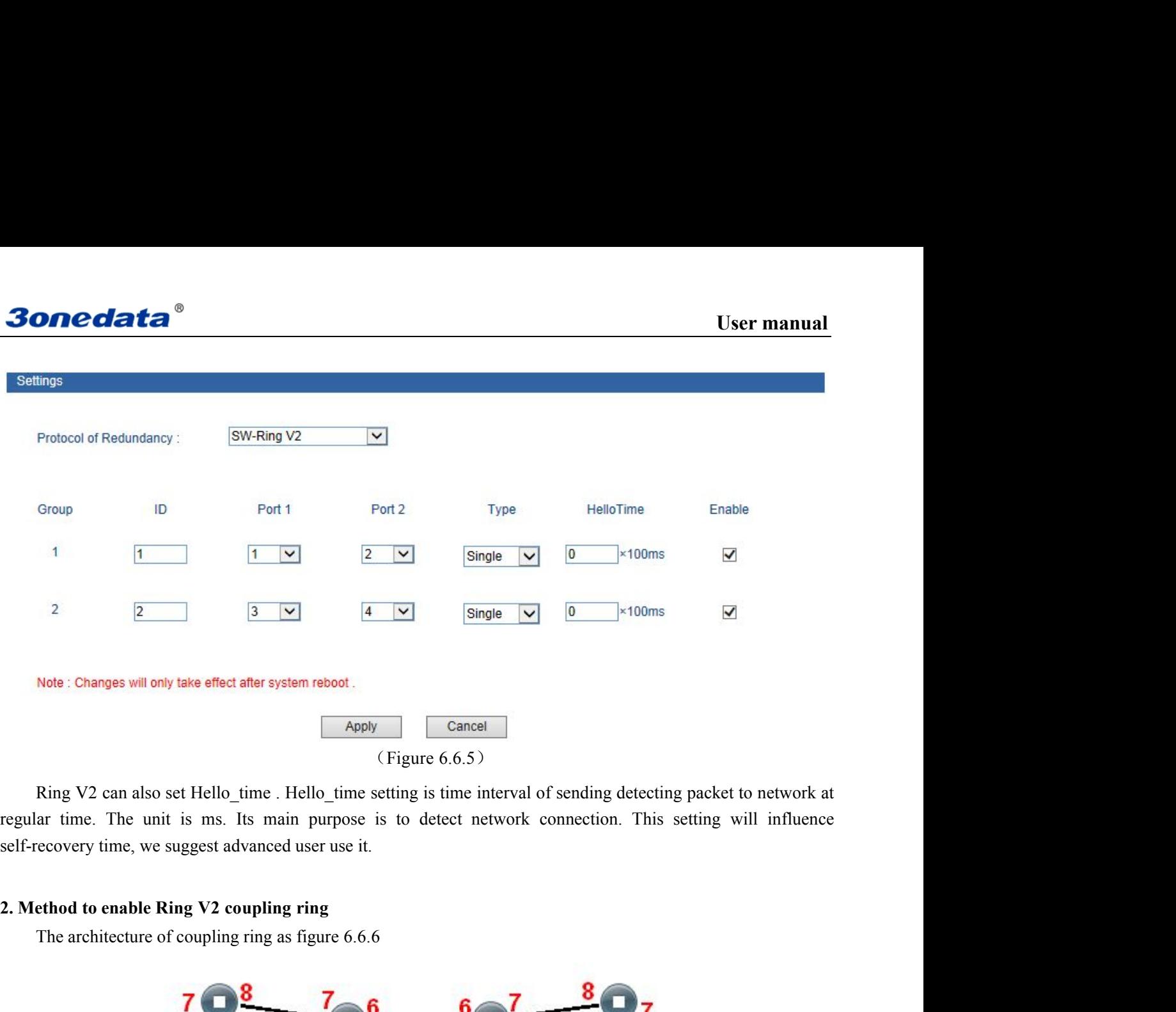

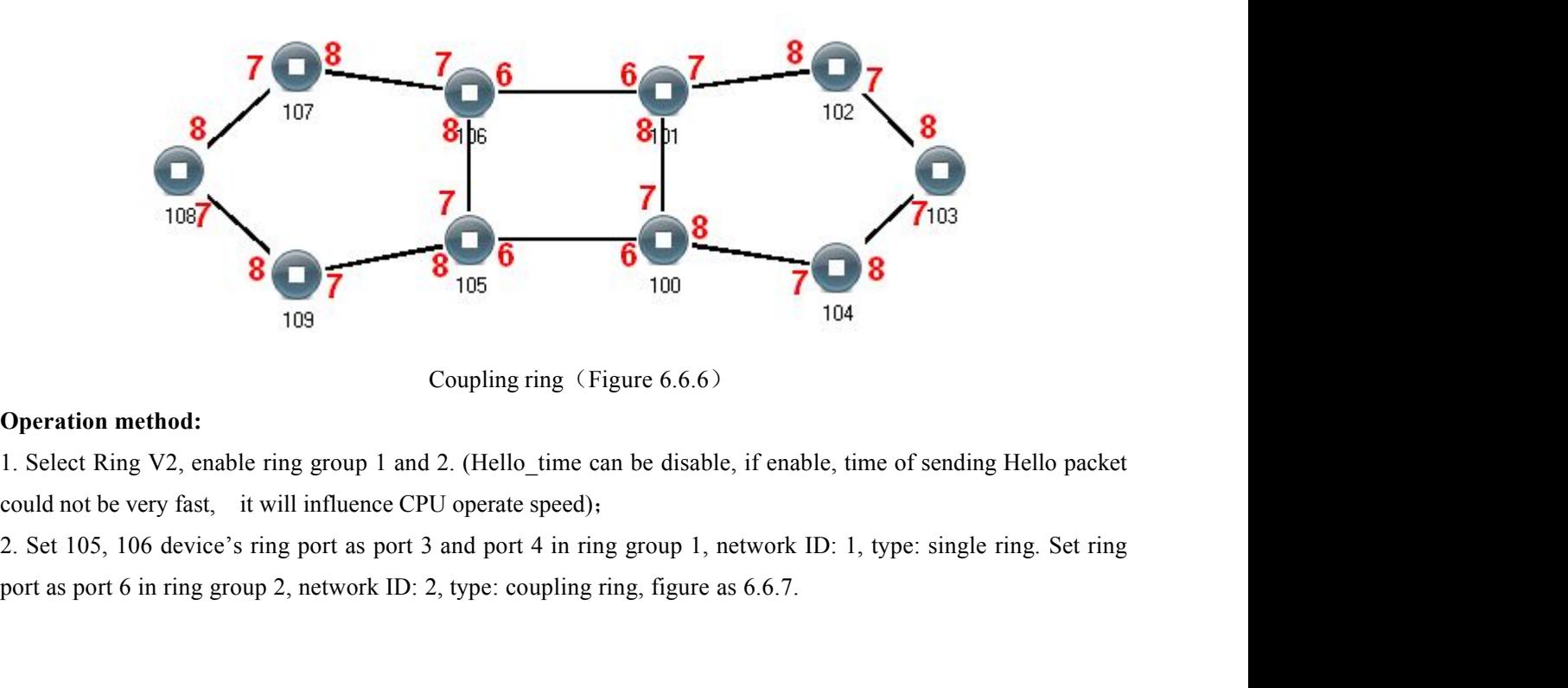

# **3onedata**

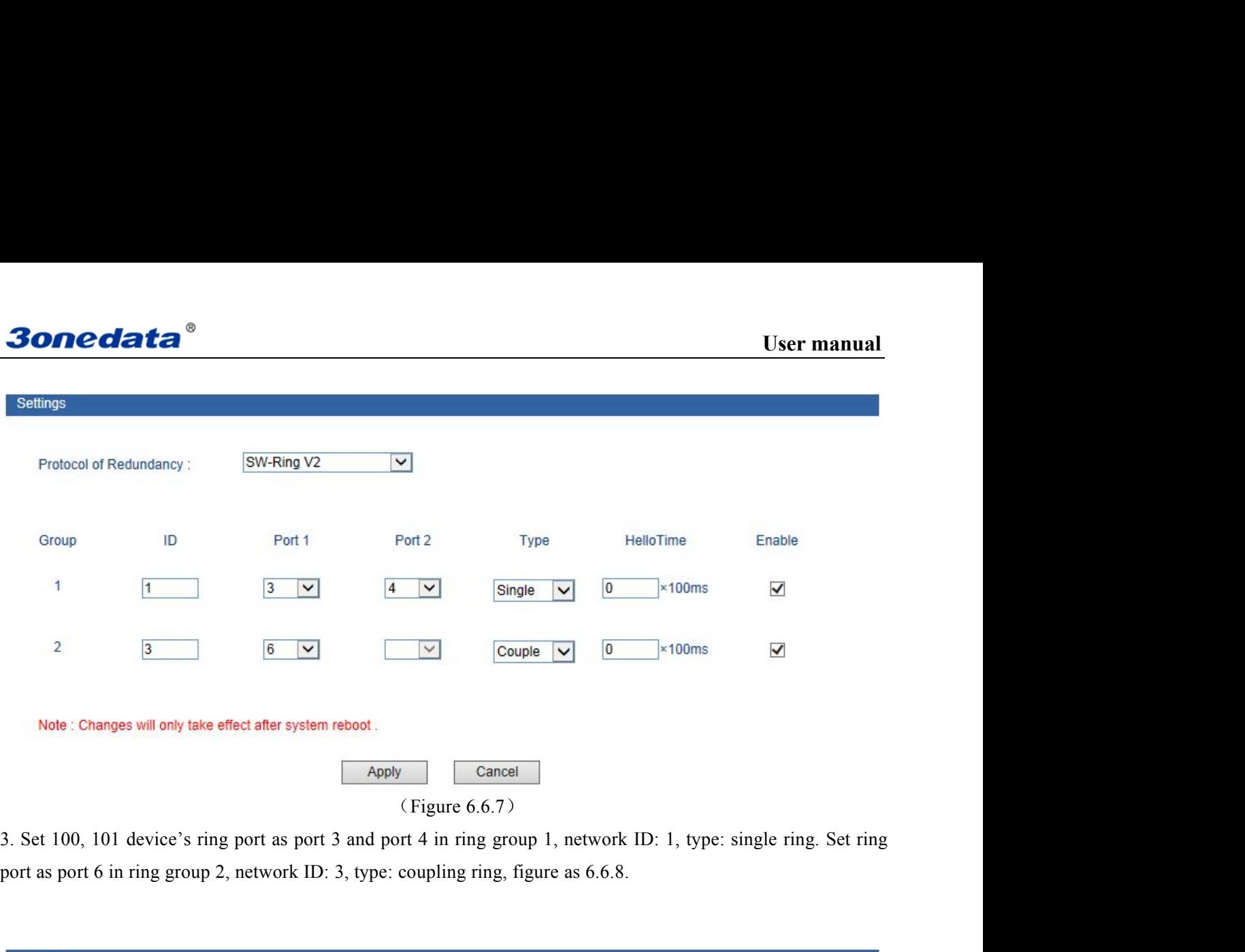

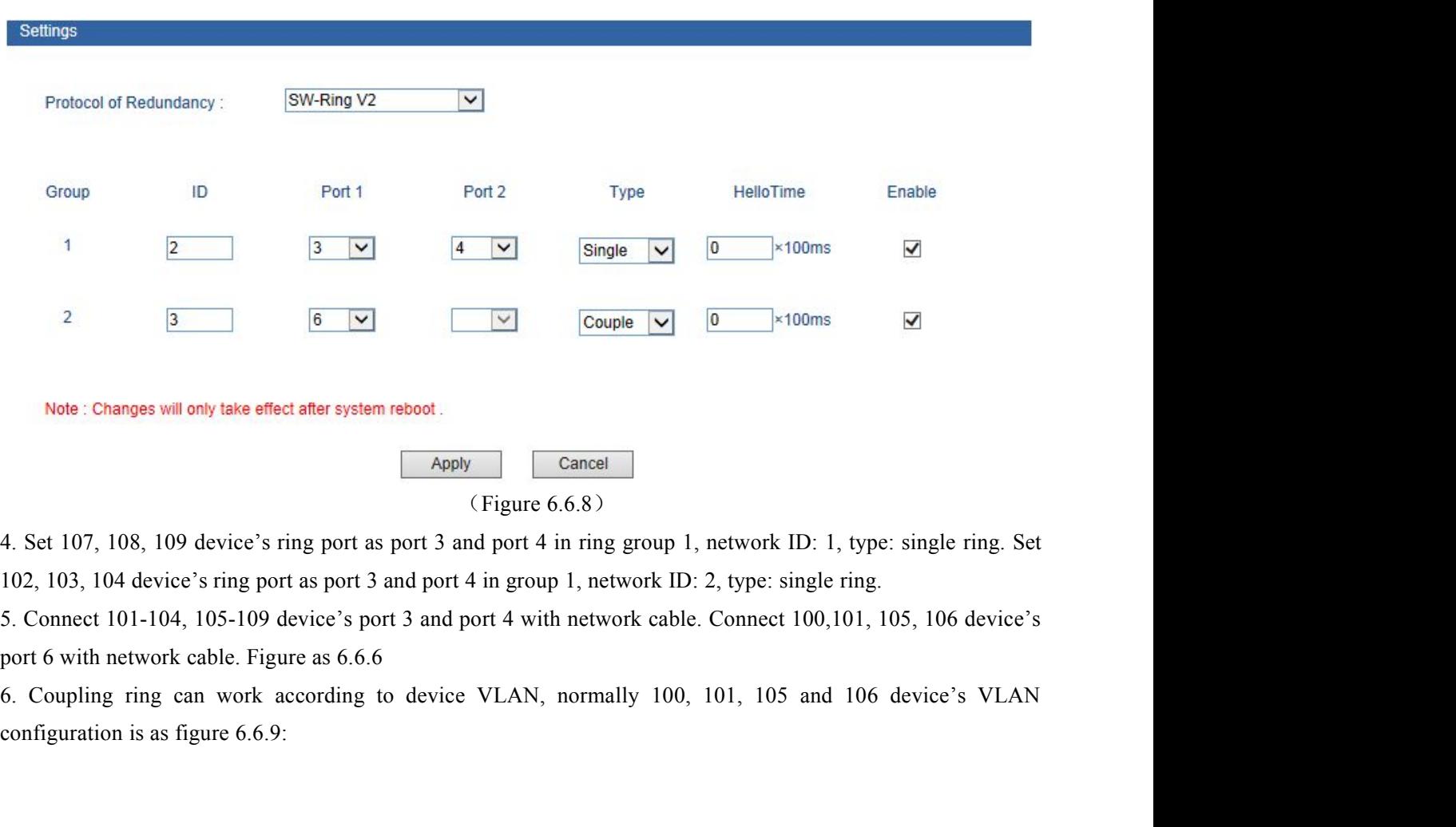

# **3onedata**®

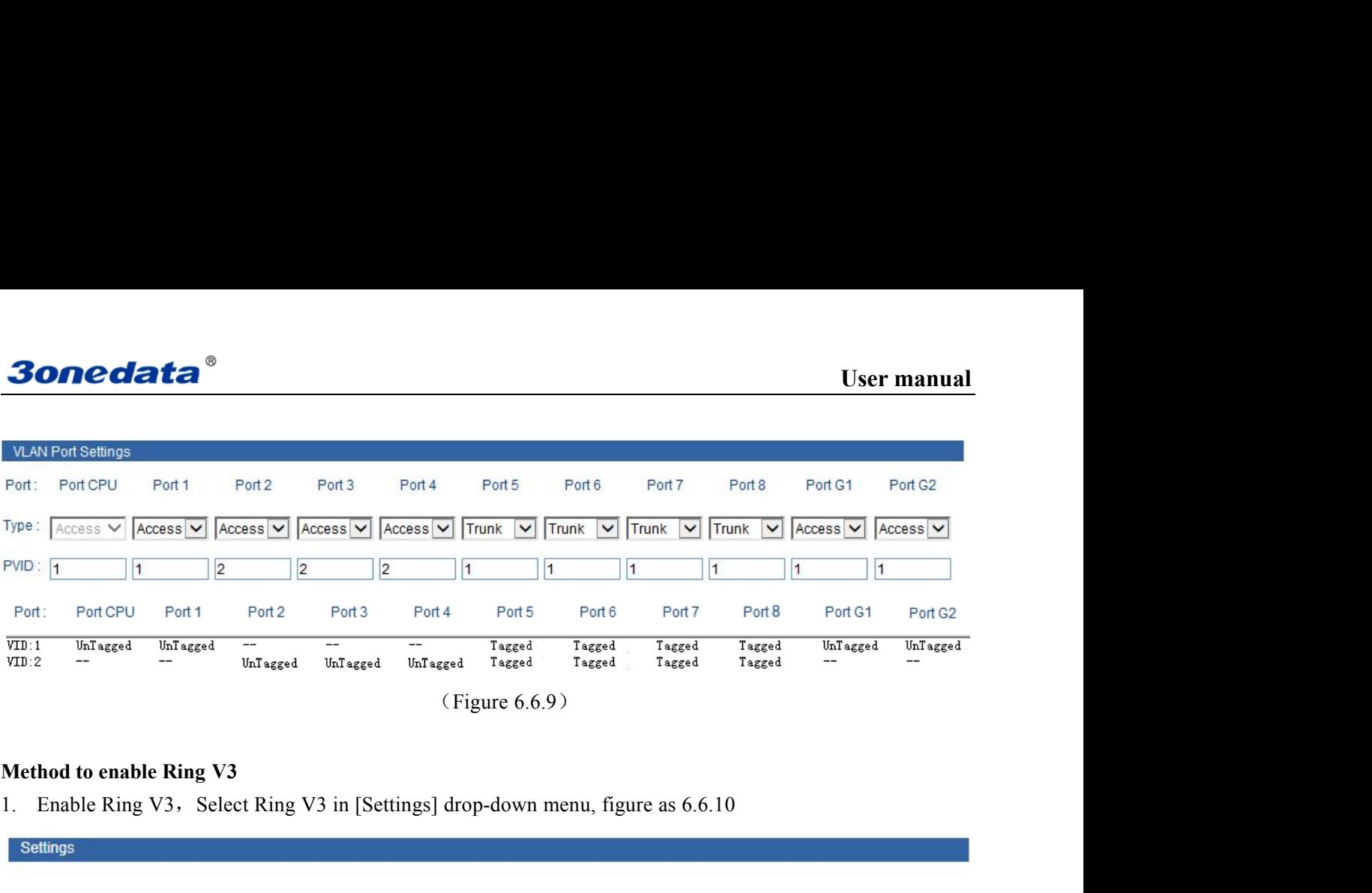

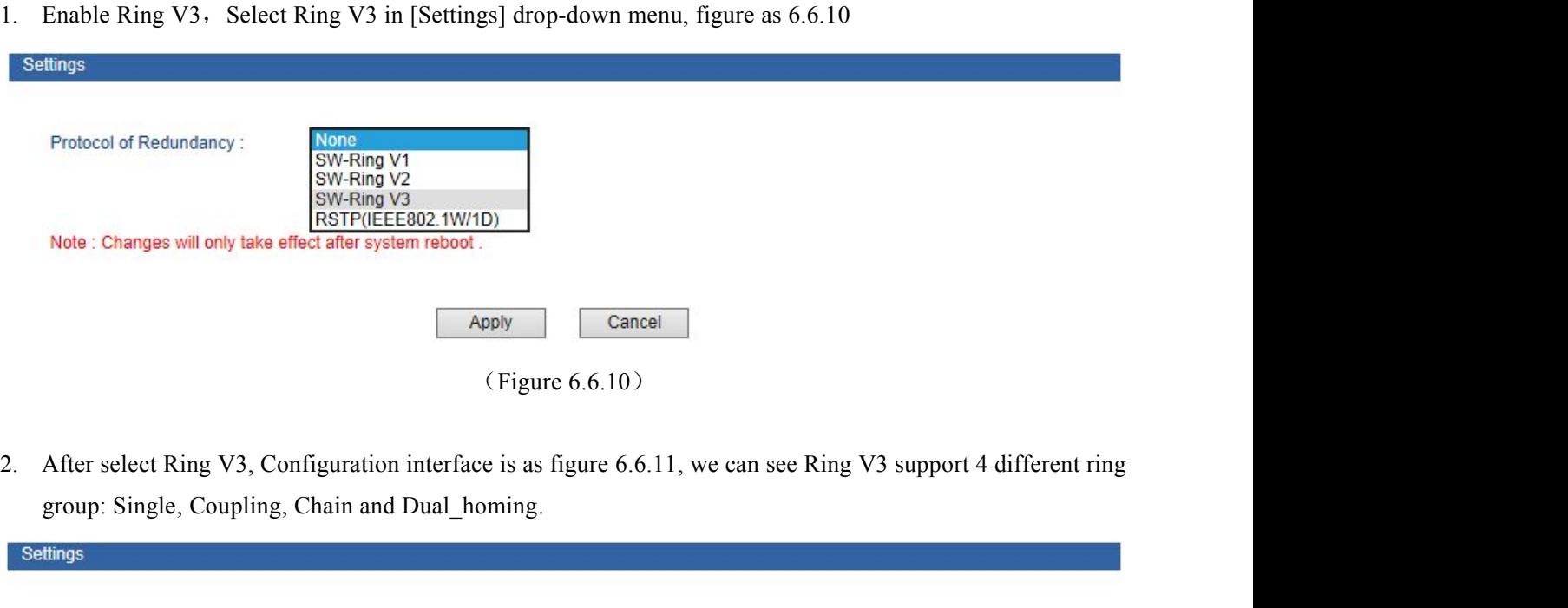

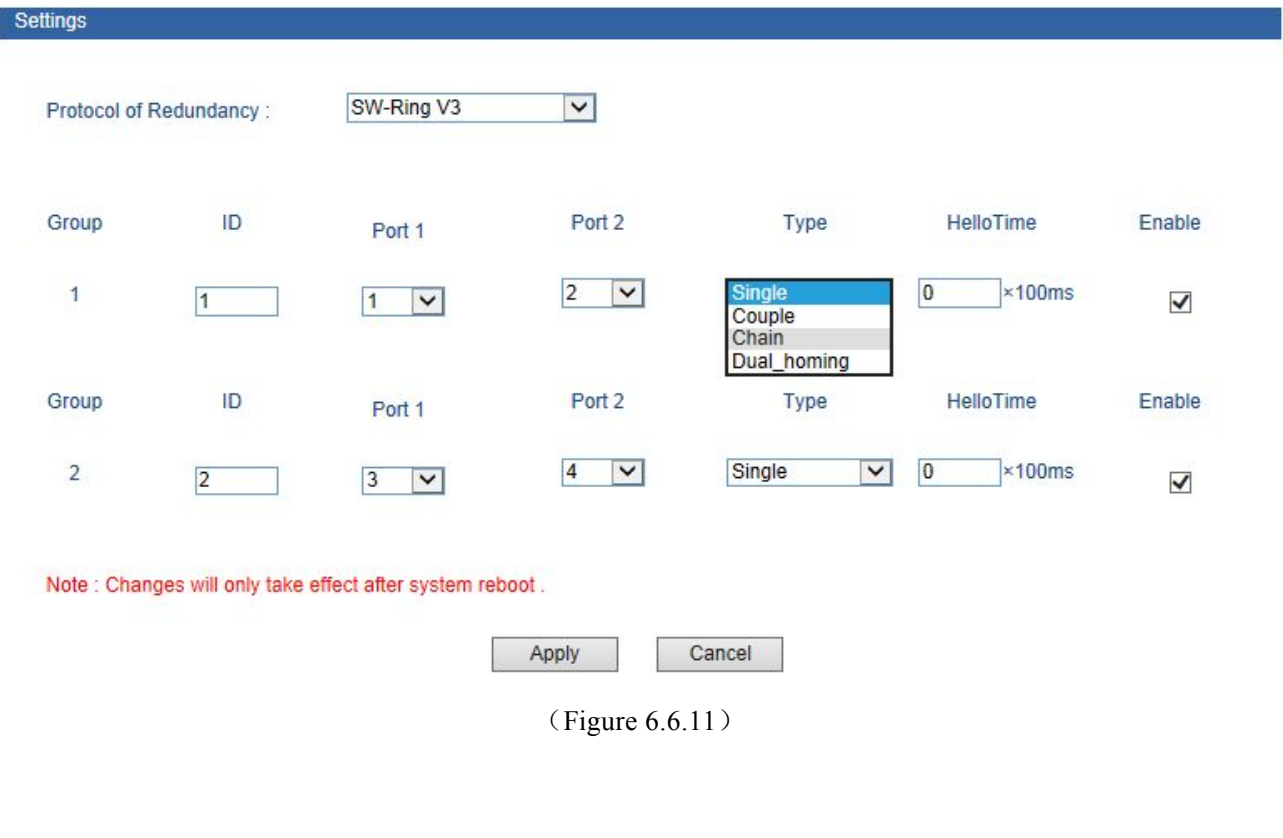

**User manual 3.** Enable Ring Group 1 (or Group 2), and enter into Network ID (support 0-255 number only). Select Ring Port between Port 1 and Port 2.<br>
"Chain" refers to strengthen user's capability of making any type of redundant topo

**Onedata**<sup>®</sup><br>
Enable Ring Group 1 (or Group 2), and enter into Network ID (support 0)<br>
between Port 1 and Port 2.<br>
"Chain" refers to strengthen user's capability of making any type of<br>
ibility by taking an advanced softwar User manual<br>
Enable Ring Group 1 (or Group 2), and enter into Network ID (support 0-255 number only). Select Ring Port<br>
etween Port 1 and Port 2.<br>
"Chain" refers to strengthen user's capability of making any type of redund **30 Software Software 1** (or Group 2), and enter into Network ID (support 0-255 number only). Select Ring Port<br>between Port 1 and Port 2.<br>"Chain" refers to strengthen user's capability of making any type of redundant topol **3.** Enable Ring Group 1 (or Group 2), and enter into Network ID (support 0-255 numbe<br>between Port 1 and Port 2.<br>"Chain" refers to strengthen user's capability of making any type of redundant to<br>flexibility by taking an ad **CONCORAGES**<br>
Enable Ring Group 1 (or Group 2), and enter into Network ID (support 0-255 number only). Select Ring Port<br>
etween Port 1 and Port 2.<br>
"Chain" refers to strengthen user's capability of making any type of redun **3.** Enable Ring Group 1 (or Group 2), and enter into Network ID (support 0-255 number onl<br>between Port 1 and Port 2.<br>"Chain" refers to strengthen user's capability of making any type of redundant topold<br>flexibility by tak User manual<br>
Shable Ring Group 1 (or Group 2), and enter into Network ID (support 0-255 number only). Select Ring Port<br>
etween Port 1 and Port 2.<br>
"Chain" refers to strengthen user's capability of making any type of redund 3. Enable Ring Group 1 (or Group 2), and enter into Network ID (support 0-255 num<br>between Port 1 and Port 2.<br>
"Chain" refers to strengthen user's capability of making any type of redundant<br>flexibility by taking an advanced 3. Enable Ring Group 1 (or Group 2), and enter into Network ID (support 0-255 numbe<br>between Port 1 and Port 2.<br>
"Chain" refers to strengthen user's capability of making any type of redundant to<br>
flexibility by taking an ad between Port 1 and Port 2.<br>
"Chain" refers to strengthen user's capability of making any type of redundant topolog<br>
bility by taking an advanced software technology. In fact, Chain is to cascade several switt<br>
"Dual Homing

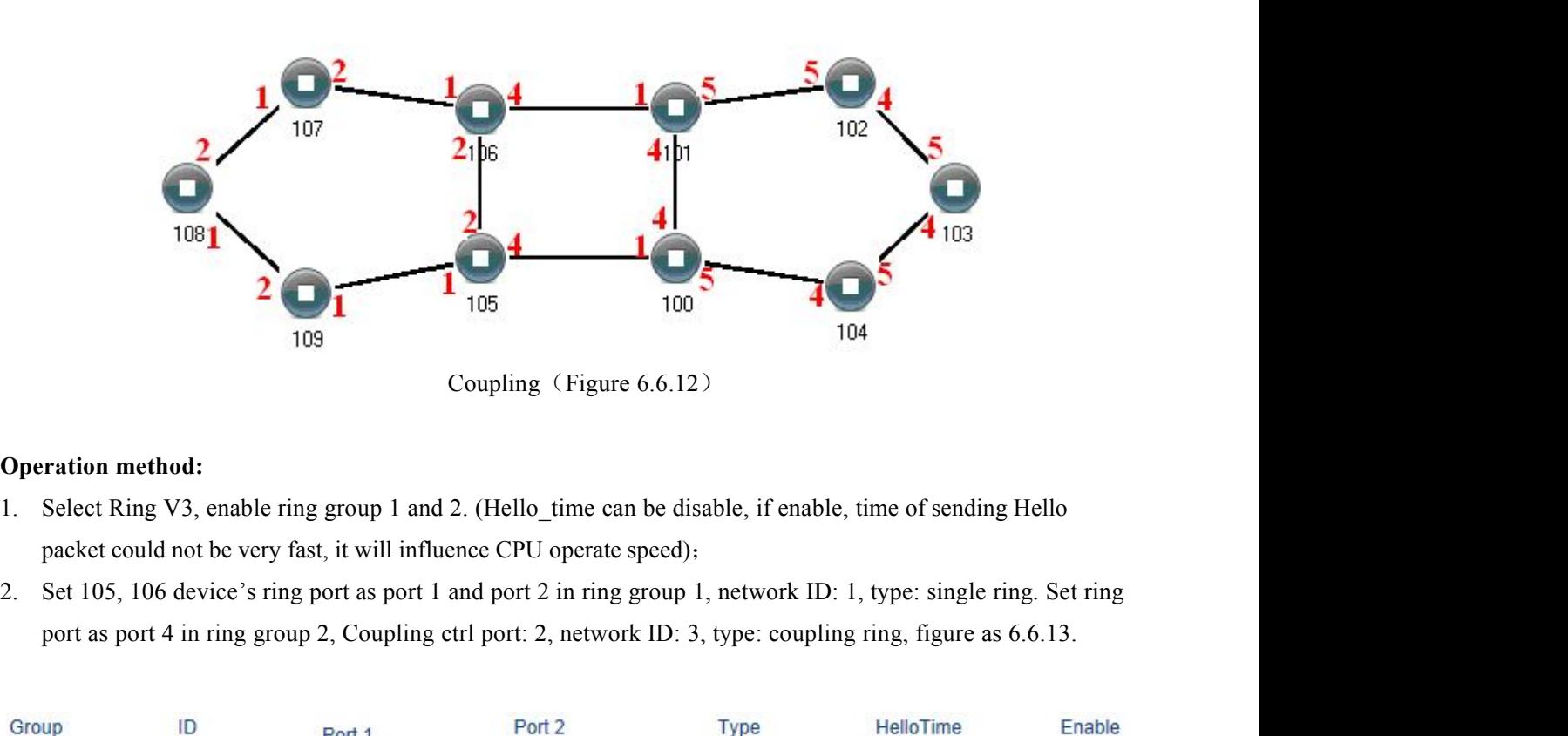

- 
- 

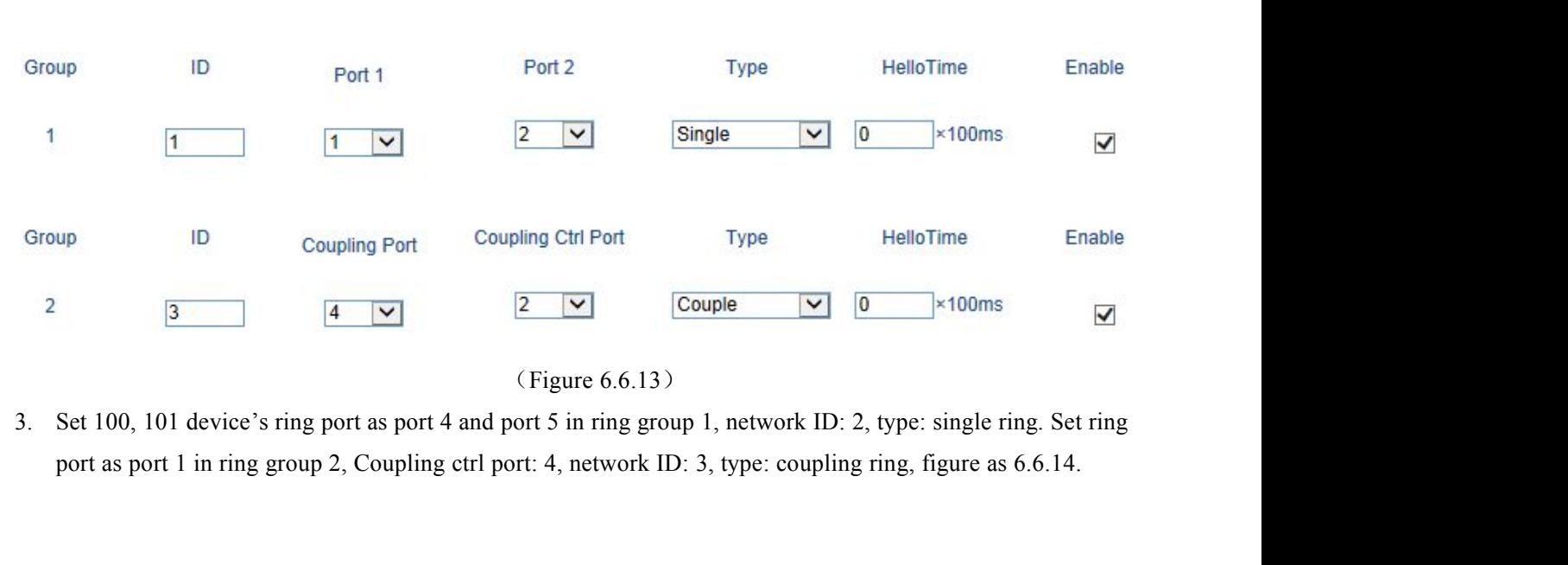

# **3onedata**

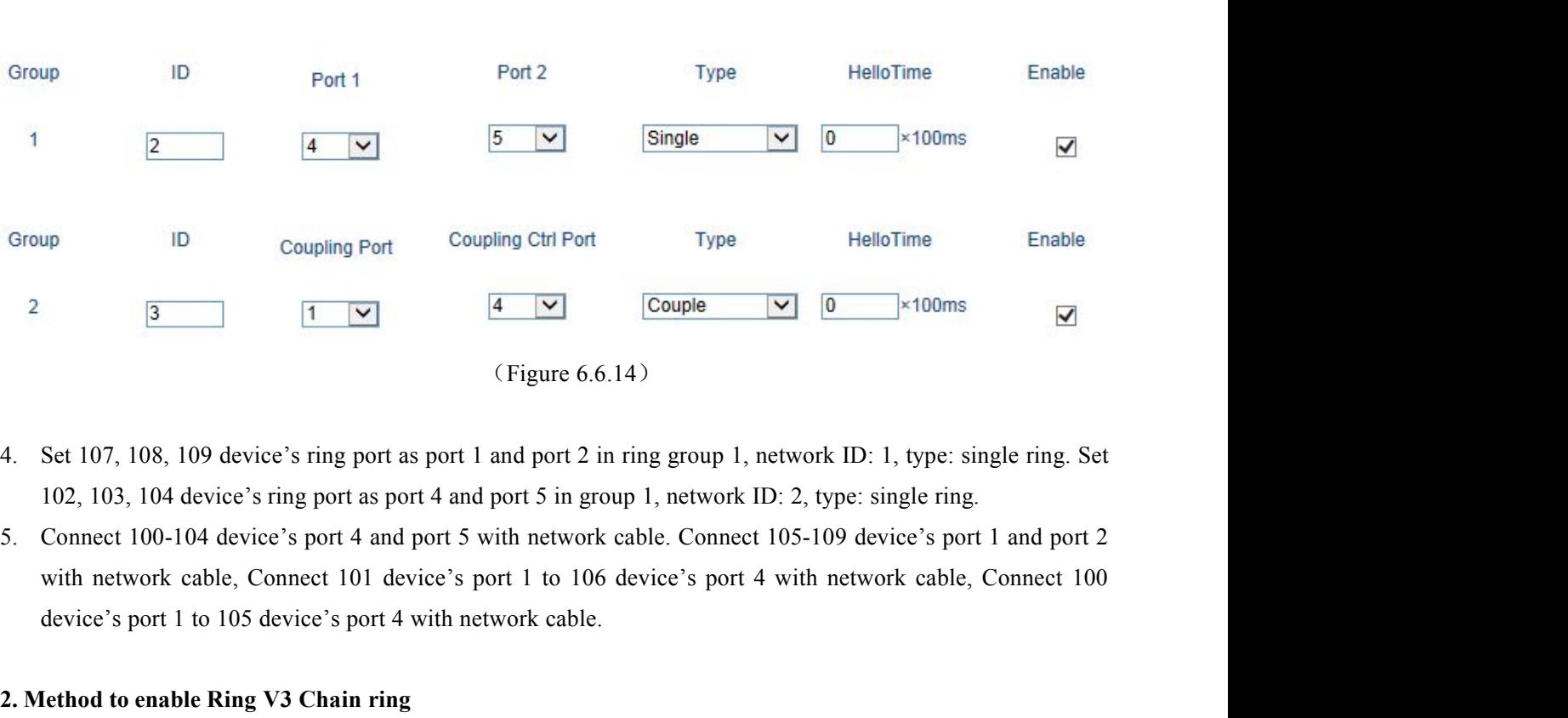

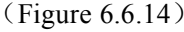

- 
- Figure 6.6.14)<br> **2. Set 107, 108, 109 device's ring port as port 1 and port 2 in ring group 1, network**<br> **2. 103, 104 device's ring port as port 4 and port 5 in group 1, network ID: 2, typ**<br> **2. Connect 100-104 device's po** Figure 6.6.14)<br>
Set 107, 108, 109 device's ring port as port 1 and port 2 in ring group 1, network ID:<br>
102, 103, 104 device's ring port as port 4 and port 5 in group 1, network ID: 2, type:<br>
Sonnect 100-104 device's port

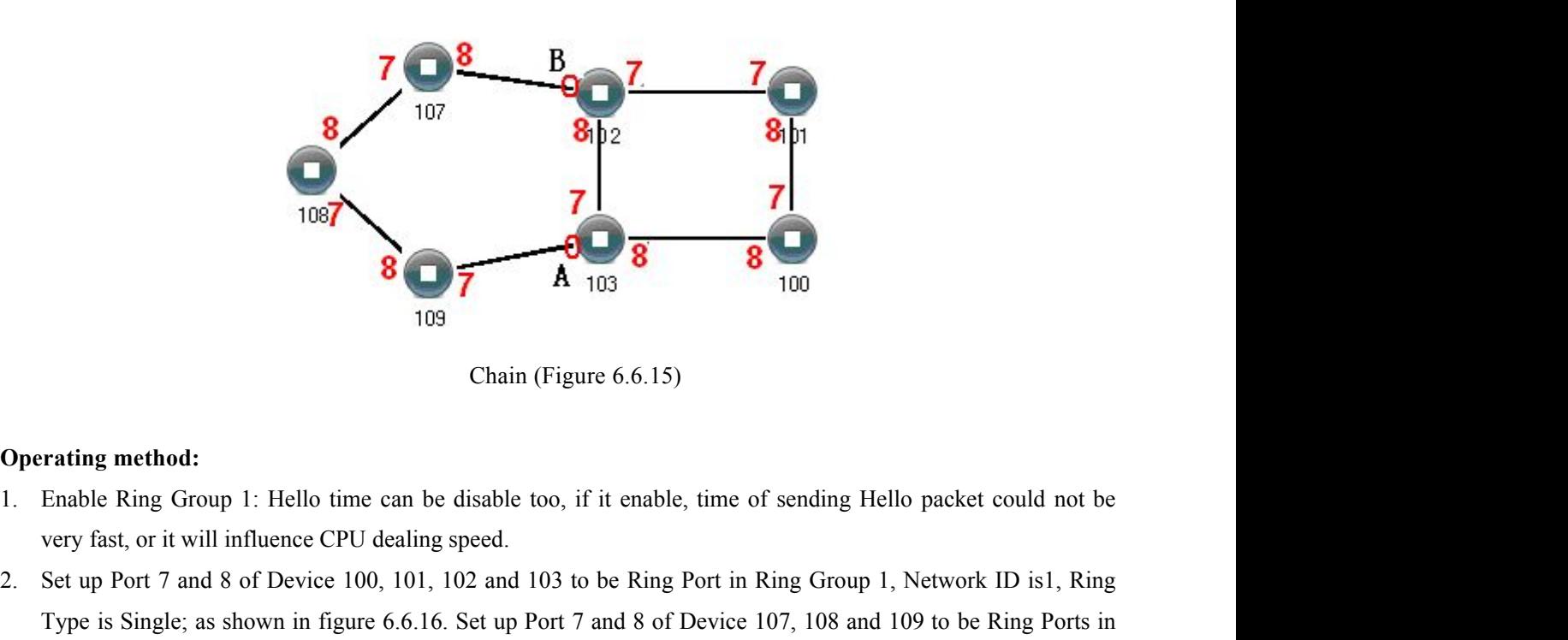

- 
- 2. Set up Port 7 and 8 of Device 100, 101, 102 and 103 to be Ring Port in Ring Group 1, Network ID is1, Ring Type is Single; as shown in figure 6.6.16. Set up Port 7 and 8 of Device 100, 101, 102 and 103 to be Ring Port in TERRY 108<br>
THE SINGLEF 109<br>
Chain (Figure 6.6.15)<br>
Chain (Figure 6.6.15)<br>
Enable Ring Group 1: Hello time can be disable too, if it enable, time of sending Hello packet could not be<br>
very fast, or it will influence CPU dea Traing method:<br>
The Chain (Figure 6.6.15)<br>
Enable Ring Group 1: Hello time can be disable too, if it enable, time of sending Hello packet could not be<br>
very fast, or it will influence CPU dealing speed.<br>
Set up Port 7 and

# **3onedata**®

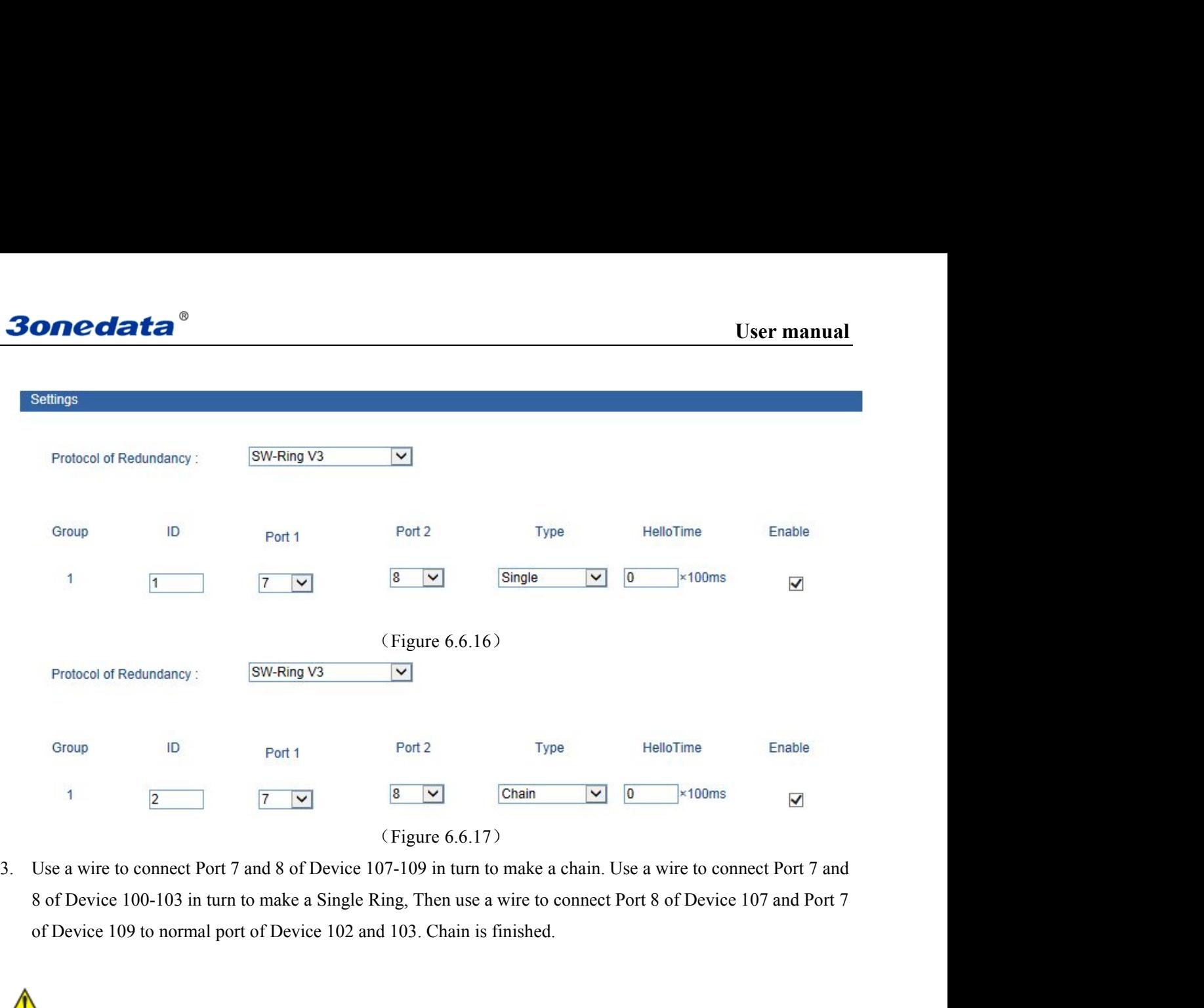

1. Port can not be trunking setting when it is already Ring port.<br>
1. Port can not be trunking setting when it is already Ring port.<br>
1. Port can not be trunking setting when it is already Ring port.<br>
2. In the same single 12. In the same single ring, in the same single Ring, Then use a wire to connect Port 7 and<br>
12. In the same single ring, in the same single Ring, Then use a wire to connect Port 8 of Device 107 and Port<br>
12. In the same s Use a wire to connect Port 7 and 8 of Device 107-109 in turn to make a chain. Use a wire to connect Port 7 and<br>
8 of Device 100-103 in turn to make a Single Ring, Then use a wire to connect Port 8 of Device 107 and Port 7<br> 4. To form tangent ring or other complex rings, should pay attention to the ring identity whether is it consistent, different and port of Device 102 and 103. Chain is finished.<br>
1. Port can not be trunking setting when it

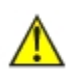

- 
- 
- of Device 109 to normal port of Device 102 and 103. Chain is finished<br>1. Port can not be trunking setting when it is already Ring port.<br>2. In the same single ring, identity must be consistent, otherwise it will not built a

**30 nedata**<br>**6.6.3 RSTP**<br>The first spanning tree protocol was invented in 1985 at the<br>In 1990, the IEEE published the first standard for the protocol **The first spanning tree protocol was invented in 1985 at the Digital Equipment Corporation by Radia Perlman.**<br>The first spanning tree protocol was invented in 1985 at the Digital Equipment Corporation by Radia Perlman.<br>19 **30 The Instead of Although the Instead of the Instead of the Digital Equipment Corporation by Radia Perlman.**<br>In 1990, the IEEE published the first standard for the protocol as 802.1D, based on the algorithm designed by<br>P **301 SUSEREM SUBSET SUBSET UP:**<br>
The first spanning tree protocol was invented in 1985 at the Digital Equipment Corporation by Radia Perlman.<br>
In 1990, the IEEE published the first standard for the protocol as 802.1D, base

<span id="page-44-0"></span>**EXECUTE:**<br> **ALTHOUGE THE STANDUM THE FIRE SPACE TO A STANDARD THE FIRE STANDARD THE FIRE SPACE THE FIRE PUBLISHED the first standard for the protocol as 802. ID, based on the algorithm designed by<br>
IMPO, the IEEE publishe 301 Solutions of a standard are not guaranteed in 1985** at the Digital Equipment Corporation by Radia Perlman.<br>In 1990, the IEEE published the first standard for the protocol as 802.1D, based on the algorithm designed by<br> **Sonedata<sup>®</sup>** User manual<br>
6.6.3 RSTP<br>
The first spanning tree protocol was invented in 1985 at the Digital Equipment Corporation by Radia Perlman.<br>
In 1990, the IEEE published the first standard for the protocol as 802.1D **C.6.3 RSTP**<br>
The first spanning tree protocol was invented in 1985 at the Digital Equipment Corporation by Radia Perlman.<br>
In 1990, the IEEE published the first standard for the protocol as 802.1D, based on the algorithm **6.6.3 RSTP**<br>The first spanning tree protocol was invented in 1985 at<br>In 1990, the IEEE published the first standard for the pro-<br>Perlman. Subsequent versions were published in 1998 and 2<br>Although the purpose of a standar The first spanning tree protocol was invented in 1985 at the Digital Equipment Corporation by Radia Perlman.<br>1990, the IEEE published the first standard for the protocol as 802.1D, based on the algorithm designed by<br>chan. The first spanning tree protocol was invented in 1985 at the Digital Equipment Corporation by Radia Perlman.<br>In 1990, the IEEE published the first standard for the protocol as 802.1D, based on the algorithm designed by<br>Per In 1990, the IEEE published the first standard for the protocol as 802.1D, based on the algorithm designed by<br>Perlman. Subsequent versions were published in 1998 and 2004, incorporating various extensions.<br>Although the pur Perlman. Subsequent versions were published in 1998 and 2004, incorporating various extensions.<br>
Although the purpose of a standard is to promote interworking of equipment from different vendors<br>
implementations of a stand Perlman. Subsequent versions were published in 1998 and 2004, incorporating variour Although the purpose of a standard is to promote interworking of equipment fimplementations of a standard are not guaranteed to work, due

The IEEE encourages vendors to provide a "Protocol Implementation Conformance Statement", declaring which<br>capabilities and options have been implemented, to help users determine whether different implementations will<br>inter

capabilities and options have been implemented, to help users determine whether different implementations will<br>interwork correctly.<br>Also, the original Perlman-inspired Spanning Tree Protocol, called DEC STP, is not a stand merwork correctly.<br>
Also, the original Perlman-inspired Spanning Tree Protocol, called DEC STP, is not a standard and differs from<br>
the IEEE version in message format as well as timer settings. Some bridges implement both Also, the original Perlman-inspired Spanning Tree Protocol, called DEC STP, is not a standard and differs from<br>the IEEE version in message format as well as timer settings. Some bridges implement both the IEEE and the DEC the IEEE version in message format as well as timer settings. Some bridges implement both the IEEE and the DEC<br>versions of the Spanning Tree Protocol, but their interworking can create issues for the network administrator, versions of the Spanning Tree Protocol, but their interworking can create issues for the network administrator, as<br>illustrated by the problem discussed in an on-line Cisco document.<br> **Rapid Spanning Tree Protocol**<br>
In 2001 Intestrated by the problem discussed in an on-line Cisco document.<br>
In 2001, the IEEE introduced Rapid Spanning Tree Protocol (RSTP) as 802.1w. RSTP provides significantly faster<br>
spanning tree convergence after a topology Rapid Spanning Tree Protocol<br>In 2001, the IEEE introduced Rapid Spanning Tree Protocol (RSTP) a<br>spanning tree convergence after a topology change, introducing new c<br>do this. RSTP was designed to be backwards-compatible wit

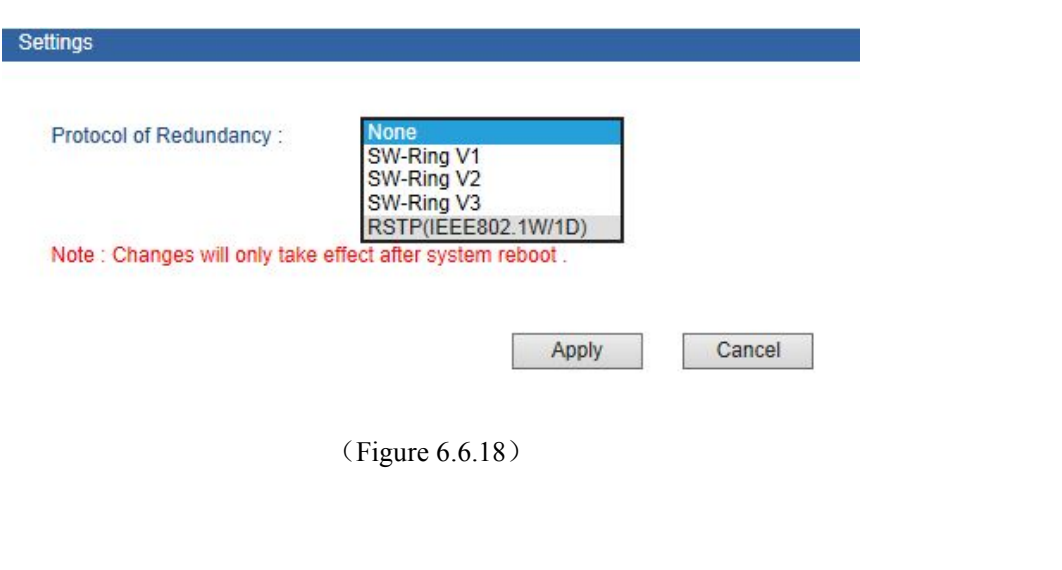

# **3onedata**

# **Current Status**

Active Protocol of Redundancy: None

# Settings

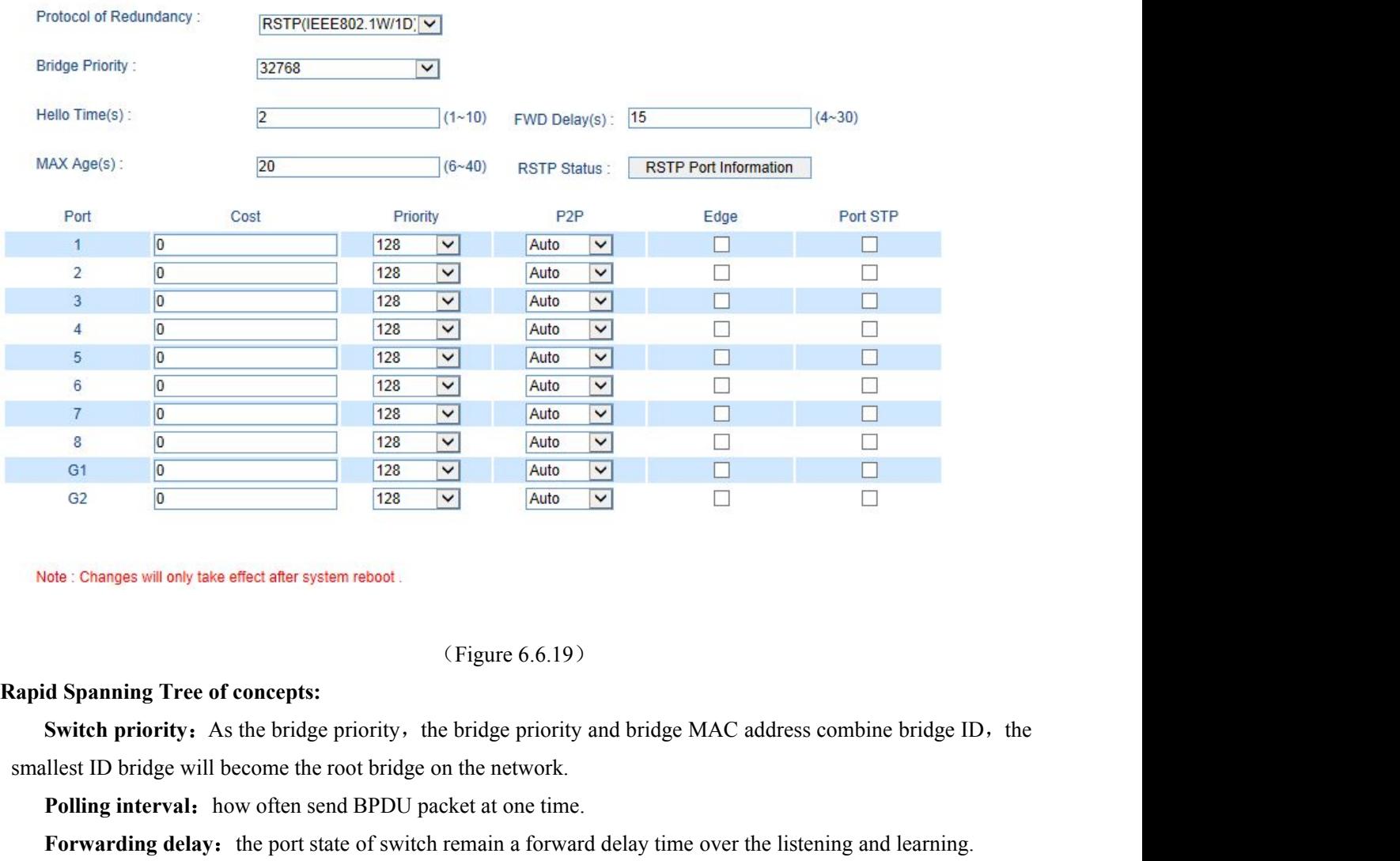

**Polling interval:** The maximum aging time: after one switch receive a packet from other switchs, how long the packet at one time.<br>
The maximum aging time: after one time after one time.<br> **Polling interval:** how often send

**For Section 2018** For the port state of system reboot.<br> **Figure 6.6.19** For Section 4.1 (Figure 6.6.19)<br> **For Section A For Section 2.1 (Figure 6.6.19)**<br> **Forwarding Tree of concepts:**<br> **Forwarding interval:** how often **The maximum aging time:** The maximum aging time: after one switch priority. the bridge priority and bridge MAC address combine bridge ID, the ellest ID bridge will become the root bridge on the network.<br> **Polling interval** valid (Figure 6.6.19)<br> **Rapid Spanning Tree of concepts:**<br> **Switch priority.** As the bridge priority, the bridge priority and bi<br>
smallest ID bridge will become the root bridge on the network.<br> **Polling interval:** how often send Figure 6.6.19)<br> **Porton System Procepts:**<br> **Porton Property:** As the bridge priority, the bridge priority and bridge MAC address combine bridge ID, the<br>
llest ID bridge will become the root bridge on the network.<br> **Polling** 

**Solution** Solution Tree of concepts:<br> **Porticle EVAC and Solution** Solution bridge priority and bridge MAC address combine bridge ID, the<br>
ellest ID bridge will become the root bridge on the network.<br> **Polling interval: Switch priority:** As the bridge priority, the bridge priority and bridge MAC address combine bridge ID, the llest ID bridge will become the root bridge on the network.<br>**Polling interval:** how often send BPDU packet at one smallest ID bridge will become the root bridge on the network.<br> **Polling interval:** how often send BPDU packet at one time.<br> **Forwarding delay:** the port state of switch remain a forward delay time over the listening and l **Polling interval:** how often send BPDU packet at one time.<br> **Forwarding delay:** the port state of switch remain a forward delay time over the listening and learning.<br> **The maximum aging time:** after one switch receive a p Forwarding delay: the port state of switch remain a forward delay time over the listening and learning.<br>
The maximum aging time: after one switch receive a packet from other switches, how long the packet is<br>
valid<br>
The por The maximum aging time: after one switch receive a packet from other switches, how long the pact port concepts of RSTP:<br> **Port path overhead:** port link cost compared with port priority and port ID.<br> **Port priority**: port

**Bonedata<sup>®</sup>**<br>**RSTP switch port states:**<br>1. **Blocking** - A port that would cause a switching loop if it were active. **1. Blocking- A port that would cause a switching loop if it were active. No user data is sent or received over<br>1. <b>Blocking- A port that would cause a switching loop if it were active.** No user data is sent or received ov **IDENTERA BLOCK CONCORTERA BLOCK**<br>**Example 10 CONCORTERA**<br>**EXECUTE:** Blocking - A port that would cause a switching loop if it were active. No user data is sent or received over<br>a blocking port, but it may go into forwar **Example 18 COMPOST CONCIDENT CONCIDENT CONCIDENT**<br>1. **Blocking** - A port that would cause a switching loop if it were active. No user data is sent or received over<br>1. **Blocking** - A port that would cause a switching mode **State. Conceded:**<br>**State:**<br>**State:**<br>**State:**<br>**Revents the port that would cause a switching loop if it were active. No use<br>a blocking port, but it may go into forwarding mode if the other links in us<br>algorithm determine Exercise 12. Interferent Constant Constant Constant Constant Constant Constant Constant Constant Constant and the spanning tree algorithm determines the port may transition to the forwarding state. BPDU data is still rece COLACE THE STATE CONDEND**<br>The switch port states:<br>1. Blocking - A port that would cause a switching loop if it were active. No user data is sent or received over<br>a blocking port, but it may go into forwarding mode if the **Example 12. ISSOC 12. ISSOC 12.** ISSNET THE UNITED THE SURVEY THAT AND NOTE THAT AND NOTE THAT AND NOTE THAT AND NOTE THAT AND NOTE AND NOTE AND NOTE AND NOTE AND A SURVEY THAT AND A SURVEY THAT AND A SURVEY THAT A SURVEY **TP switch port states:**<br>
1. **Blocking-** A port that would cause a switching loop if it were active. No user data is sent or received over<br>
a blocking port, but it may go into forwarding mode if the other links in use fail **TP switch port states:**<br>1. **Blocking-** A port that would cause a switching loop is<br>a blocking port, but it may go into forwarding mode<br>algorithm determines the port may transition to the forw<br>state. Prevents the use of lo 1. **Blocking-** A port that would cause a switching loop if it were active. No user data is sent or received over<br>a blocking port, but it may go into forwarding mode if the other links in use fail and the spanning tree<br>algo 1. **Blocking** - A port that would cause a switching loop if it were active. No user data is sent or received over a blocking port, but it may go into forwarding mode if the other links in use fail and the spanning tree alg

<span id="page-46-0"></span>state. Prevents the use of looped paths.<br>
2. Listening- The switch processes BPDUs and awaits possible new information that would cause it to return<br>
to the blocking state. It does not populate the MAC address table and it 2. **Listening**. The switch processes BPDUs and awaits possible new information that would cause it to return<br>to the blocking state. It does not populate the MAC address table and it does not forward frames.<br>3. **Learning**-W to the blocking state. It does not populate the MAC address table and it does not forward frames.<br>3. Learning-While the port does not yet forward frames it does learn source addresses from frames received<br>and adds them to of the start is need to the filtering database (switching database). It populates the MAC A forward frames.<br>4. **Forwarding-** A port receiving and sending data, normal operation. RSTP still m that would indicate it should r forward frames.<br>4. **Forwarding-** A port receiving and sending data, normal operator that would indicate it should return to the blocking state to preven<br>1. The example of Configuration: The priority of network bridge is<br>1. 4. **Forwarding-** A port receiving and sending data, normal oper<br>that would indicate it should return to the blocking state to prevent<br>The example of Configuration: The priority of network bridge is '<br>less than itself, itse The example of Configuration: The priority of network bridge is "52/68", If there did not have network ID<br>han itself, itself is root network bridge. There did not have same network ID in network. Every 2 seconds, the<br>ork b

authority need to separate. Monitor person was in charge of monitor the status of seconds, the metwork bridge will transmit BPDU message to all appoint port. If did not receive BPDU message more than 20 seconds, it realize less than itself, itself is root network bridge. There did not have same network ID in network. Every 2 seconds, the<br>network bridge will transmit BPDU message to all appoint port. If did not receive BPDU message more than network bridge will transmit BPDU message to all appoint port. If did not receive BPDU message more than 20<br>seconds, it realized port invalid, will calculate the status of network bridge again. Each status exchange for eac seconds, it realized port invalid, will calculate the status of network bridge again. Each status exchange for<br>other if need to transmit, need to wait 15 seconds<br>6.7 Access Profile<br>6.7.1 Login Settings<br>Enterprise usually r **Login Settings**<br>
Enterprise usually required two different person to monitor device and manage system/network. The<br>
pointy need to separate. Monitor person was in charge of monitor work, system/network person was in charg **Access level:**<br> **Access level:**<br> **Access level:**<br> **Access level:**<br> **Access level:**<br> **Access level:**<br> **Access level:**<br> **Access level:**<br> **Access level:**<br> **Access level:**<br> **Access level:**<br> **Access level:**<br> **Access level:**<br> Enterprise usually required two different person to monitor device and manage system/network . The<br>privation and the right to separate. Monitor person was in charge of monitor work, system/network person was in charge<br>syst ority need to separate. Monitor person was in charge of monitor work, system/network perso<br>system/work management. The switch provided classification management: Administr<br>Observer authority. Observer just had authority to of system/work management. The switch provided of and Observer authority. Observer just had author<br>the authority to configure the parameters of the sv<br>**Index**<br>User index indicates which group of users. Then<br>**Access level:** Observer authority. Observer just had authority to check the status of switch. Administrator had<br>
uthority to configure the parameters of the switch.<br>
x<br>
x<br>
User index indicates which group of users. There are three user i

# **Index**

X<br>
Viser index indicates which group of users. There are three user indexes in drop-down list.<br> **ass level:**<br> **administrator:** have the right to check all settings merely<br> **n name**<br>
The identity of visitor with the letter

# **Password:**

Index<br>User index indicates which group of users. There a<br>Access level:<br>administrator: have the right to check and config<br>observer: have the right to check all settings merely<br>Login name<br>The identity of visitor with the let User index indicates which group of users. There are three user indexes in drop-do-<br> **Access level:**<br>
administrator: have the right to check and configure all settings<br>
observer: have the right to check all settings merely

**3onedata**®

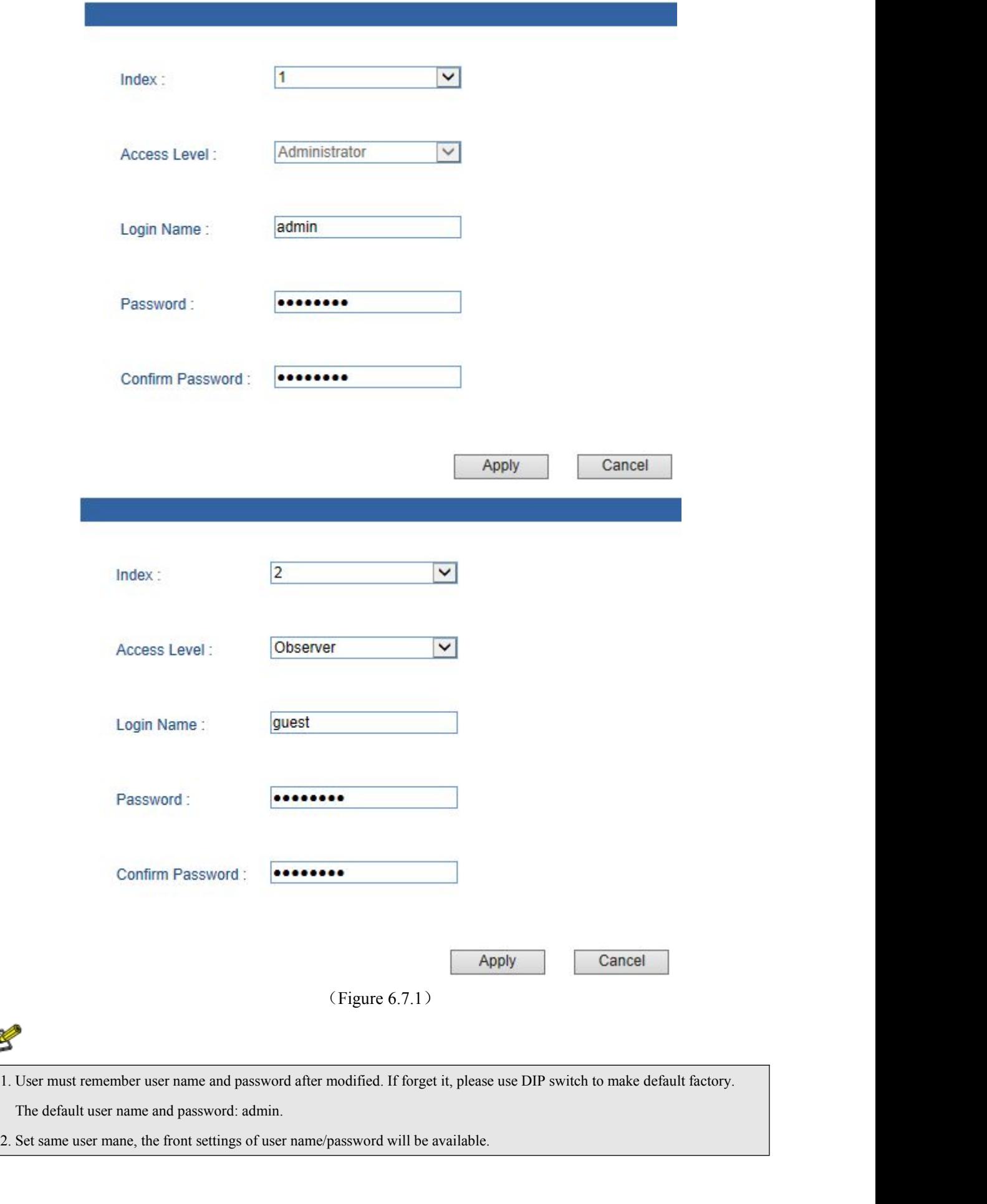

# **30nedata<sup>®</sup>**<br>6.8 Remote monitoring<br>6.8.1 SNMP management<br>1. Introduction of SNMP

**30 nedata**<br>
6.8 Remote monitoring<br>
6.8.1 SNMP management<br>
1. Introduction of SNMP<br>
SNMP (Simple Network Management Protocol) is an internet-sta **1. Introduction of SNMP**<br> **1. Introduction of SNMP**<br> **1. Introduction of SNMP**<br> **1. Introduction of SNMP**<br> **1. Introduction of SNMP**<br> **1. Introduction of SNMP**<br> **1. Introduction of SNMP**<br> **1. Internet SNMP**<br> **1. Internet SCOME CONCORTER CONCORTER CONCORTER MANAGEMENT CONCORTER MANAGEMENT SNAMP (Simple Network Management Protocol) is an internet-standard protocol for managing devices on IP<br>SNMP (Simple Network Management Protocol) is an in** networks. It is used mostly in network management systems to monitor network-attached devices for conditions **30 Medata<sup>®</sup>**<br>
6.8 Remote monitoring<br>
6.8.1 SNMP management<br>
1. Introduction of SNMP<br>
SNMP (Simple Network Management Protocol) is an internet-standare<br>
networks. It is used mostly in network management systems to monitor **2. Normal SNMP management**<br> **2. Introduction of SNMP**<br> **2. Introduction of SNMP**<br> **2. Work Mechanism of SNMP**<br> **2. Work Mechanism of SNMP**<br> **2. Work Mechanism of SNMP**<br> **2. Work Mechanism of SNMP**<br> **2. Work Mechanism of S Remote monitoring**<br> **SNMP management**<br> **1. Introduction of SNMP**<br>
SNMP (Simple Network Management Protocol) is an internet-standard protocol forks. It is used mostly in network management systems to monitor network-attac<br> **1 SNMP management**<br> **1. Introduction of SNMP**<br>
SNMP (Simple Network Management Protocol) is an internet-standard protocol for managing devices on IP<br>
orks. It is used mostly in network management systems to monitor networ **1. Introduction of SNMP**<br> **1. Introduction of SNMP**<br>
SNMP (Simple Network Management Protocol) is an internet-standard protocol for managing devices on IP<br>
networks. It is used mostly in network management systems to moni

device.

<span id="page-48-0"></span>SNMP (Simple Network Management Protocol) is an internet-standard protocol for managing devices on IP<br>orks. It is used mostly in network management systems to monitor network-attached devices for conditions<br>varrant adminis networks. It is used mostly in network management systems to monitor network-attached devices for conditions<br>that warrant administrative attention.<br>2. Work Mechanism of SNMP<br>SNMP includes 2 parts: NMS and Agent:<br>NMS: Netwo 2. Work Mechanism of SNMP<br>
SNMP includes 2 parts: NMS and Agent:<br>
NMS: Network Management Station. Software runs on the manager. The common management platforms are<br>
"Quid View", "Sun Net Manager" and "IBM Net View". Agent **2. Work Mechanism of SNMP**<br>
SNMP includes 2 parts: NMS and Agent:<br>
NMS: Network Management Station. Software runs on the<br>
d View", "Sun Net Manager" and "IBM Net View". Agent<br>
e.<br>
NMS can send "Get Request", "Get Next Req SNMP includes 2 parts: NMS and Agent:<br>
NMS: Network Management Station. Software runs on the manager. The common management platforms are<br>
d View", "Sun Net Manager" and "IBM Net View". Agent is the software of the server NMS: Network Management Station. Software runs on the manager. The common management platforms<br>
"Quid View", "Sun Net Manager" and "IBM Net View". Agent is the software of the server running in the net<br>
device.<br>
NMS can se d View", "Sun Net Manager" and "IBM Net View". Agent is the software of the server running in the network<br>
Se.<br>
NMS can send "Get Request", "Get Next Request" and "Set Request" message to Agent. After Agent gets<br>
enessages device.<br>
NMS can send "Get Request", "Get Next Request" and "Set Request" message to Agent. After Agent gets<br>
those messages, it will read or write according to the message type to create Response message and send the<br>
Res NMS can send "Get Request", "Get Next Request" and "Set Request" message to Agent. After Agent gets<br>those messages, it will read or write according to the message type to create Response message and send the<br>Response messa

It messages, it will read or write according to the message type to create Respons<br>onse message back to NMS. Agent will also send Trap message to NMS when the dev<br>3. SNMP Version<br>Currently SNMP Agent of the device supports onse message back to NMS. Agent will also send Trap message to NMS when the device is abnormal.<br> **3. SNMP Version**<br>
Currently SNMP Agent of the device supports SNMP V3 and it is also compatible with SNMP V1and SNMP<br>
It is 3. SNMP Version<br>Currently SNMP Agent of the device supports SNMP V3 and it is also compatible with SNMP V1 and SNMP<br>V2C. It is authenticated by user name and password in SNMP V3.<br>SNMP W1 and SNMP V2C adopt authentication o 3. SNMP Version<br>Currently SNMP Agent of the device supports SNMP V3 and it is also compatible with SNMP V1 and SNM<br>I. It is authenticated by user name and password in SNMP V3.<br>SNMP V1 and SNMP V2C adopt authentication of C Currently SNMP Agent of the device supports SNMP V3 and it is also compatible with SNMP V1 and SNMP<br>
It is authenticated by user name and password in SNMP V3.<br>
SNMP V1 and SNMP V2C adopt authentication of Community Name. T

authentication.

SNMP V1 and SNMP V2C adopt authentication of Community Name. The SNMP message of the community<br>
which is not authenticated will be discarded. SNMP community name defines the relationship of SNMP<br>
and SNMP Agent. User can c name which is not authenticated will be discarded. SNMP community name defines the relationship of SNMP<br>NMS and SNMP Agent. User can choose the following one or more features related to community name.<br>1. Defines MIB view NMS and SNMP Agent. User can choose the following one or more features related to community name.<br>
1. Defines MIB view of community name.<br>
2. Setup visit privilege of MIB objective is Write or Read. Community name with Rea 1. Defines MIB view of community name.<br>
2. Setup visit privilege of MIB objective is Write or Read. Community name with Read privilege can check<br>
the device information only. Community name with Write privilege can configu evice information only. Community name with Write privilege can configure the device.<br>
3. Setup appointed basic visit control list of the community name.<br>
IES7110-2GS series supports SNMP V1/V2c. Both SNMP V1 and V2c use p 3. Setup appointed basic visit control list of the community name.<br>
IES7110-2GS series supports SNMP V1/V2c. Both SNMP V1 and V2c use public character strings for n<br>
finication.<br>
SNMP usually uses UDP Port 161(SNMP) and 16 IES7110-2GS series supports SNMP V1/V2c. Both SNMP V1 and V2c use public character strings for mantication.<br>
SNMP usually uses UDP Port 161(SNMP) and 162 (SNMP-traps) based on TCP/IP protocol. SNMP proto<br>
t is existed in n entication.<br> **SNMP** usually uses UDP Port 161(SNMP) and 162 (SNMP-traps) based on TCP/IP protoc<br>
t is existed in network device. MIB (information specific to the device) is uses as device<br>
ork devices can be monitored or c

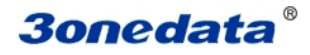

<span id="page-49-0"></span>Currect Location>>Main Menu>>Remote Monitoring>>SNMP Configuration

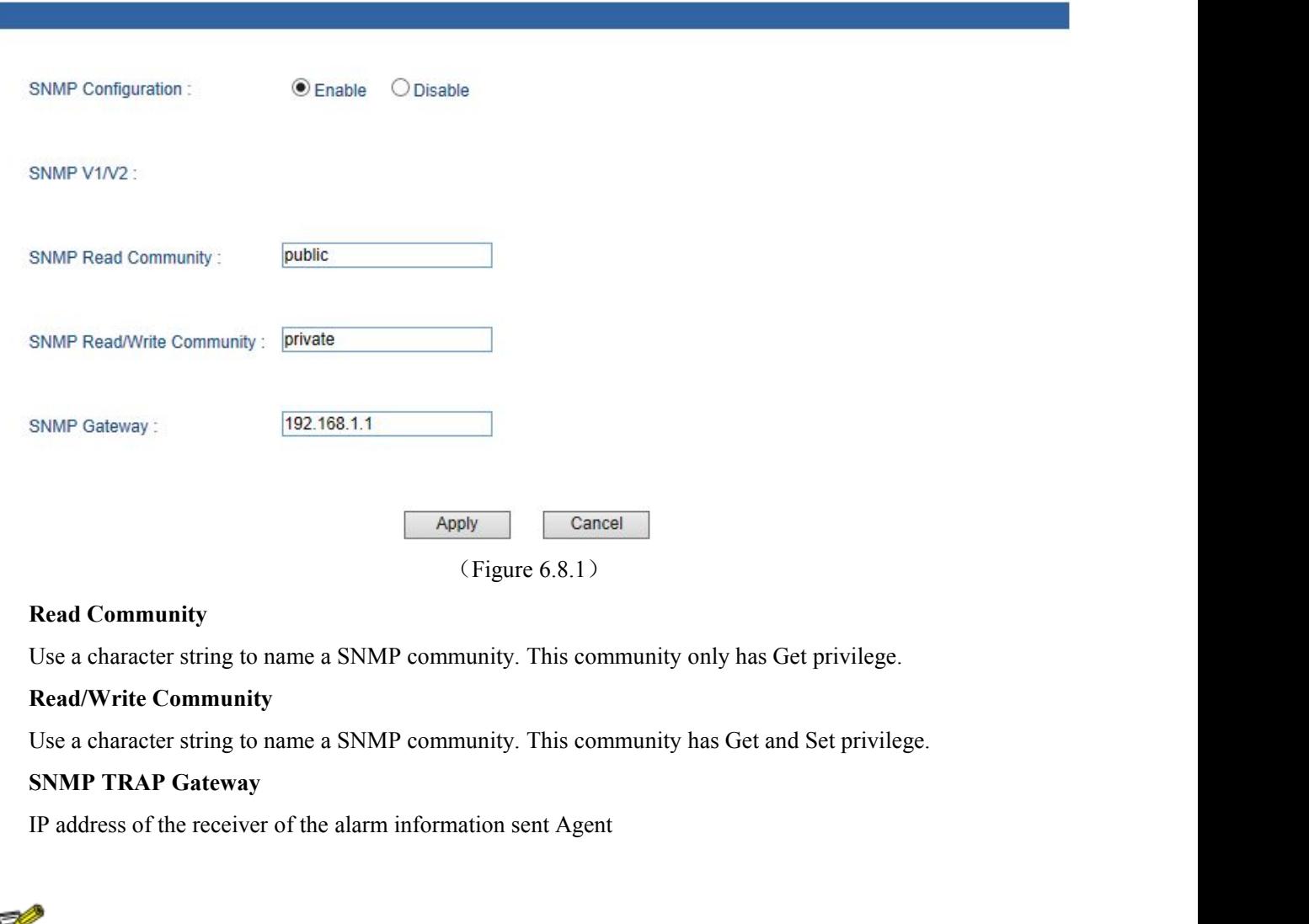

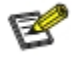

Read Community<br>
Use a character string to name a SNMP community. This community only has Get privilege.<br>
Read/Write Community<br>
Use a character string to name a SNMP community. This community has Get and Set privilege.<br>
SNM Use a character string to name a SNMP community. This community only has Get privilege.<br> **Read/Write Community**<br>
Use a character string to name a SNMP community. This community has Get and Set privilege.<br> **SNMP TRAP Gatewa** Read/Write Community<br>
Use a character string to name a SNMP community. This community has Get and Set privilege.<br>
SNMP TRAP Gateway<br>
IP address of the receiver of the alarm information sent Agent<br>
The device supports warm **EXECUTE:**<br> **EXECUTE:**<br> **EXECUTE:**<br> **EXECUTE:**<br> **EXECUTE:**<br> **EXECUTE:**<br> **EXECUTE:**<br> **EXECUTE:**<br> **EXECUTE:**<br> **FORE CONSTANT ALART STATE:**<br> **FORE CONSTANT ALAT STATE:**<br> **EXECUTE:**<br> **EXECUTE:**<br> **FORE CONSTANT STATE:**<br> **6.8.2** IP address of the receiver of the alarm information sent Agent<br>
Ne device supports warm start of Trap. If existed IP address in Trap gateway, click "Apply", the Trap<br>
receiver can get the trap information. If the trap rece The device supports warm start of Trap. If existed IP address in Trap gateway, elick "Apply", the Trap<br>
receiver can get the trap information. If the trap receiver cannot get trap information, please check network<br>
setting Relay warm start of Trap. If existed IP address in Trap gateway, click "Apply", the Trap ecciver can get the trap information. If the trap receiver cannot get trap information, please check network<br>titing and connecting. P The device supports warm start of Trap. If existed IP addreceiver can get the trap information. If the trap receiver can setting and connecting. Please pay attention to the privilege of **6.8.2 Relay Alarm** Warning had 2 ty

receiver can get the trap information. If the trap receiver can get the trap information. If the trap receiver that we setting and connecting. Please pay attention to the prior **6.8.2 Relay Alarm** Warning had 2 type: Power

IEST Alarm<br>
IEST Alarm<br>
IEST Alarm<br>
IEST Alarm<br>
IEST Alarm<br>
IEST Alarm<br>
IEST Alarm<br>
IEST Alarm<br>
IEST Alarm<br>
IEST Alarm<br>
IEST Alarm<br>
IEST Alarm<br>
IEST Alarm<br>
IEST Alarm<br>
IEST Alarm<br>
IEST Alarm<br>
IEST Alarm<br>
IEST Alarm<br>
IEST A **6.8.2 Relay Alarm**<br>
Warning had 2 type: Power alarm, port alarm. Main function: once the devices were in unusual status, can<br>
inform administrator in time and repair the status of device quickly, can avoid more lose<br>
Rela

**User manual**<br>m power supply **Bonedata<sup>®</sup>**<br>
User manual<br>
enable power alarm, if power supply was in unusual status, device will send alarm signal, inform power supply<br>
work unusual. **3onedata**<br>
enable power alarm, if power supply was in unusual<br>
work unusual.<br>
Port Alarm **Bonedata**<br> **Portal Alarm**, if power supply was in unusual<br>
work unusual.<br> **Port Alarm**<br> **Alarm when port disconnect.** Enable port alarm,<br>
device will output a signal, inform the device work under **Different Continuous Connect Alarm**<br>
Henower alarm, if power supply was in unusual status, device will send alarm signal, inform power supply<br>
Lunusual.<br>
Alarm<br>
Alarm when port disconnect. Enable port alarm, if port was i **30 Onedata**<br>
enable power alarm, if power supply was in unusual status, device will send alarm signal, inform<br>
work unusual.<br>
Port Alarm<br>
Alarm when port disconnect. Enable port alarm, if port was in unusual status(Connec

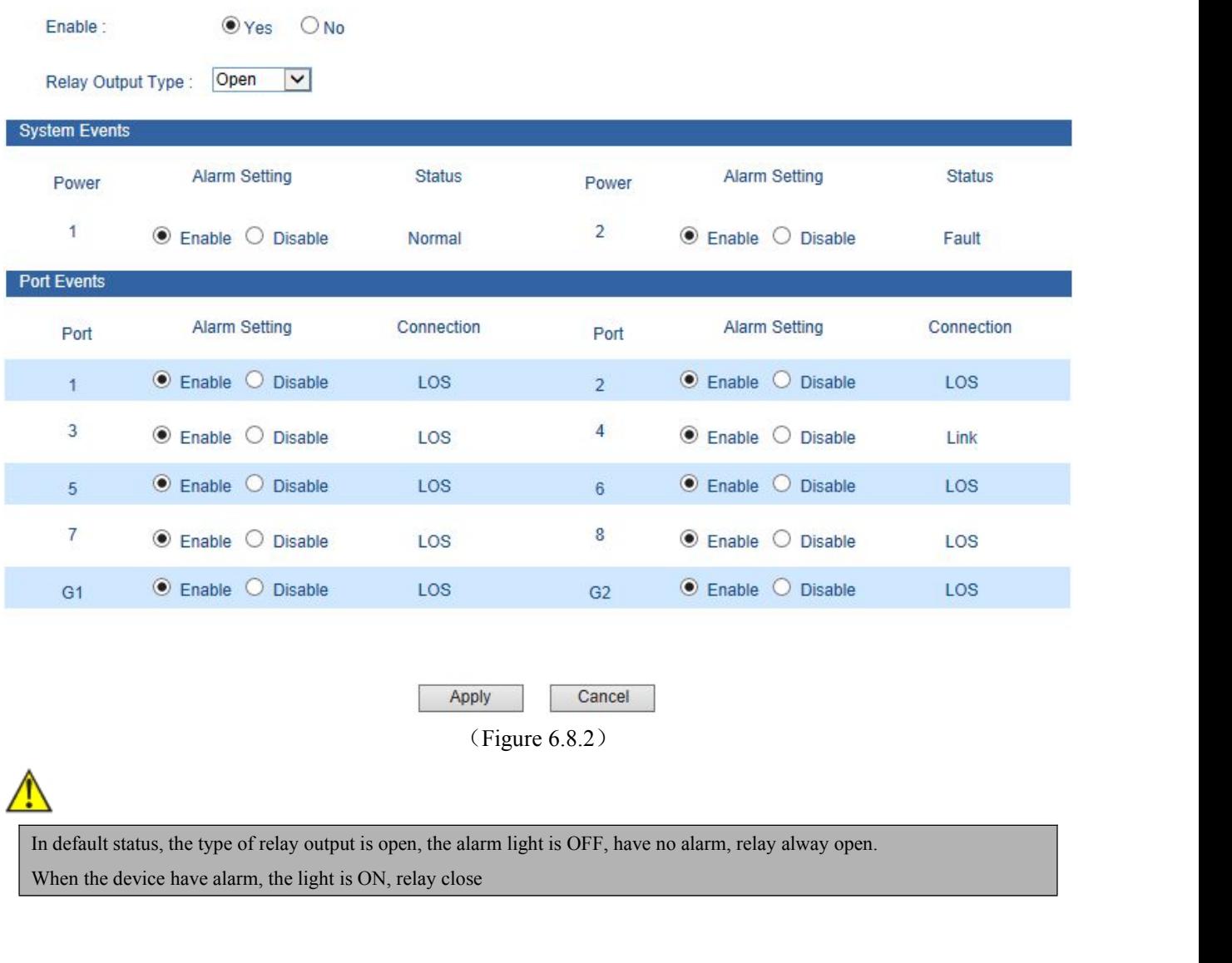

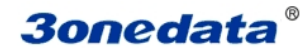

**6.9 Traffic Statistics**<br>
The function of traffic Statistics is to calculate the data packets in data packets. **The function of traffic Statistics**<br>The function of traffic Statistics is to calculate the data packets in a fixed time, included transmit and receive<br>packets.<br>Operate method: Start to calculate after select clear **30 nedata** <sup>®</sup><br>6.9 Traffic Statistics<br>The function of traffic Statistics is to calculate the data packets.<br>Operate method: Start to calculate after select cle **Onedata**<br>
Traffic Statistics<br>
The function of traffic Statistics is to calculate the data packets in a fixed time, included transm<br>
packets.<br> **IRX frame statistics**<br> **IRX frame statistics 6.9 Traffic Statistics**<br>
The function of traffic Statistics is to calculate the data packets in a fire<br>
data packets.<br>
Operate method: Start to calculate after select clear<br> **6.9.1 RX frame statistics**<br>
Frame Name Descrip

<span id="page-51-0"></span>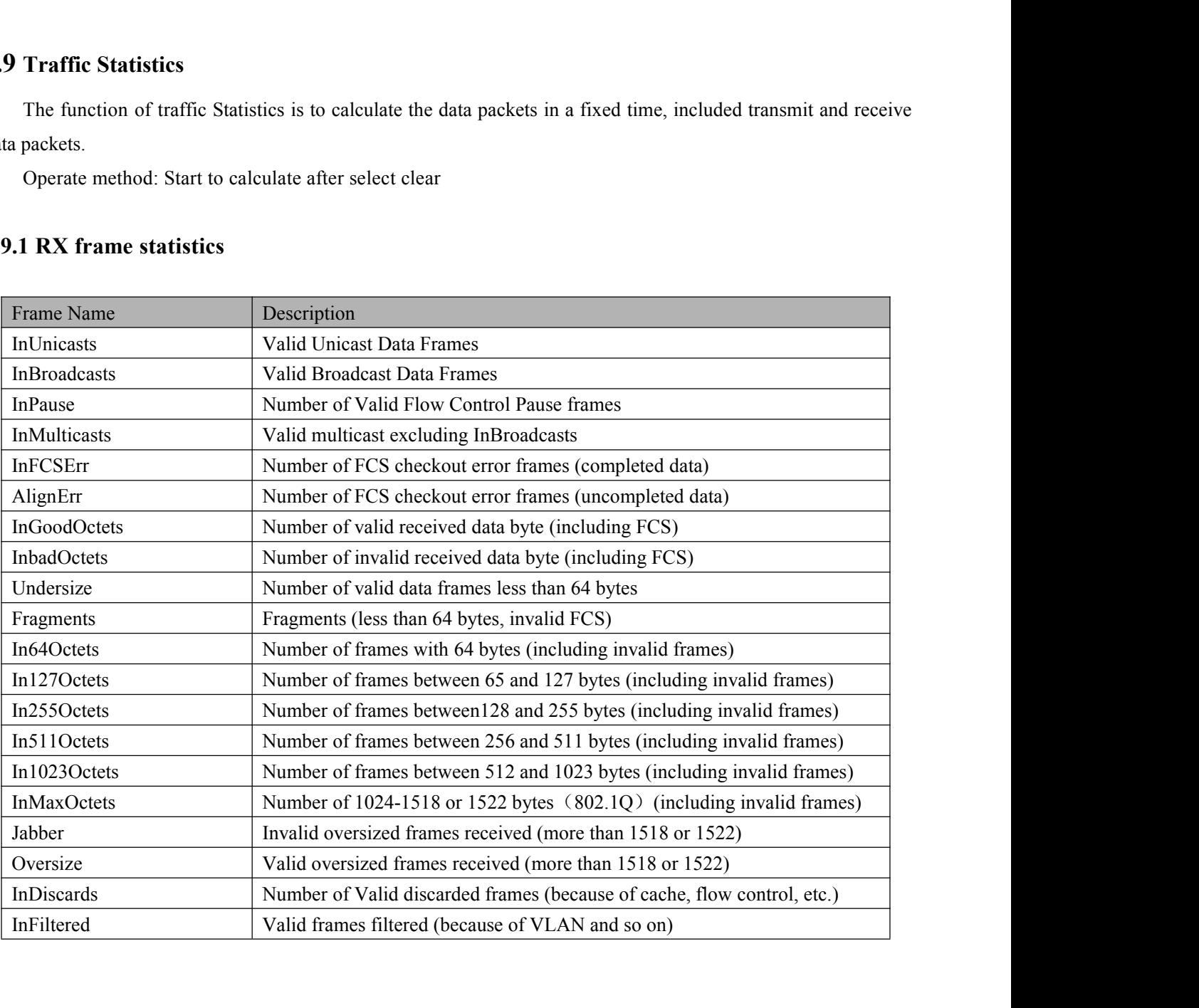

<span id="page-52-0"></span>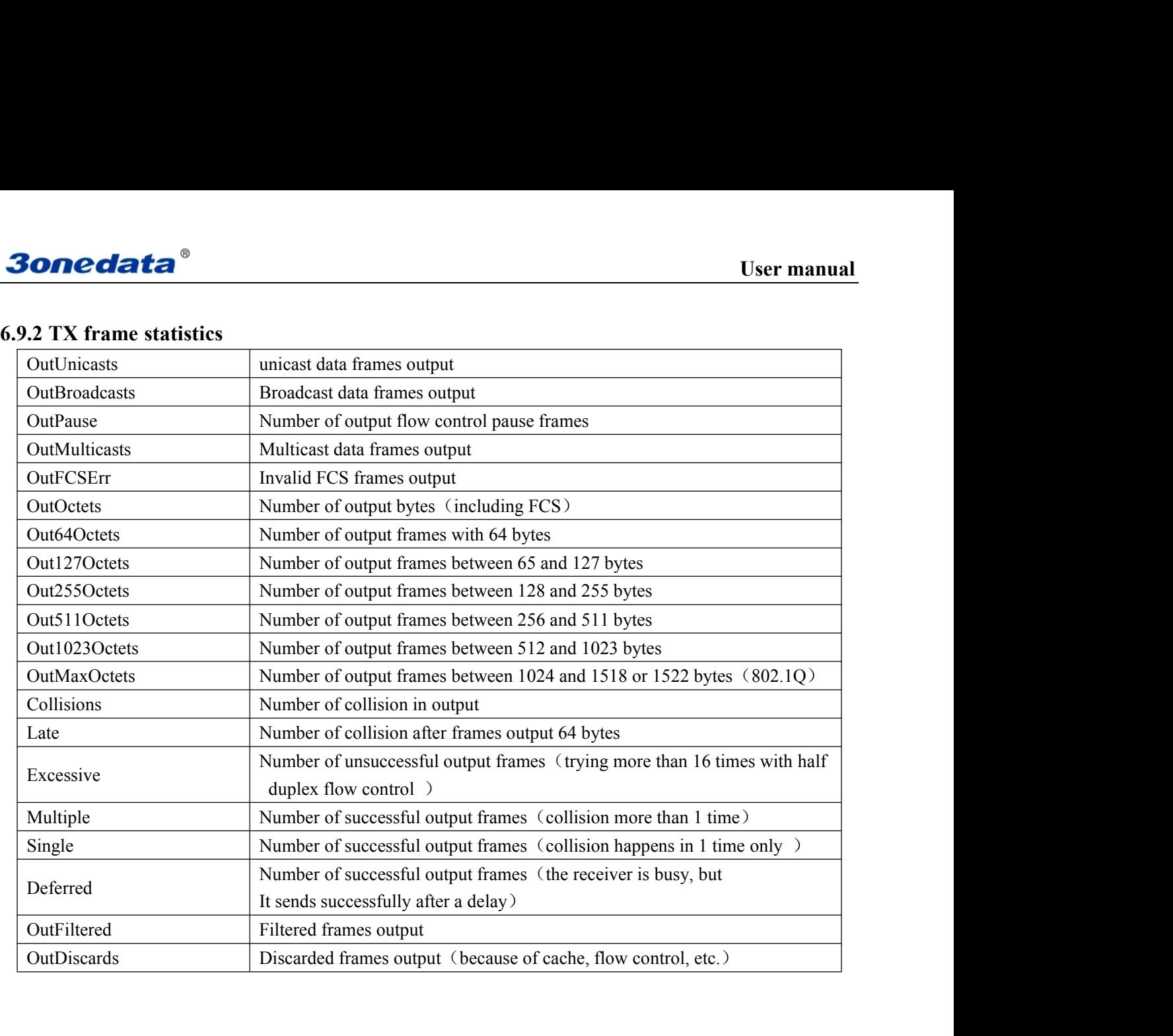

**30nedata<sup>®</sup>**<br>6.10 Diagnosis<br>6.10.1 Mirror<br>Port mirroring refers to convidata from the port which need to be n **30nedata**<br>**6.10 Diagnosis**<br>**6.10.1 Mirror**<br>Port mirroring refers to copy data from the port which need analysis and monitoring. Ethernet switch supports many-for-one **Diagnosis**<br> **Port mirroring refers to copy data from the port which need to be monitored to appointed monitoring port for**<br>
Port mirroring refers to copy data from the port which need to be monitored to appointed monitori **30 Conceded Conceded Conceded Concerned Concerned SCAL Mirror**<br>**6.10.1 Mirror**<br>Port mirroring refers to copy data from the port which need to be monitored to appointed monitoring port for<br>analysis and monitoring. Ethernet **CALCUS CONTERN CONTEXT CONTEXT CONTEXT**<br> **C.10.1 Mirror**<br> **C.10.1 Mirror**<br> **Port mirroring refers to copy data from the port which need to be monitored to appointed monitoring port for<br>
analysis and monitoring. Ethernet s SONCIGES**<br> **6.10.1 Mirror**<br> **6.10.1 Mirror**<br> **For all Mathemast of appoint of a post and from the port which need to be monitored to appointed monitoring port for<br>
analysis and monitoring. Ethernet switch supports many-fo 6.10 Diagnosis**<br>**6.10.1 Mirror**<br>**2.000 Diagnosis**<br>**6.10.1 Mirror**<br>**2.000** Port mirroring refers to copy data from the port which need to be monitored to appointed monitoring port for<br>analysis and monitoring. Ethernet swit **6.10 Diagnosis**<br>**6.10.1 Mirror**<br>**Port.** mirroring refers to copy data from the port which need to be monitored to appointed monitoring port for<br>analysis and monitoring. Ethernet switch supports many-for-one mirror which m **6.10 Diagnosis**<br>**6.10.1 Mirror**<br>**Port mirroring refers to copy data from the port which need to be monitored to appointed monitoring port for<br>analysis and monitoring. Ethernet switch supports many-for-one mirror which mea** 1. **Mirror**<br> **Example 3 complement state as form** the port which need to be monitored to appointed monitoring port for<br>
sis and monitoring. Ethernet switch supports many-for-one mirror which means messages from several por

<span id="page-53-0"></span>

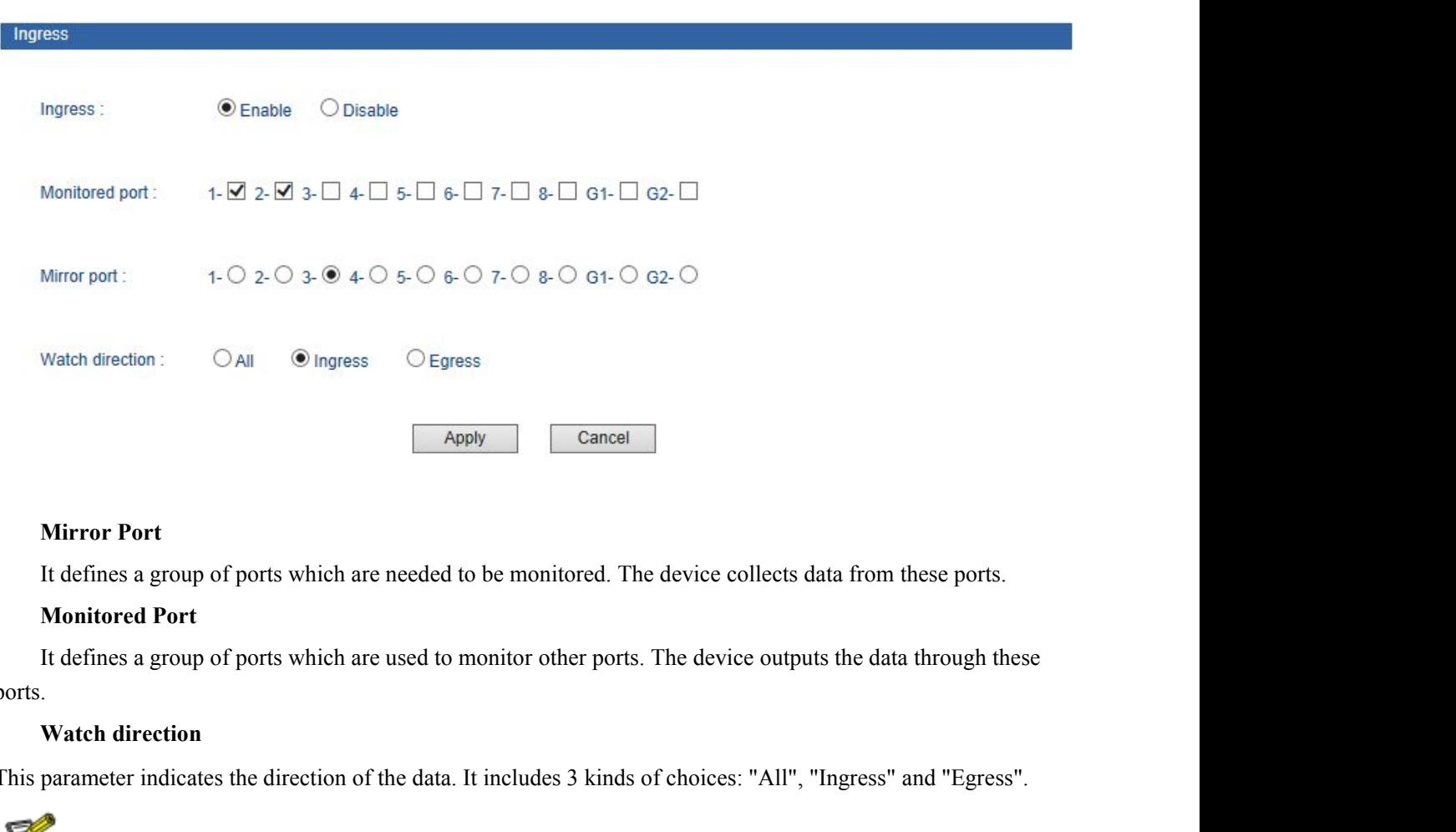

ports. The defines a group of ports which are needed to be monitored. The device collects data from these ports.<br> **Monitored Port**<br>
It defines a group of ports which are used to monitor other ports. The device outputs the data th 1. It defines a group of ports which are needed to be monitored. The device collects data from these ports.<br> **Monitored Port**<br>
1. It defines a group of ports which are used to monitor other ports. The device outputs the da 2. Port mirroring function can only deal with the normal FCS packets. It cannot deal with error data frames.<br>
2. Port mirroring function can only deal with the normal FCS packets. It cannot deal with error data frames.

**6.11Basic settings**<br> **6.11.1 Device address**<br>
Device configuration support two modes, DHCP and static IP address, c **6.11Basic settings**<br>**6.11.1 Device address**<br>Device configuration support two modes, DHCP and static IP address<br>client when the DHCP function is running, if you need NTP that no<br>available and correct cateuray and DNS addre **Divided Configuration Support 1999**<br> **Exerced Configuration support two modes, DHCP and static IP address, can get the device's IP address via<br>
t when the DHCP function is running, if you need NTP that need to connect int CONCOLATE SET USE AND SET USE THE DEATER SET USE THE DEATER SET USE ANTIFERENT SET USE AND SET USE AND SET USE AND SERVICE SET AND SERVICE USE AND SERVICE SET AND SERVICE USE AND SERVICE SET AND SERVICE AND SERVICE AND SE 30 nedata<sup>®</sup>**<br>6.11.1 Device address<br>Device configuration support two modes, DHCP and static IP address, can get the<br>client when the DHCP function is running, if you need NTP that need to connect<br>available and correct gate **30 Dedata**<br> **IP Address**<br> **IP Address**<br> **IP Address**<br> **IP Address**<br> **IP Address**<br> **IP Address**<br> **IP Address**<br> **IP Address**<br> **IP Address**<br> **IP Address**<br> **IP Address**<br> **IP Address**<br> **IP Address** is a address of 32 bits leng

<span id="page-54-0"></span>**IP address**<br> **IP address of 22** and the DHCP function is running, if you need NTP that need to connect internet, please enter the<br>
able and correct gateway and DNS address.<br> **IP address** is a address of 32 bits length whi **6.11 Basic settings**<br> **6.11.1 Device andiress**<br>
Device configuration support two modes, DHCP and static IP address, can get the device's IP address via<br>
client when the DHCP function is running, if you need NTP that need **6.11.1 Device address**<br>
Device configuration support two modes, DHCP and static IP address, can get the device's IP address<br>
client when the DHCP function is running, if you need NTP that need to connect internet, please **6.11.1 Device address**<br>
Device configuration support two modes, DHCP and static IP address, can get the device's IP address via<br>
client when the DHCP function is running, if you need NTP that need to connect internet, pl

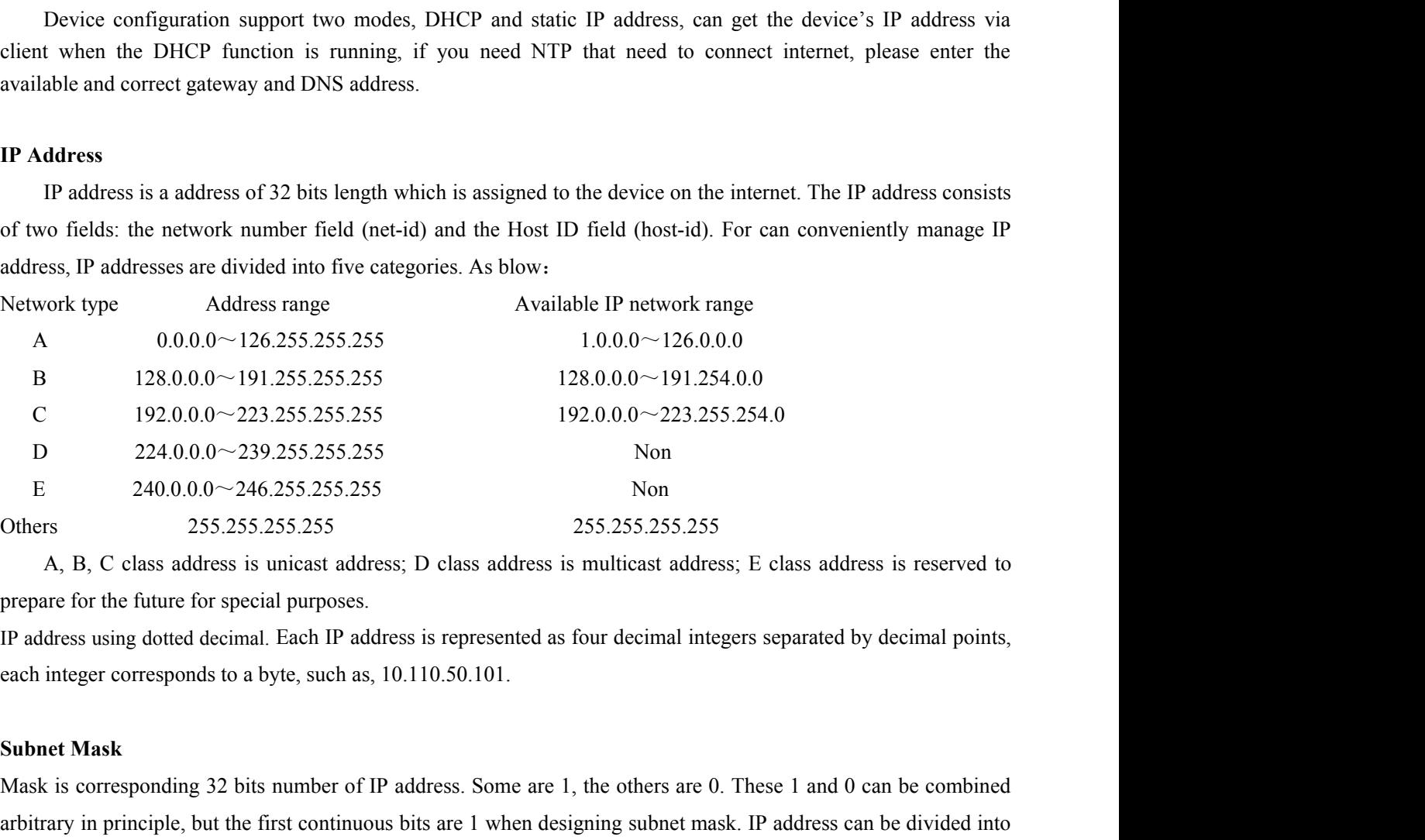

Mask is corresponding 32 bits number of IP address. Some are 1, the others are 0. These 1 and 0 can be combined<br>aptivary in Paddress is some area and the original method. The others are of the future for special purposes.<br> Fiamera 240.0.00~246.255.255.255<br>
Others 255.255.255.255.255<br>
A, B, C class address is unicast address; D class address is multicast address; E class address is reserved to<br>
prepare for the fitture for special purposes.<br>
I 2 parts by subnet mask: subnet address and host address. 1 in IP address and subnet corresponds to subnet address, A, B, C class address is unicast address; D class address is multicast address; E class address is reserved to<br>prepare for the future for special purposes.<br>IP address using dotted decimal. Each IP address is represented as prepare for the future for special purposes.<br>
IP address using dotted decimal. Each IP address is represented as four decimal integers s<br>
each integer corresponds to a byte, such as, 10.110.50.101.<br> **Subnet Mask**<br>
Mask is each integer corresponds to a byte, such as, 10.110.50.101<br> **Subnet Mask**<br>
Mask is corresponding 32 bits number of IP address. Son<br>
arbitrary in principle, but the first continuous bits are 1 wl<br>
2 parts by subnet mask: su Subnet Mask<br>
Mask is corresponding 32 bits number of IP address. Some are 1, the others are 0. These 1 and 0 can be combined<br>
arbitrary in principle, but the first continuous bits are 1 when designing subnet mask. IP addre Subnet Mask<br>
Mask is corresponding 32 bits number of IP address. Some are 1, the others are 0. These 1 and 0 can be combined<br>
arbitrary in principle, but the first continuous bits are 1 when designing subnet mask. IP addre Mask is corresponding 32 bits number of IP address. Some are 1, the others are 0. These 1 and 0 can be combined<br>arbitrary in principle, but the first continuous bits are 1 when designing subnet mask. IP address can be divi

2 parts by subnet mask: subnet address and host address<br>other bits are host address. A type of address corr<br>255.255.0.0; mask of C type address is 255.255.255.0.<br>**Default Gateway**<br>Default gateway in the host PC is generall bits are host address. A type of address corresponding mask is 255.0.0.0; mask of B type address is 255.0.0; mask of C type address is 255.255.255.0.<br>
ult Gateway<br>
ult gateway in the host PC is generally called default rou 255.255.0.0; mask of C type address is 255.255.255.0.<br> **Default Gateway**<br>
Default **Gateway**<br>
Default gateway in the host PC is generally called default route. Default route refer to a kind of rout<br>
destination address of I

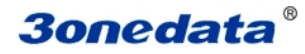

**30nedata**<br> **Device reboot**<br>
Can reboot the switch remote. Knock [Basic settings/Net 6.11.1. Concelled Can reboot<br>
Can reboot the switch remote. Knock [Basic settings/Network&reboot] menu, Enter into reboot interface, Figure as<br>
Can reboot the switch remote. Knock [Basic settings/Network&reboot] menu, Enter into r 6.11.1. User manual<br>
ee reboot<br>
reboot the switch remote. Knock [Basic settings/Network&reboot] menu, Enter into reboot interface, Figure as<br>
1.<br>
Knock<Reboot> button, after confirmation, device will be reboot. After 20 seconds, k **30 Medata<sup>®</sup>**<br>Device reboot<br>Can reboot the switch remote. Knock [Basic settings/Network&reboot]<br>6.11.1.<br>Knock<Reboot> button, after confirmation, device will be reboot.<br>to WEB manged login interface.<br>Current Location>>Mai

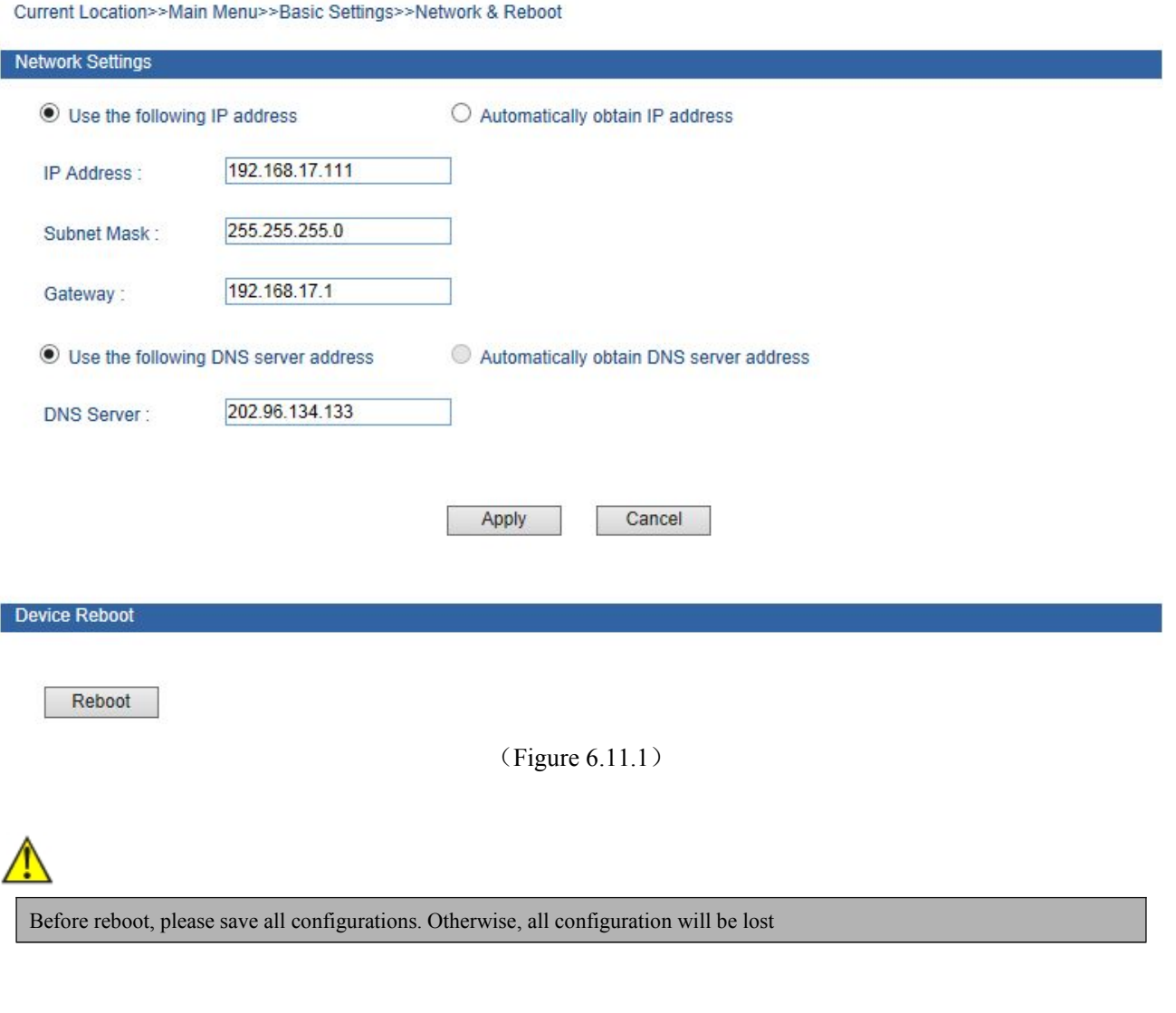

<span id="page-56-0"></span>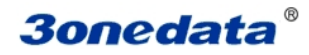

**30 nedata**<br>**6.11.2 System identification**<br>In System Identification interface we can see Model, Name, Description,<br>can modify these above items by this function. It will take effect after sys **30nedata<sup>®</sup>**<br>
Iser manual<br>
In System identification interface we can see Model, Name, Description, Serial NO., and Contact Information. We<br>
can modify these above items by this function. It will take effect after system r **Concident is above items by the set above items**<br>In System **identification**<br>In System Identification interface we can see Model, Name, Description, Serial NO., and Contact Information. We<br>can modify these above items by t **30nedata<sup>®</sup>**<br>6.11.2 System identification<br>In System Identification interface we can see Model, Name, Description, Serial I<br>can modify these above items by this function. It will take effect after system rel<br>settings of IE

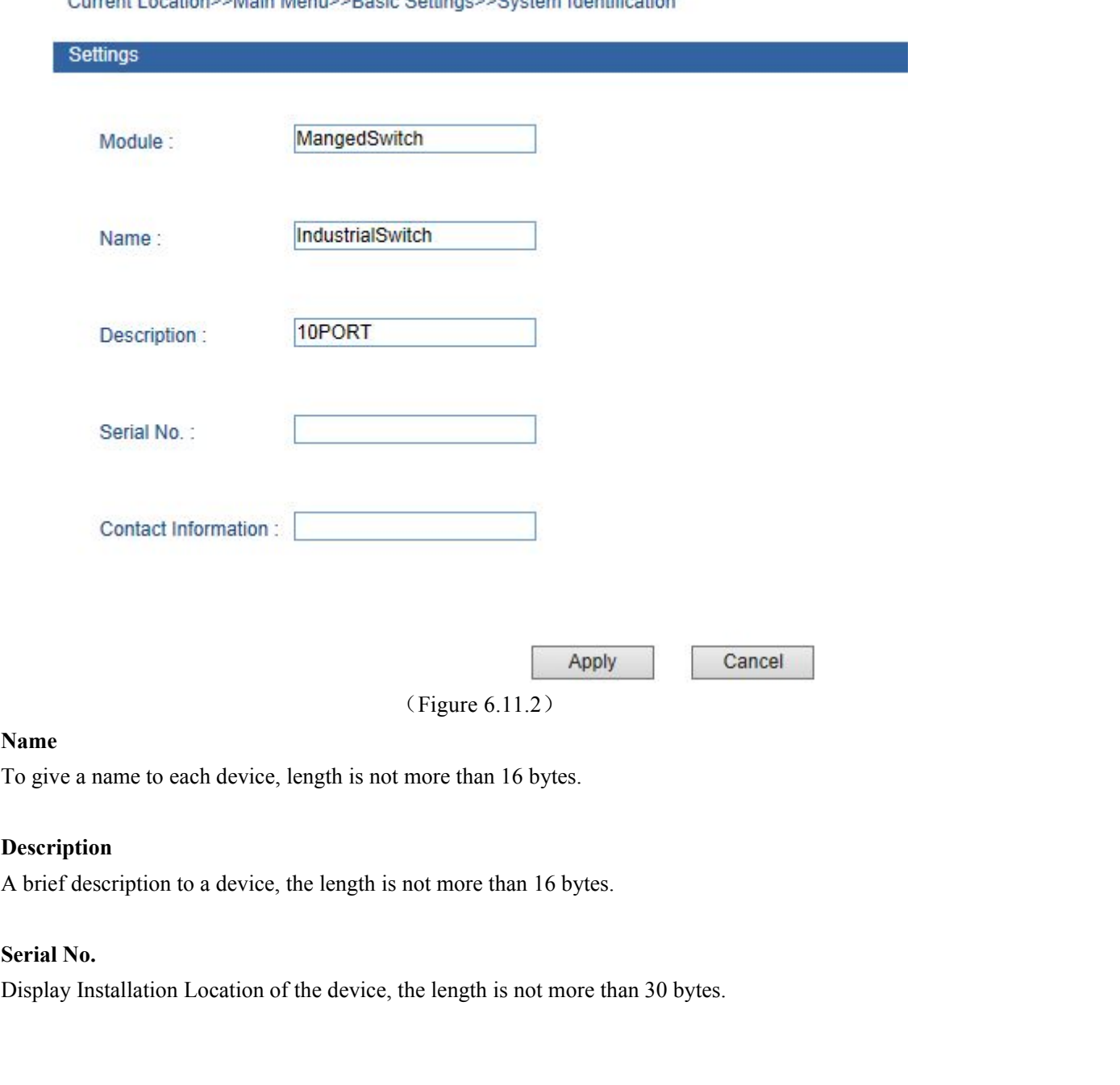

# **Name**

# **Description**

<span id="page-57-0"></span>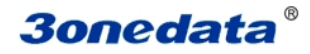

**6.11.3 System File Upgrade**<br>
The menu included 5 functions: Factory default, Download Configuration<br>
firmware. User manual<br>
3 System File Upgrade<br>
The menu included 5 functions: Factory default, Download Configuration, up load configuration, upgrade<br>
xare.<br>
Irent Location>>Main Menu>>Basic Settings>>System File Update firmware.

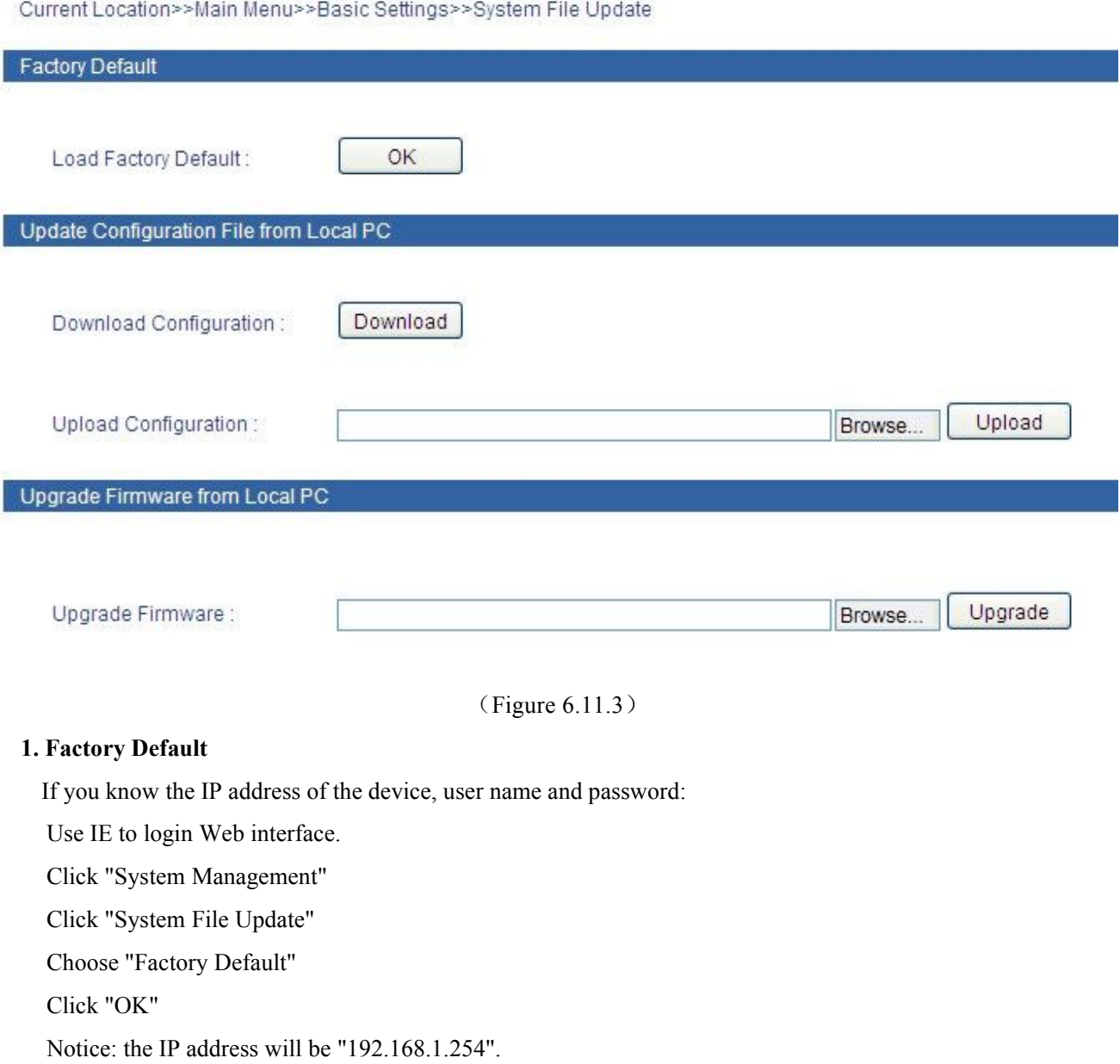

(Figure 6.<br> **Factory Default**<br>
If you know the IP address of the device, user name and<br>
Use IE to login Web interface.<br>
Click "System Management"<br>
Click "System File Update"<br>
Choose "Factory Default"<br>
Click "OK"<br>
Notice: t

Factory Default<br>
If you know the IP address of the device, user name and password:<br>
Use IE to login Web interface.<br>
Click "System Management"<br>
Click "System File Update"<br>
Choose "Factory Default"<br>
Click "OK"<br>
Notice: the I Factory Default<br>
If you know the IP address of the device, user name and password:<br>
Use IE to login Web interface.<br>
Click "System File Update"<br>
Click "System File Update"<br>
Choose "Factory Default"<br>
Click "OK"<br>
Notice: the Click "System Management"<br>
Click "System File Update"<br>
Choose "Factory Default"<br>
Click "OK"<br>
Notice: the IP address will be "192.168.1.254".<br>
Open a new interface, input "192.168.1.254" to make a new configuration.<br> **Downl** Click "System File Update"<br>
Choose "Factory Default"<br>
Click "OK"<br>
Notice: the IP address will be "192.168.1.254".<br>
Open a new interface, input "192.168.1.254" to make a new configurat<br> **Download Configuration**<br>
If you know Click "OK"<br>
Notice: the IP address will be "192.168.1.254".<br>
Open a new interface, input "192.168.1.254" to make a new configura<br> **Download Configuration**<br>
If you know the IP address of the device, user name and password:<br> Notice: the IP address will be "192.168.1.254".<br>Open a new interface, input "192.168.1.254" to make a new configura<br>**Download Configuration**<br>If you know the IP address of the device, user name and password:<br>Use IE to login

Use IE to login Web interface.<br>
Click "System Management"<br>
Click "System File Update"<br>
Choose "Factory Default"<br>
Click "OK"<br>
Notice: the IP address will be "192.168.1.254".<br>
Open a new interface, input "192.168.1.254" to m Choose "Factory Default"<br>Click "OK"<br>Notice: the IP address will be "192.168.1.254".<br>Open a new interface, input "192.168.1.254" to make a new conf<br>**Download Configuration**<br>If you know the IP address of the device, user nam

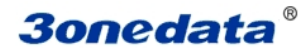

**Dredata**<sup>®</sup><br>Click "Download"<br>Choose the name of the file and the place to save. **Onedata<sup>®</sup>**<br>Click "Download"<br>Choose the name of the file and the place to save.<br>Upload Configuration

**3. Upload Configuration**<br>
If you know the IP address of the device, user name and pa<br>
Use IE to login Web interface. **IF THE CONSOLER STANDARY**<br>
IF you know the IP address of the device, user name and password:<br>
Use IE to login Web interface.<br>
Click "System Management" **Onedata<sup>®</sup>**<br>Click "Download"<br>Choose the name of the file and the place to save.<br>Upload Configuration<br>If you know the IP address of the device, user name and password:<br>Use IE to login Web interface.<br>Click "System Managemen **Click "Download"**<br>Click "Download"<br>Choose the name of the file and the place to save.<br> **Upload Configuration**<br>
If you know the IP address of the device, user name and password<br>
Use IE to login Web interface.<br>
Click "Syste Click "Download"<br>Choose the name of the file and the place to save.<br>
Upload Configuration<br>
If you know the IP address of the device, user name and password:<br>
Use IE to login Web interface.<br>
Click "System Management"<br>
Click Click "Download"<br>Choose the name of the file and the place to save.<br>
Upload Configuration<br>
If you know the IP address of the device, user name and password:<br>
Use IE to login Web interface.<br>
Click "System Management"<br>
Click Choose the name of the file and the place to save.<br>
Upload Configuration<br>
If you know the IP address of the device, user name and<br>
Use IE to login Web interface.<br>
Click "System Management"<br>
Click "System File Update"<br>
Choo

**4. Upload Configuration**<br>
If you know the IP address of the device, user name and pas<br>
Use IE to login Web interface.<br>
Click "System Management"<br>
Click "System File Update"<br>
Choose "Upload Configuration"<br>
Click "Upload"<br> If you know the IP address of the device, user name and password:<br>
Use IE to login Web interface.<br>
Click "System Management"<br>
Click "System File Update"<br>
Choose "Upload Configuration"<br>
Click "Upload"<br>
Upgrade Firmware<br>
If Use IE to login Web interface.<br>
Click "System Management"<br>
Click "System File Update"<br>
Choose "Upload Configuration"<br>
Click "Upload"<br>
Upgrade Firmware<br>
If you know the IP address of the device, user name and password:<br>
Use Click "System Management"<br>Click "System File Update"<br>Choose "Upload Configuration"<br>Click "Upload"<br>Upgrade Firmware<br>If you know the IP address of the device, user name and passwore<br>Use IE to login Web interface.<br>Click "Syst Click "System File Update"<br>Choose "Upload Configuration"<br>Click "Upload"<br>Upgrade Firmware<br>If you know the IP address of the device, user name and password:<br>Use IE to login Web interface.<br>Click "System Management"<br>Click "Sys Choose "Upload Configuration"<br>
Click "Upload"<br>
Upgrade Firmware<br>
If you know the IP address of the device, user name and password:<br>
Use IE to login Web interface.<br>
Click "System Management"<br>
Click "System File Update"<br>
Cho

Click "Upload"<br>
Upgrade Firmware<br>
If you know the IP address of the device, user name and password:<br>
Use IE to login Web interface.<br>
Click "System Management"<br>
Click "System File Update"<br>
Choose "Upgrade Firmware"<br>
Click " Upgrade Firmware<br>
If you know the IP address of the device, user name and<br>
Use IE to login Web interface.<br>
Click "System Management"<br>
Click "System File Update"<br>
Choose "Upgrade Firmware"<br>
Click "Browse" and find the place Upgrade Firmware<br>
If you know the IP address of the device, user name and password:<br>
Use IE to login Web interface.<br>
Click "System Management"<br>
Click "System File Update"<br>
Choose "Upgrade Firmware"<br>
Click "Browse" and find

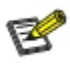

1. Load factory default will result in all status be in factory default settings, the IP could be static IP address "192.168.1.254".<br>
1. Load factory default will result in all status be in factory default settings, the IP 2. Upload the configuration file, in the new configuration if static IP is not in the same network segment, the website will not<br>be opened.<br>2. Upload the configuration file, in the new configuration if static IP is not in The Browse and find the prace of uploading<br>Click "Upgrade"<br>A suggestion" interruption of power is not allo<br>Load factory default will result in all status be in fact<br>Upload the configuration file, in the new configuratio<br>be

3. Use dynamic IP settings, but there is not allowed during uploading", confirm it.<br>
3. Use dynamic IP settings, in all status be in factory default settings, the IP could be static IP address "192.168.1.254".<br>
2. Upload t Note that the updated in the new configuration if static IP is not in the same network segment, the weighboat the configuration file, in the new configuration if static IP is not in the same network segment, the weighboat

User manual<br> **Chapter 7 Repair and Service**<br>
Vear product warranty, from the date of shipment. According to the product **Chapter 7 Repair and Service**<br>The company provides a five-year product warranty, from the date of shipment. According to the product<br>fications, during the warranty period, the company will be free to repair or replace the **Sonedata<sup>®</sup>** User manual<br>Chapter 7 Repair and Service<br>The company provides a five-year product warranty, from the date of shipment. According to the product<br>specifications, during the warranty period, the company will be **30 The company provides a five-year product warranty, from the date of shipment.** According to the product specifications, during the warranty period, the company will be free to repair or replace the product thas any fai **301 User n**<br> **Chapter 7 Repair and Service**<br>
The company provides a five-year product warranty, from the date of shipment. According to the<br>
specifications, during the warranty period, the company will be free to repair o Chapter 7 Repair and Service<br>The company provides a five-year product warranty, from the date of shipment. According to the product<br>specifications, during the warranty period, the company will be free to repair or replace **Chapter 7 Repair:**<br>The company provides a five-year product warranty, fro<br>fications, during the warranty period, the company will t<br>any failure or operation fails. However, these commitme<br>lent, natural disaster, improper **Chapter 7 Repair and Service**<br>The company provides a five-year product warranty, from the date of shipn<br>fications, during the warranty period, the company will be free to repair or r<br>nny failure or operation fails. Howeve The company provides a five-year product warranty, from the dat<br>fications, during the warranty period, the company will be free to<br>any failure or operation fails. However, these commitments do n<br>lent, natural disaster, imp **7.1 Internet Service**<br>
Please visit they.//www.30nedata.com<br>
Please visit they.//www.30nedata.com<br>
Please visit they.//www.30nedata.com<br>
Please visit http://www.30nedata.com<br>
Please visit http://www.30nedata.com my failure or operation fails. However, these commitments do not coverent, natural disaster, improper operation or incorrect installation.<br>
sure that consumers benefit from our managed series switches, try to get here<br>
Int Specifications, during the warranty period, the company will be free to repair or replace the product if the pro<br>has any failure or operation fails. However, these commitments do not cover damage caused by improper<br>acciden

<span id="page-59-1"></span>

<span id="page-59-0"></span>

Make a call to our technical office.<br> **7.1 Internet Service**<br>
Please visit http://www.3onedata.com<br> **7.2 Make a call to our technical office**<br>
You can call our technical engineers to answer your<br>
questions and help you res Return or replace product.<br> **7.1 Internet Service**<br>
Please visit http://www.3onedata.com<br> **7.2 Make a call to our technical office**<br>
You can call our technical support office, the company has professional technical enginee

**7.1 Internet Service**<br>
Please visit http://www.3onedata.com<br> **7.2 Make a call to our technical office**<br> **7.2 Make a call to our technical office**<br> **7.3 Repair or Replace**<br> **7.3 Repair or Replace**<br>
Please to confirm with o **Make a call to our technical office**<br>
can call our technical support office, the company has professional technical engineers to answer your<br>
ions and help you resolve your problems at the first time. Free Service Hotline Sales man to the problems at the first time. Free Service Hotline: 400-600-4496<br>The problems and help you resolve your problems at the first time. Free Service Hotline: 400-600-4496<br>T.3 Repair or Replace<br>Please to confirm Not can call our technical support office, the company has professional technical engineers to answer your questions and help you resolve your problems at the first time. Free Service Hotline: 400-600-4496<br>
7.3 Repair or R

<span id="page-60-0"></span>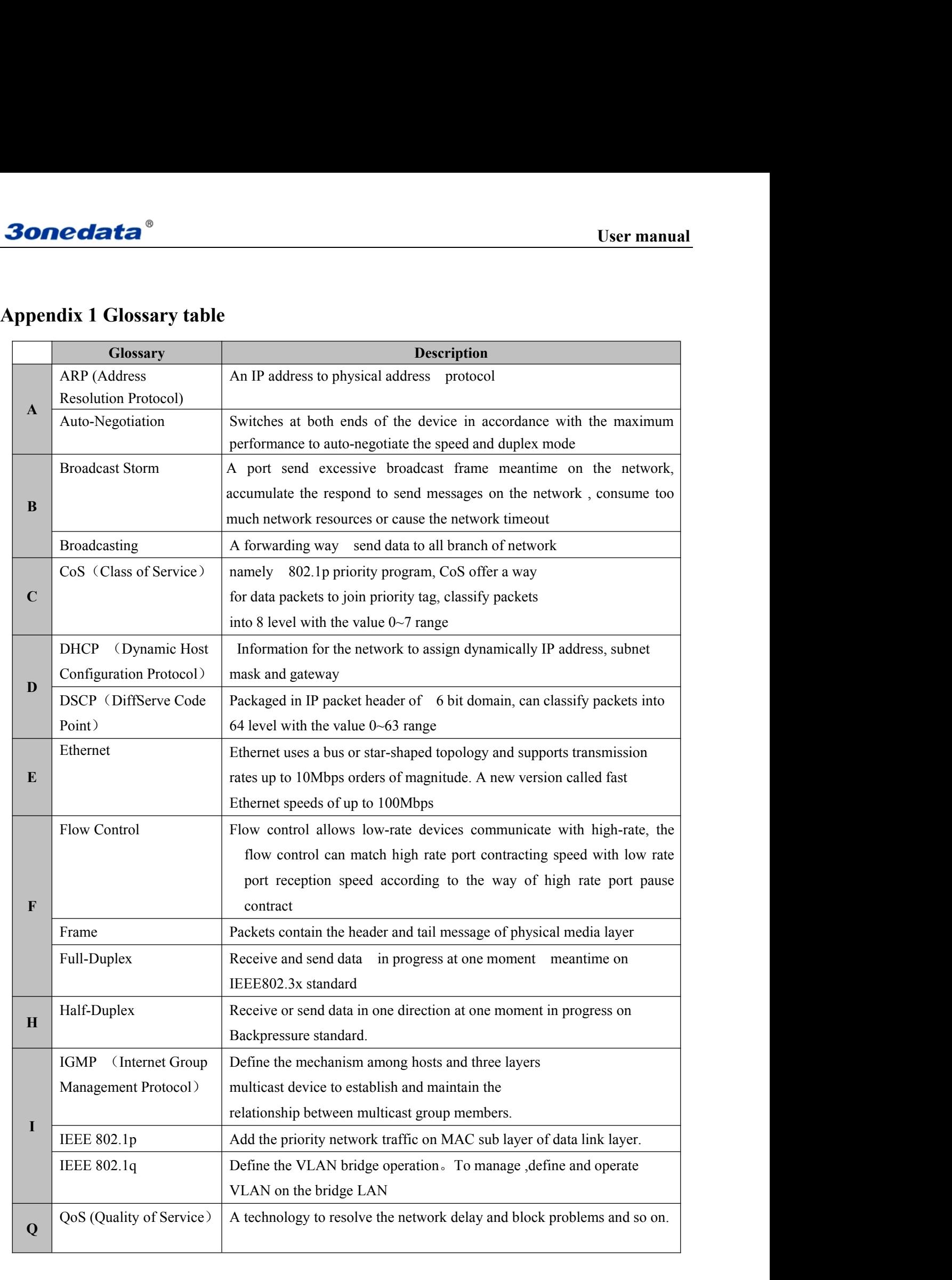

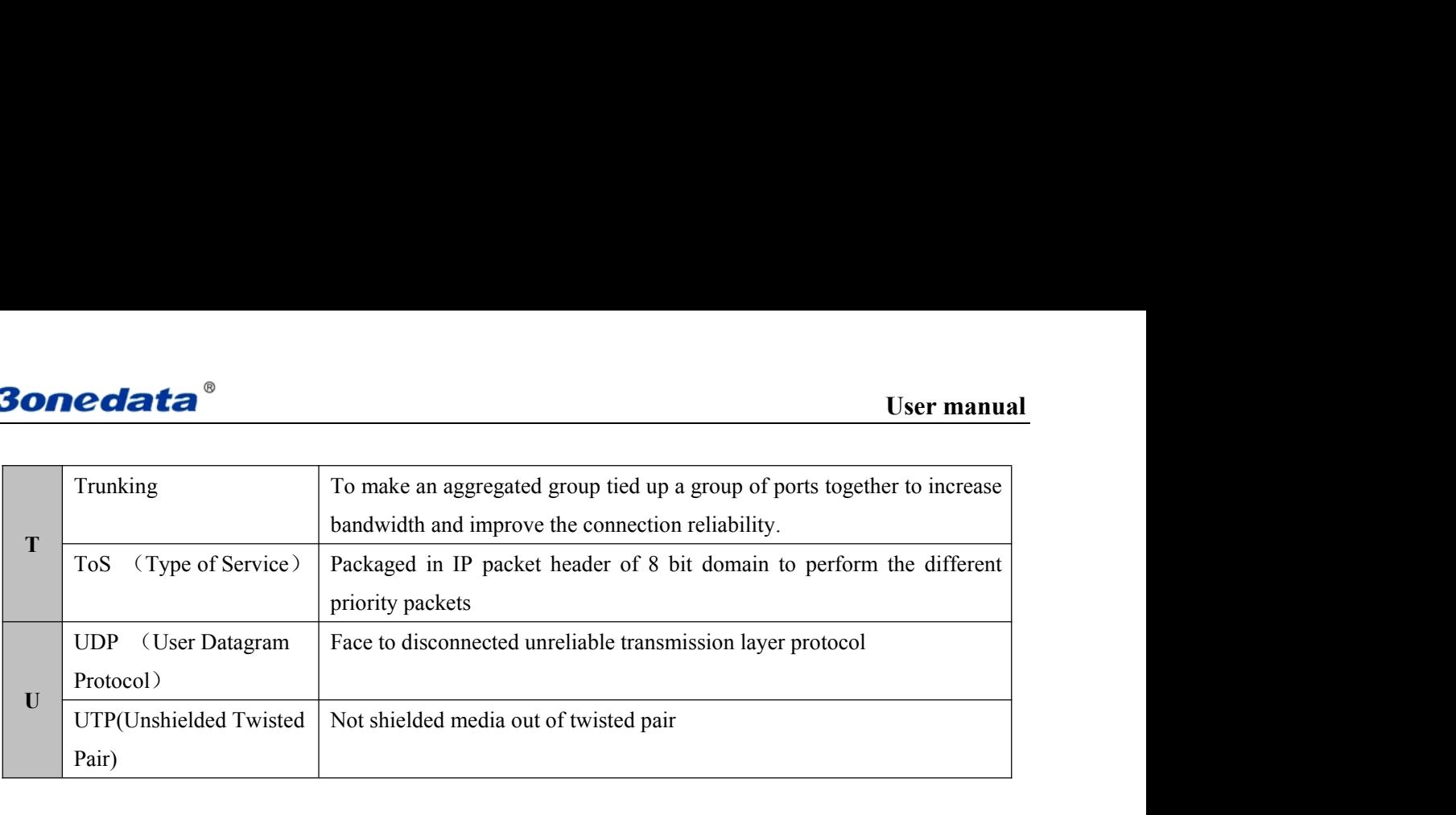

<span id="page-62-0"></span>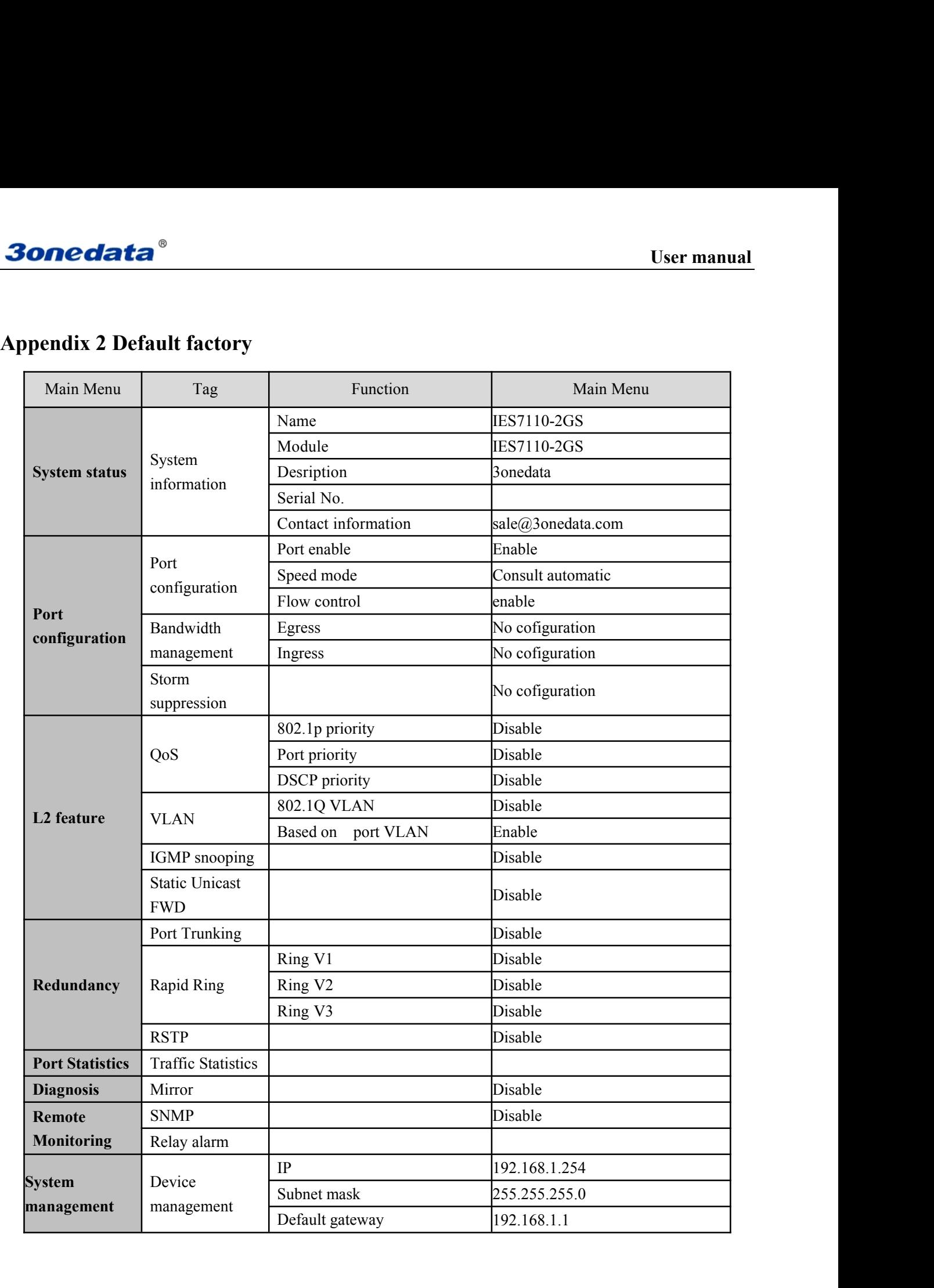

**Appendix 3 Treatment of common problem**<br>
1. Why the page is not normal when configured by a web browser?<br>
Before the access to WEB interface, please clear the IE cache and cookies. Otherwise, the WEB interface may be<br>
not **1. Why the page is not normal when configured by a web browser?**<br> **1. Why the page is not normal when configured by a web browser?**<br> **1. Why the page is not normal when configured by a web browser?**<br> **1. Why the page is n Bonedata**<br>Before the access to WEB interface, please clear the IE cache and cookies. Otherwise, the WEB interface may be<br>Defore the access to WEB interface, please clear the IE cache and cookies. Otherwise, the WEB interf **30 nedata**<br> **Appendix 3 Treatment of common propertion**<br>
1. Why the page is not normal when configured by<br>
Before the access to WEB interface, please clear the l<br>
not normal.<br>
2. How to do if you forgot password?

<span id="page-63-0"></span>**2. How to do if you forgot password?**<br>
2. How to do if you forgot password?<br>
2. How to do if you forgot password?<br>
2. How to do if you forgot password?<br>
2. How to do if you forgot password?<br>
2. How to do if you forgot pas You can load factory default to get the initial password if forgot the password, the exact method you can search in **Appendix 3 Treatment of common problem**<br>
1. Why the page is not normal when configured by a web browser?<br>
Before the access to WEB interface, please clear the IE cache and cookies. Otherwise, the WEB interface<br>
1. How to **3. Whether the effects are equivalent to that make the configuration via web stress, the WEB interface may be Before the access to WEB interface, please clear the IE cache and cookies. Otherwise, the WEB interface may be** 1. Why the page is not normal when configured by a web browser?<br>Before the access to WEB interface, please clear the IE cache and cookies. Otherwise, the WE<br>not normal.<br>2. How to do if you forgot password?<br>You can load fac **4. How to do if you forgot password?**<br> **4. How to do if you forgot password?**<br>
You can load factory default to get the initial password if forgot the password, the exact method you can search in<br> **BlueEyes\_II**. The initia 2. How to do if you forgot password?<br>
You can load factory default to get the initial password if forgot the password, the exact method you can search in<br>
BlueEyes\_II. The initial user name and password is "admin".<br>
3. Whe You can load factory default to get the initial password if forgot the password, the exact method you can searc<br>BlueEyes\_II . The initial user name and password is "admin".<br>**3. Whether the effects are equivalent that make** 

BlueEyes\_Il . The initial user name and password is "admin".<br>
3. Whether the effects are equivalent that make the configuration via web and BlueEyes II?<br>
Configuration of both is the same, are not in conflict.<br>
4. What kin

**5. Whether the effects are equivalent that make the configuration via web and BlueEyes** II?<br>Configuration of both is the same, are not in conflict.<br>**4. What kind of alarms will be informed to technical except displayed in** Configuration of both is the same, are not in conflict.<br> **4. What kind of alarms will be informed to technical except displayed in BlueEyes\_II?**<br>
The computer buzzer of monitoring host will continue to make alarm sound whe 4. What kind of alarms will be informed to technical except display<br>The computer buzzer of monitoring host will continue to make alarm so<br>5. Why can not increase the bandwidth after configured trunking?<br>Check the Trunking 4. What kind of alarms will be informed to technical except displayed in Blu<br>The computer buzzer of monitoring host will continue to make alarm sound wher<br>5. Why can not increase the bandwidth after configured trunking?<br>Ch The computer buzzer of monitoring host will continue to make alarm sound when got alarm information.<br>
5. Why can not increase the bandwidth after configured trunking?<br>
Check the Trunking Port's properties are coincident, i 5. Why can not increase the bandwidth after configured trunking?<br>Check the Trunking Port's properties are coincident, including rate, duplex mode, VLAN etc.<br>6. How to deal the problem that some of ports can not access?<br>Whe 5. Why can not increase the bandwidth after configured trunking?<br>Check the Trunking Port's properties are coincident, including rate, duplex mode, VLAN etc.<br>6. How to deal the problem that some of ports can not access?<br>Whe **6. How to deal the problem that some of ports can not access?**<br>
When some of ports can no access, that may be line fault, network card failure and switch port failur<br>
following test to find faults:<br>
1. Only change a new E

- 
- 
- 
- 

6. How to deal the problem that some of ports can not access?<br>
When some of ports can no access, that may be line fault, network card failure and switch port failure, by the<br>
following test to find faults:<br>
1. Only change When some of ports can no access, that may be line fault, network card failure and switch port failure, by the following test to find faults:<br>1. Only change a new Ethernet cable.<br>2. Use the same Ethernet cable and switch p

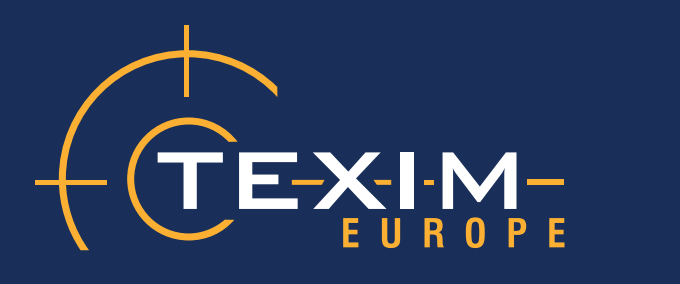

# **Contact details**

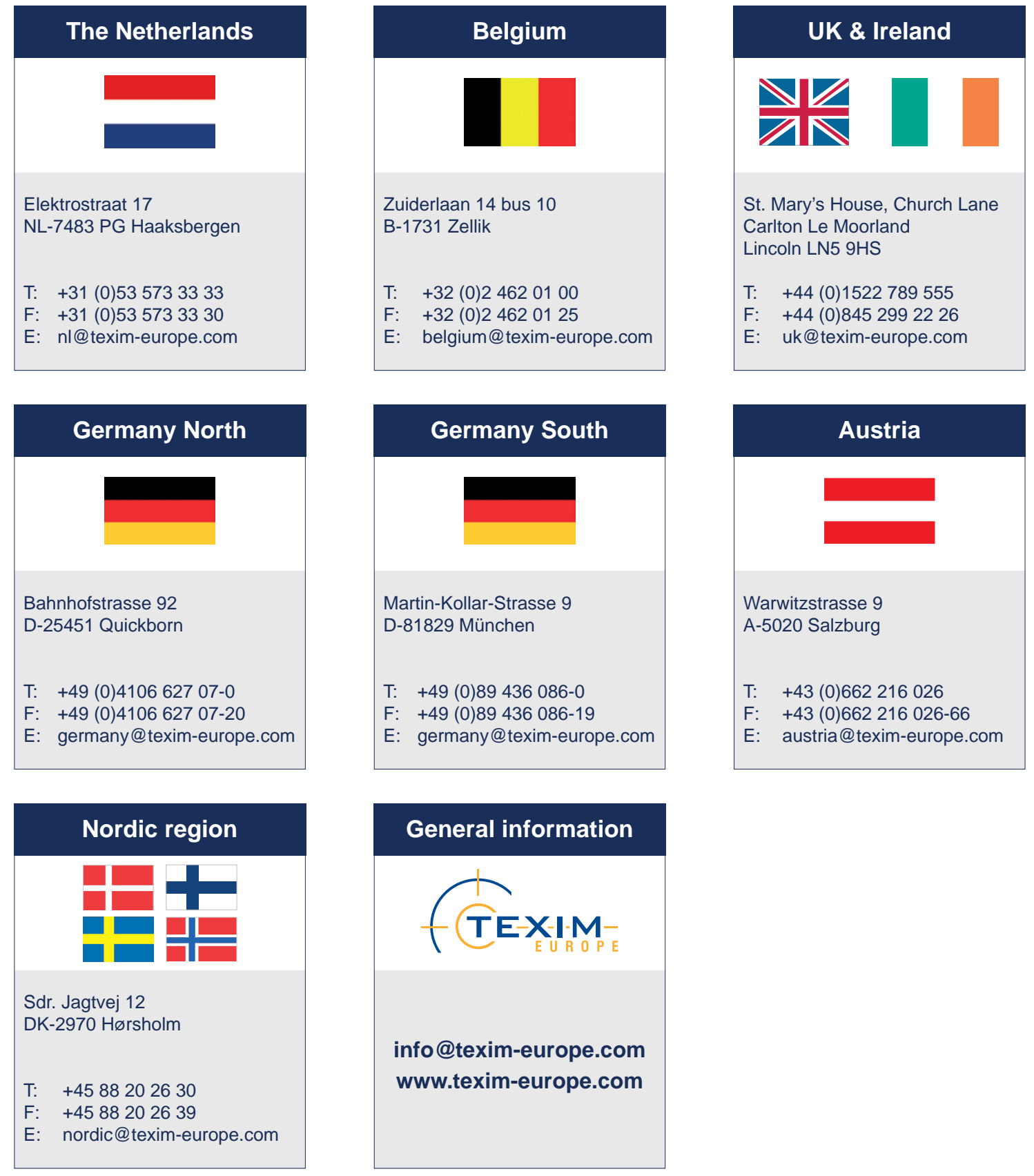

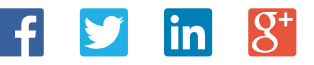

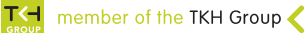